### CORSO DI **PROGETTAZIONE ASSISTITA DA COMPUTER CLM ING. dei VEICOLI**

## **PARTE II A REV01 2018 (da slides Prof.L.Bertini 2014)**

# **PRINCIPALI TIPI DI ELEMENTO E LORO IMPIEGO (PARTE A)**

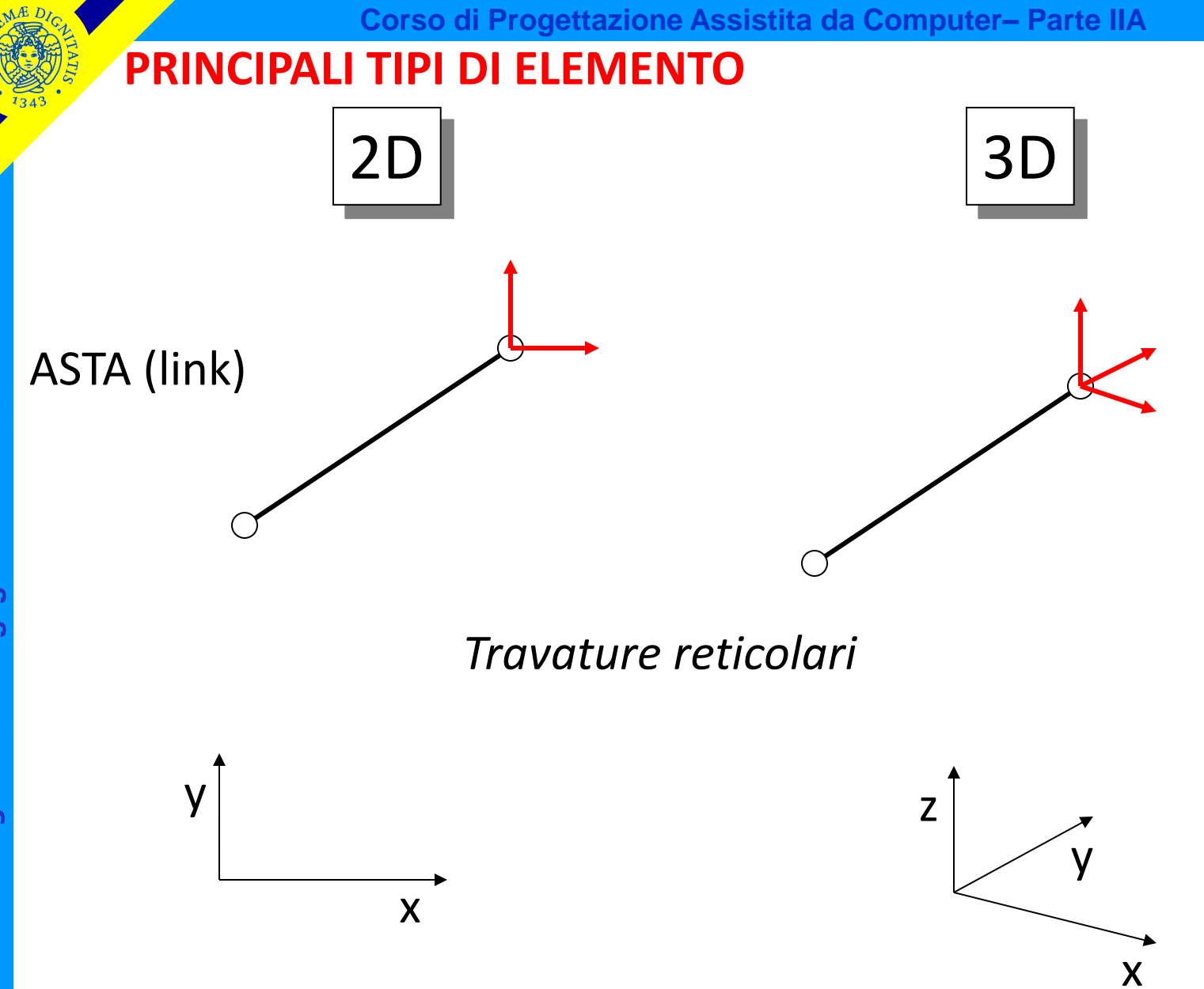

CdL Magistrale in Ingegneria dei Veicoli **CdL Magistrale in Ingegneria dei Veicoli**

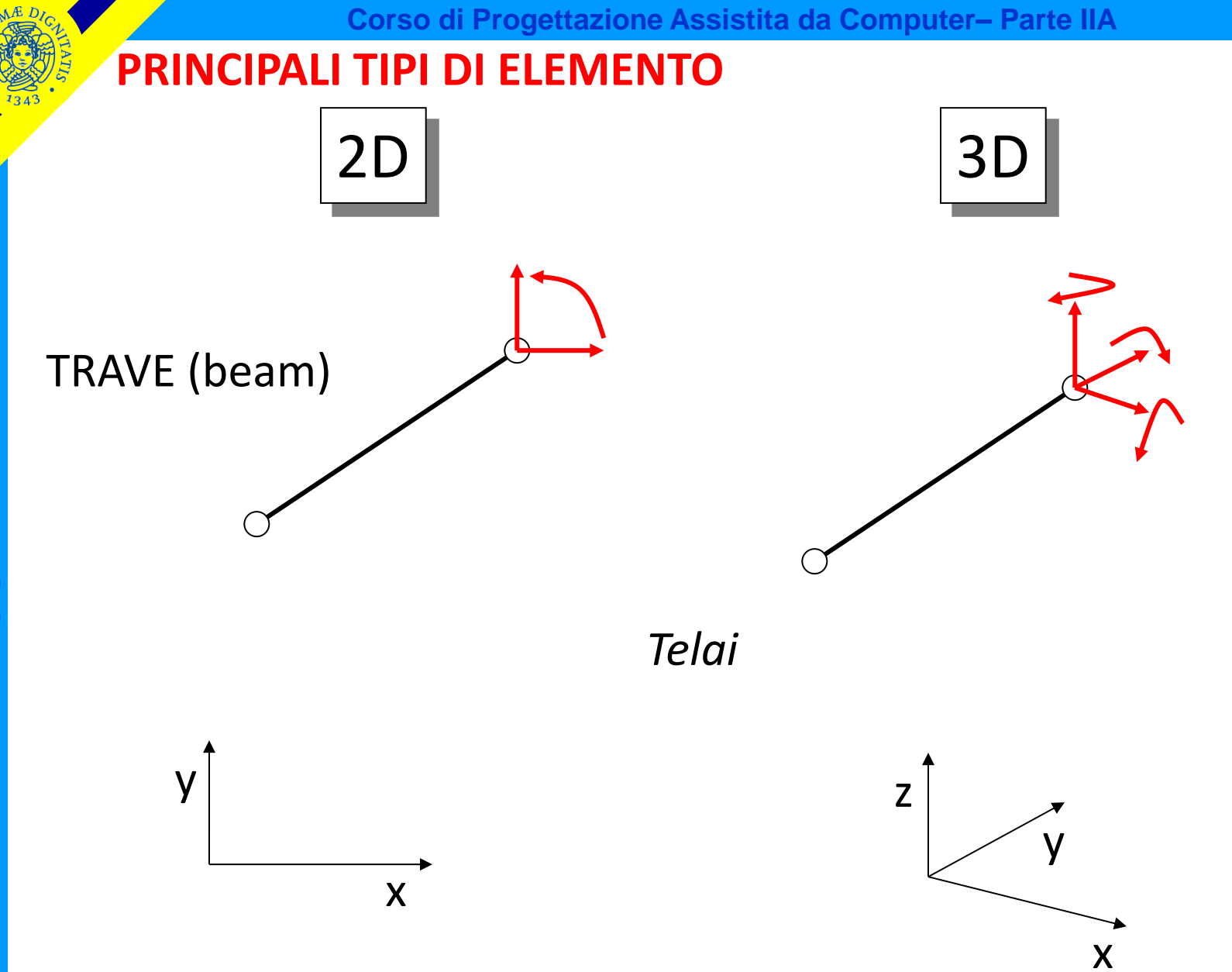

© Università di Pisa 2014

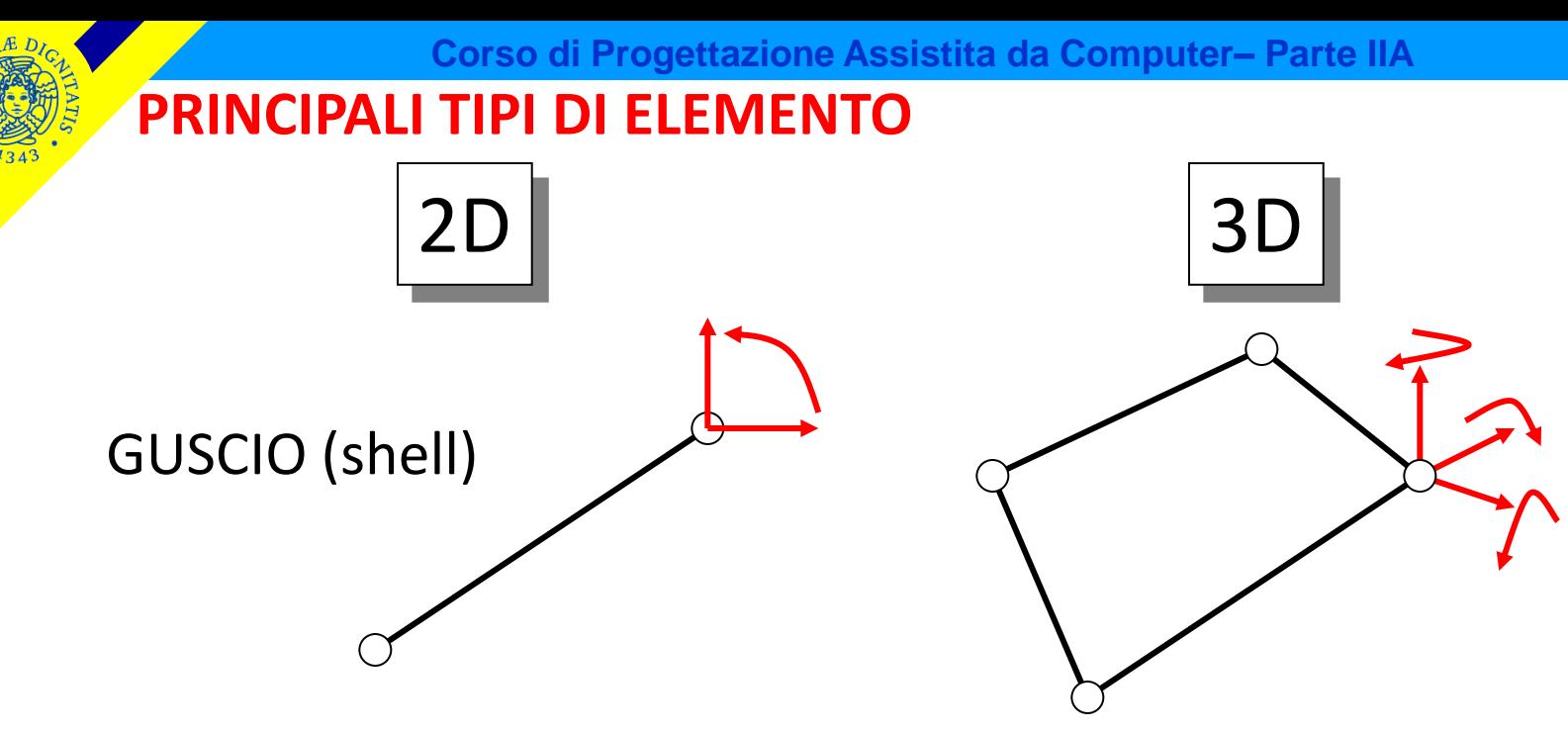

*Piastra/guscio assialsimmetrico*

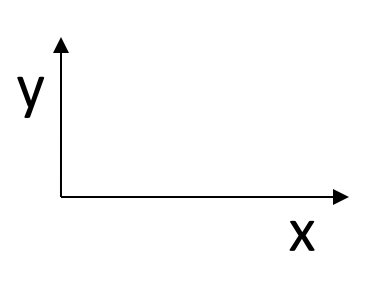

*Piastra/guscio 3D*

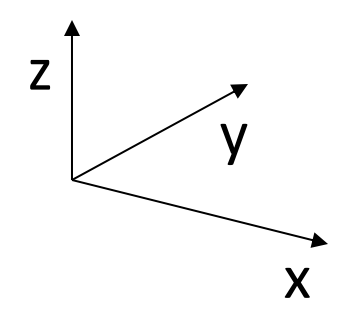

### **PRINCIPALI TIPI DI ELEMENTO**

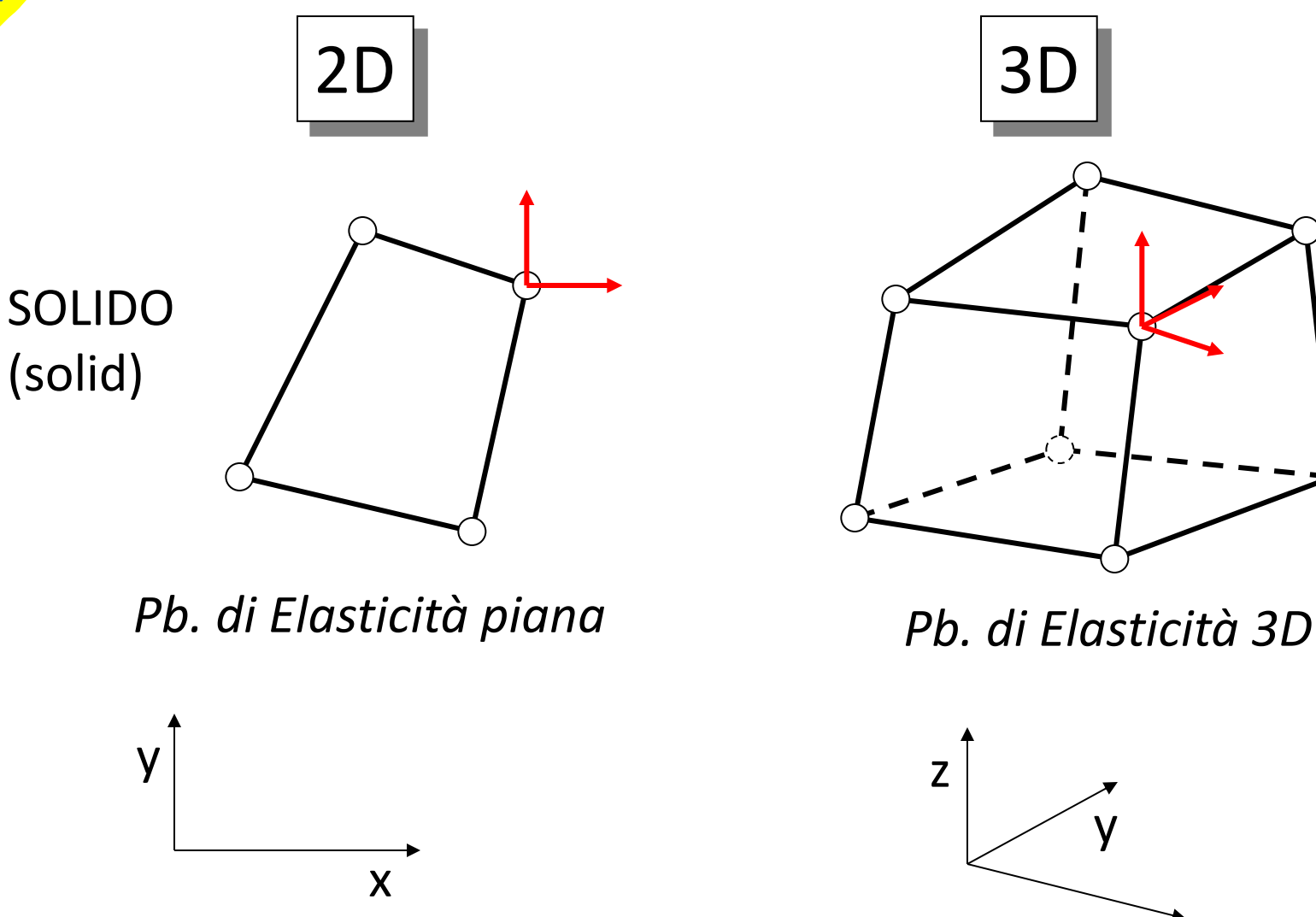

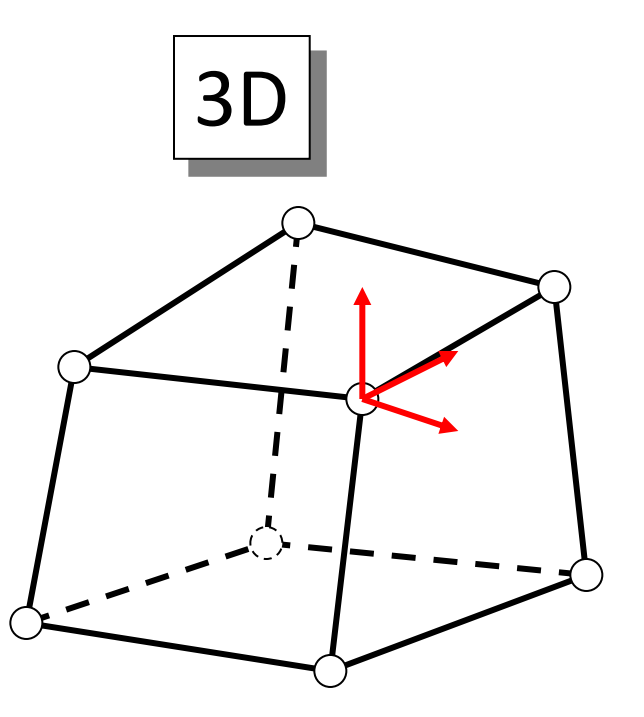

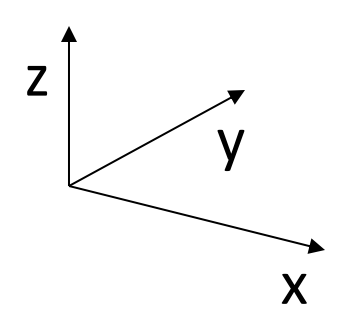

### **ALTRI TIPI COMUNI DI ELEMENTO**

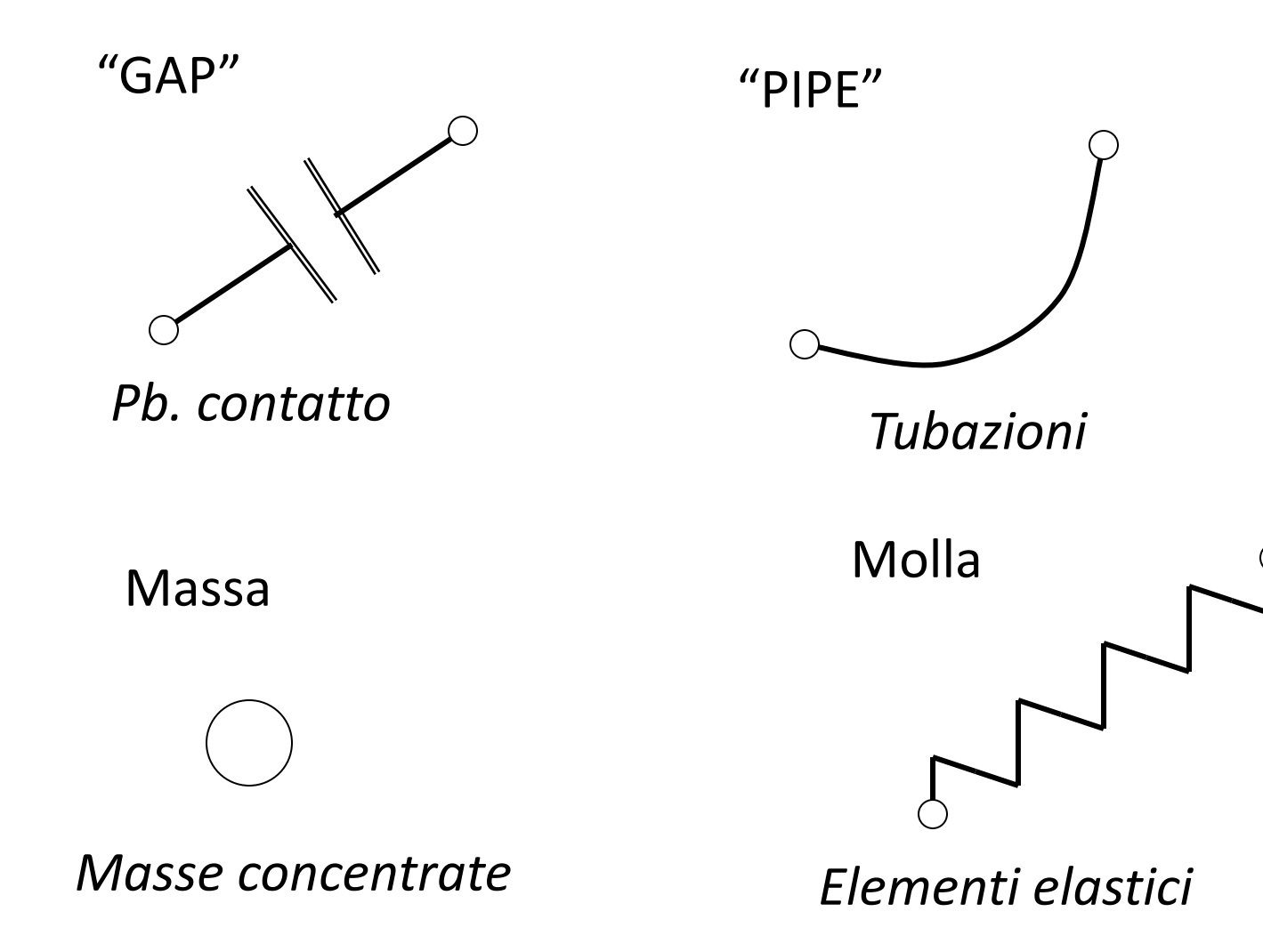

Figure 182.1: PLANE182 Geometry

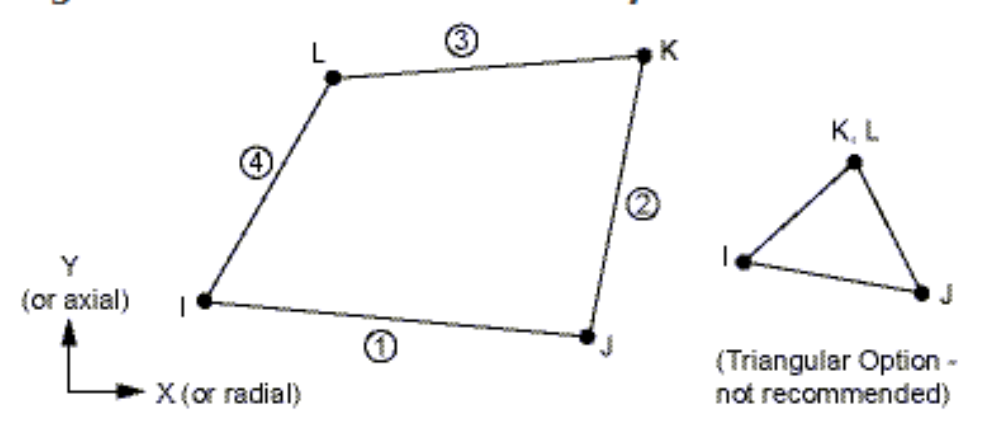

## *Problemi di elasticità piana*

- *4 (3) nodi*
- *2 g.d.l /nodo*
- *tre "classi" di problemi:*
	- *Lastre in stato piano di tensione ("plane stress")*
	- *Corpi in stato piano di deformazione ("plane strain")*
	- *Corpi assialsimmetrici ("axi-symmetric stress/strain")*

Esempi di zone di transizione per gestire diversi livelli di infittimento

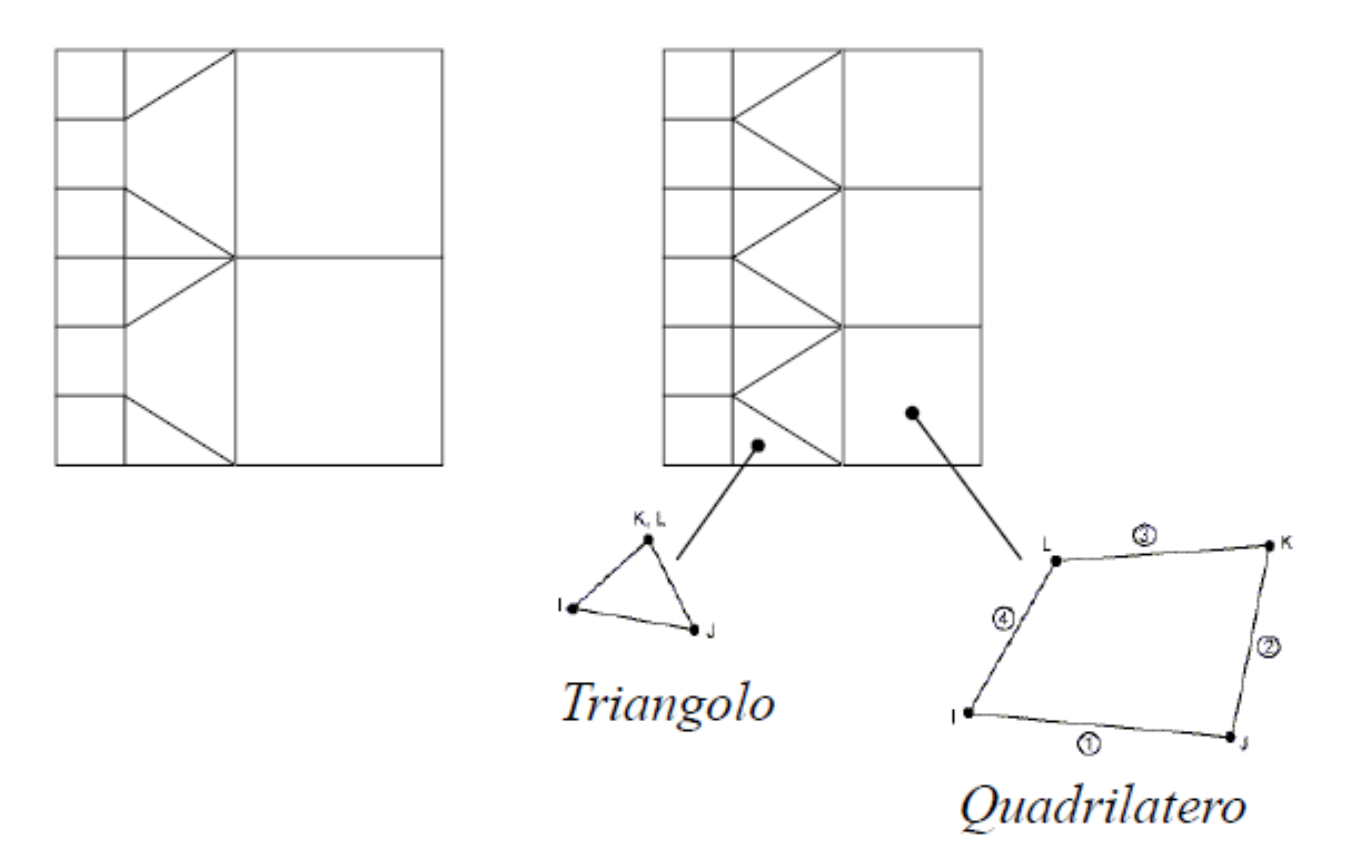

Rispetto all'elemento triangolare è possibile scrivere 4 condizioni (invece di 3) per ciascuna delle f.ni di forma

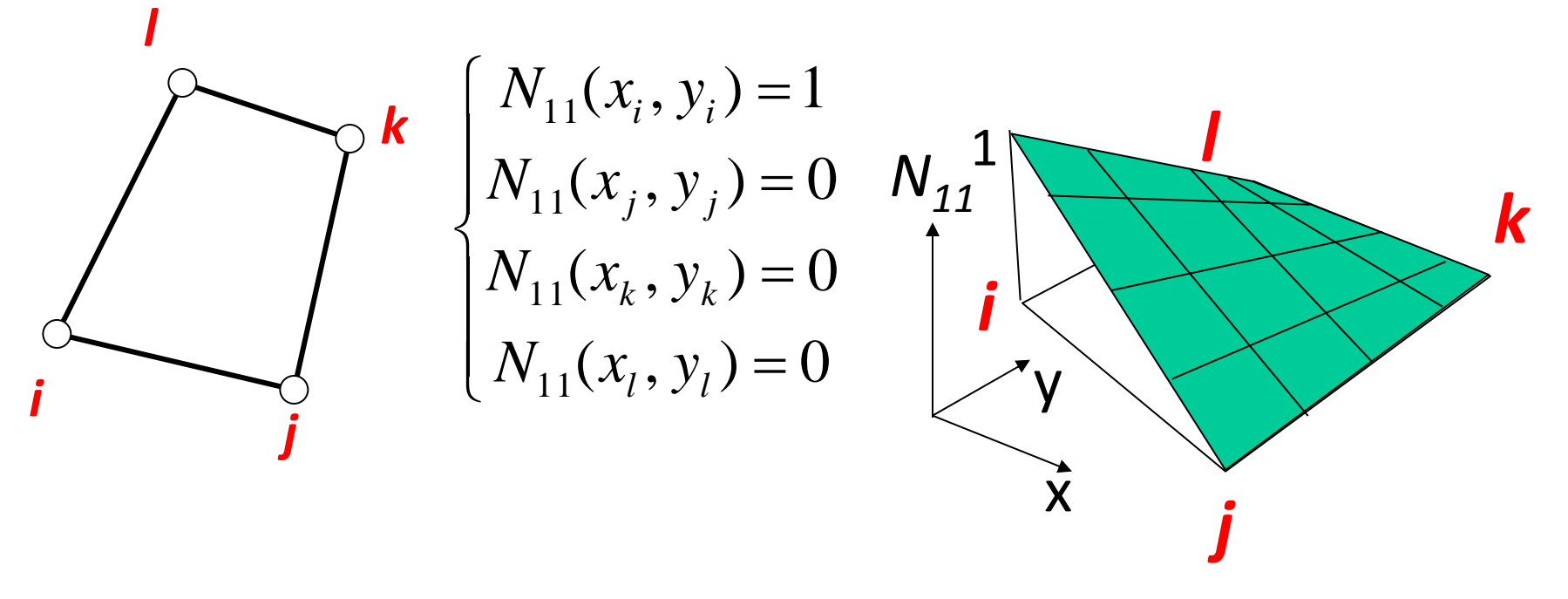

Per tale motivo, le f.ni di forma possono avere una formulazione a 4 parametri, che include un termine di 2° grado

$$
N_{11}(x, y) = A_{11} + B_{11}x + C_{11}y + D_{11}xy
$$

© Università di Pisa 2014

Rispetto all'elemento triangolare è p**e Superficie rigata: ogni** (invece di 3) per ciascuna delle f.ni di sezione con piani "x=cost"

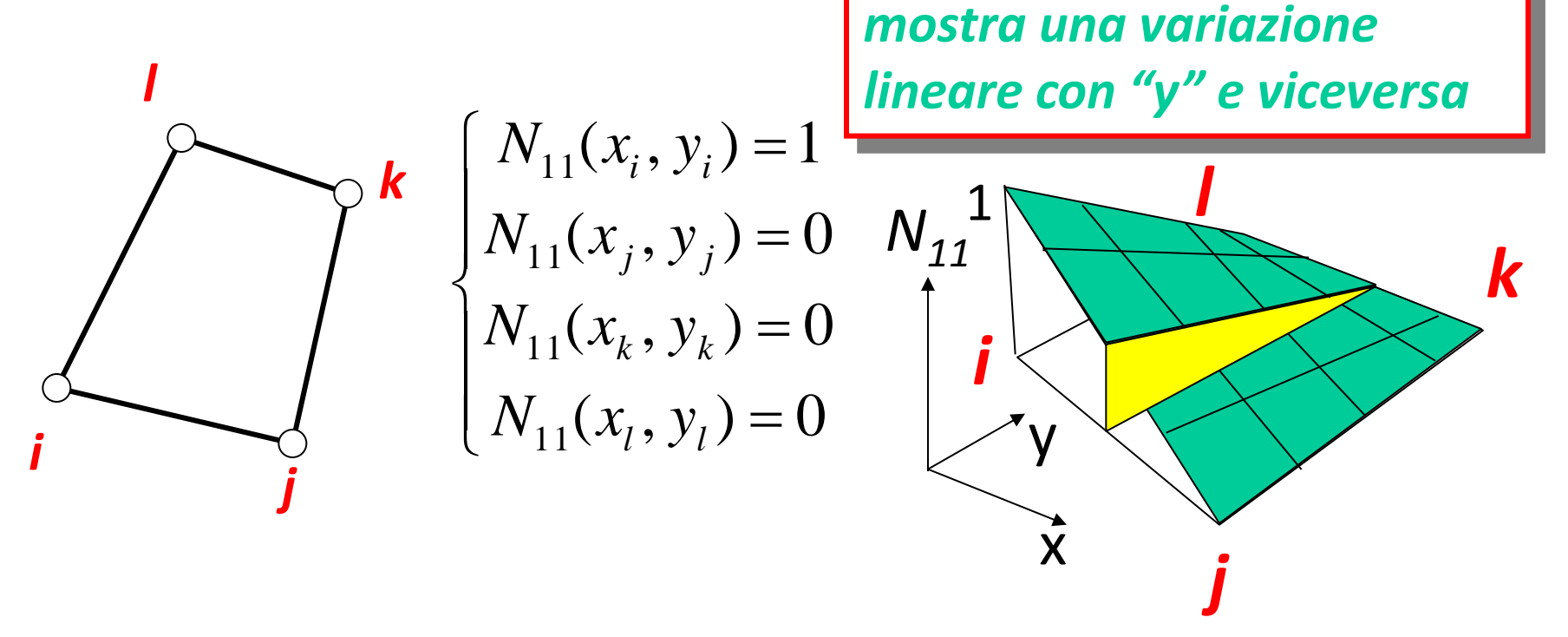

Per tale motivo, le f.ni di forma possono avere una formulazione a 4 parametri, che include un termine di 2° grado

$$
N_{11}(x, y) = A_{11} + B_{11}x + C_{11}y + D_{11}xy
$$

© Università di Pisa 2014

Andamento tensioni/deformazioni

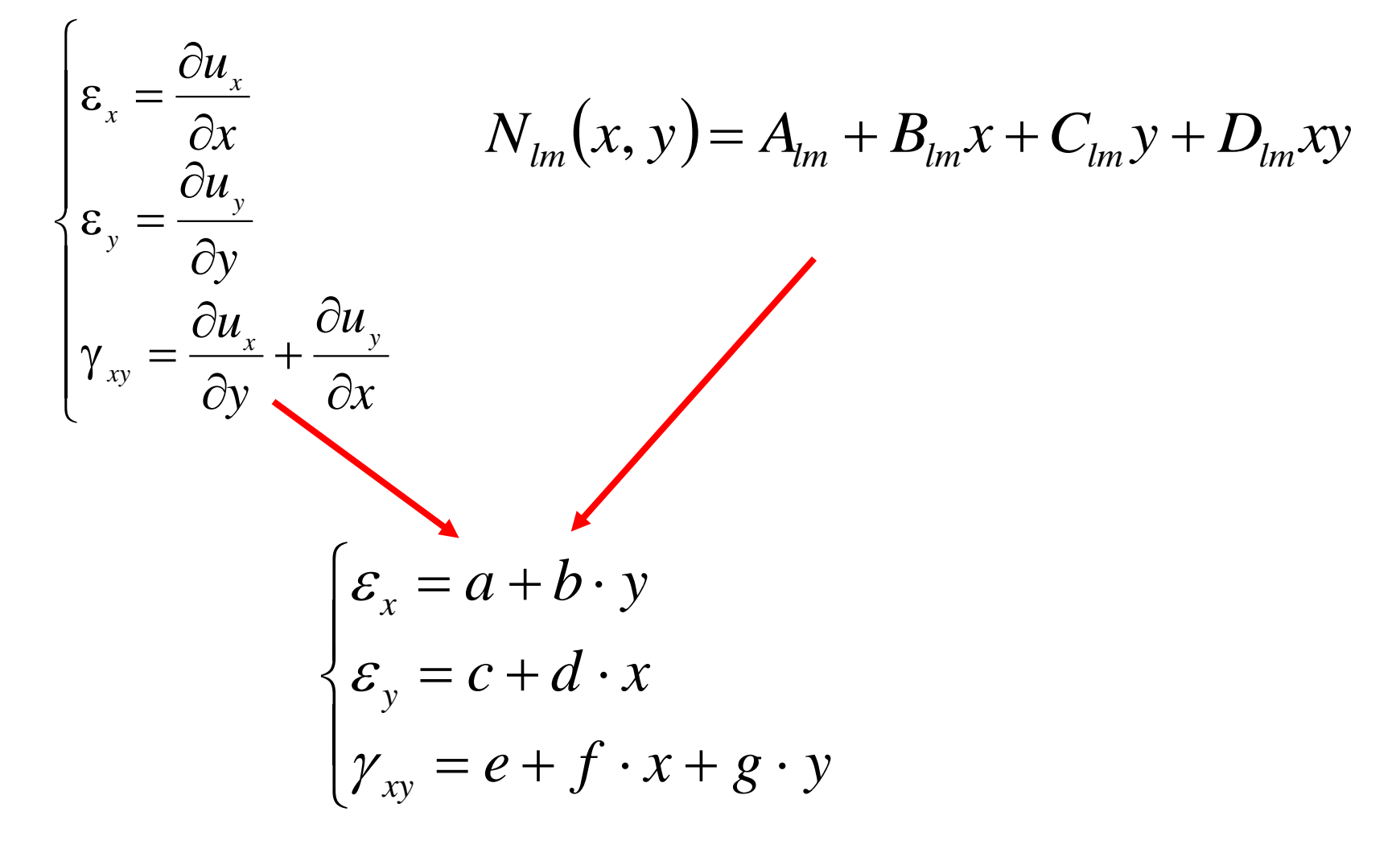

### **Stati piani di tensione:**

• sono caratterizzati dall'avere una delle componenti principali di tensione identicamente nulla

• si verificano tipicamente in corpi piani, di spessore piccolo rispetto alle altre dimensioni caratteristiche del problema, caricati nel loro piano medio.

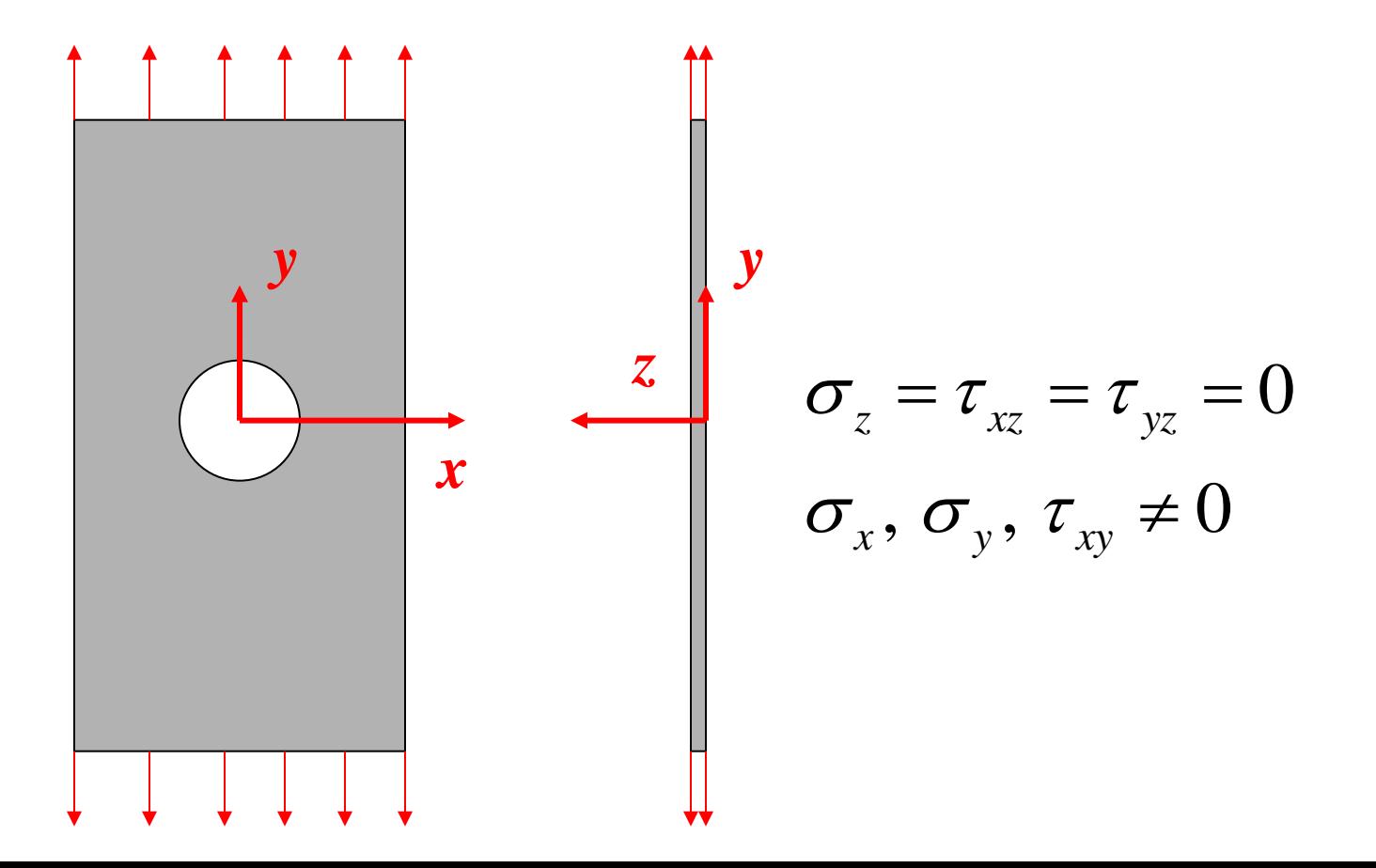

### **ELEMENTI PIANI/7**

Il modello giace sul piano "x-y" e rappresenta il piano medio (a metà spessore) della struttura.

I carichi possono essere sull'intero spessore (*plane stress with thickness*) o per unità di spessore (*plane stress*).

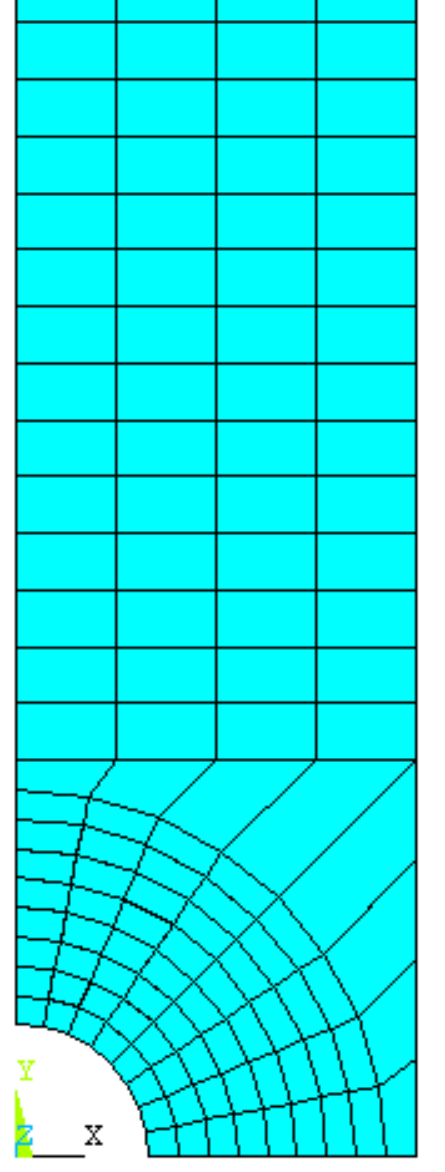

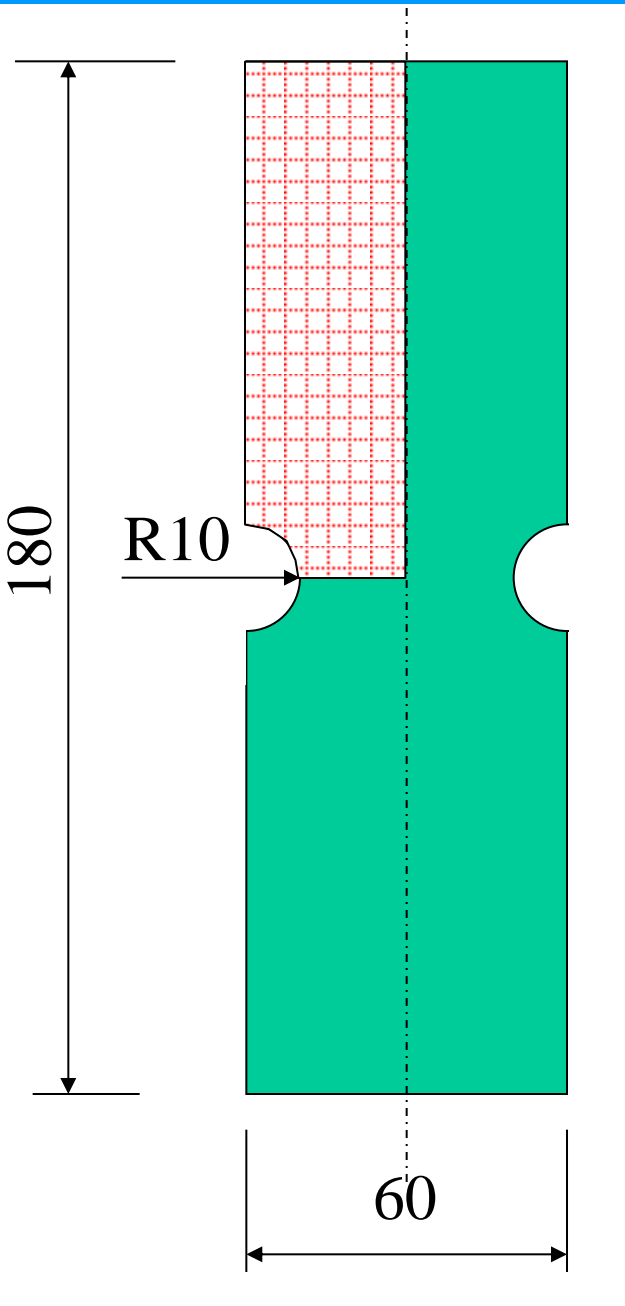

### **ELEMENTI PIANI/8 Stati piani di deformazione:**

- sono caratterizzati dall'avere una delle componenti principali di deformazione identicamente nulla
- si verificano tipicamente in corpi di spessore grande rispetto alle altre dimensioni caratteristiche del problema.

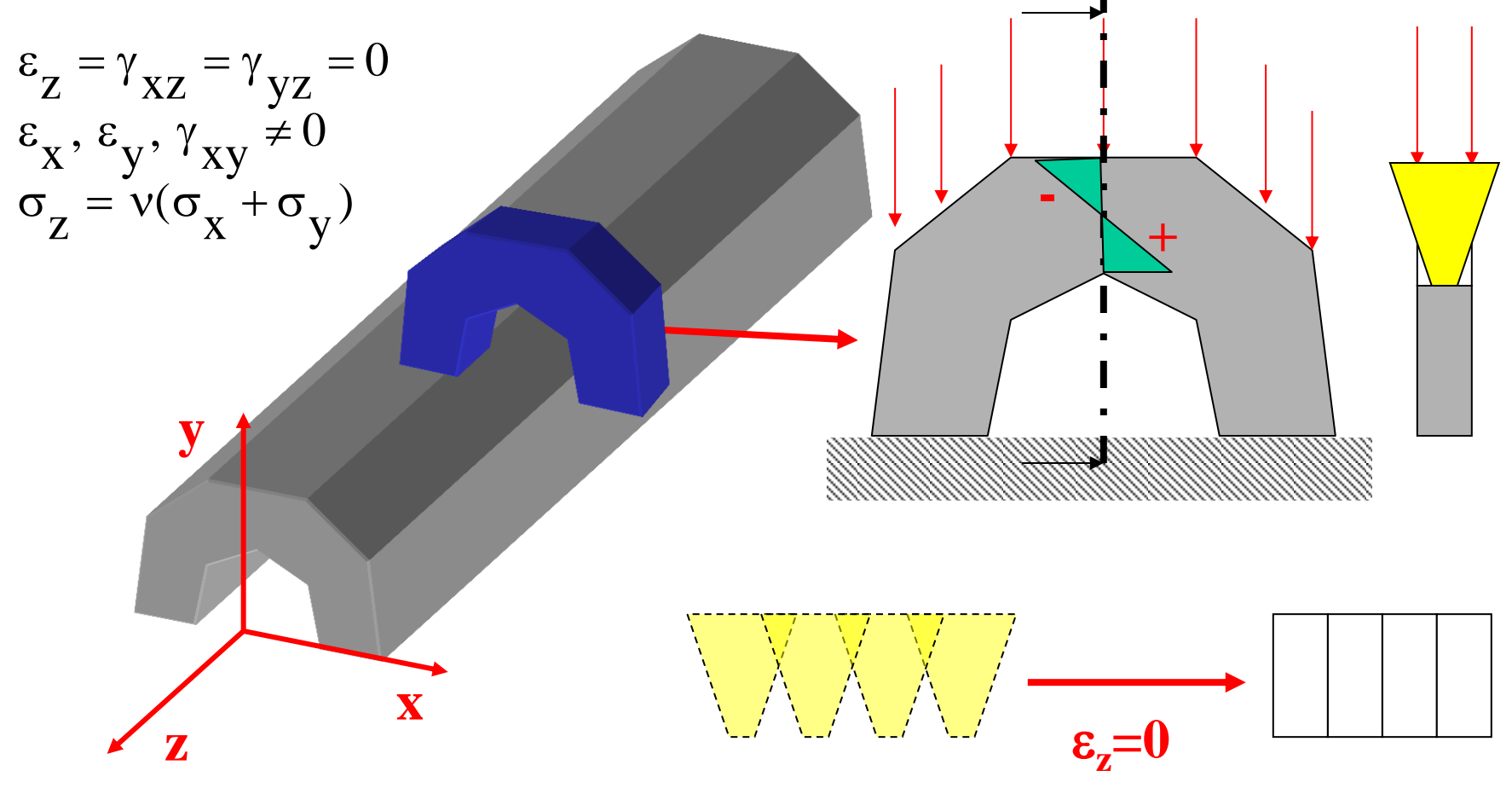

Il modello giace sul piano "x-y" e rappresenta una sezione, eseguita con un piano ortogonale all'asse z, della struttura. I carichi sono per unità di spessore.

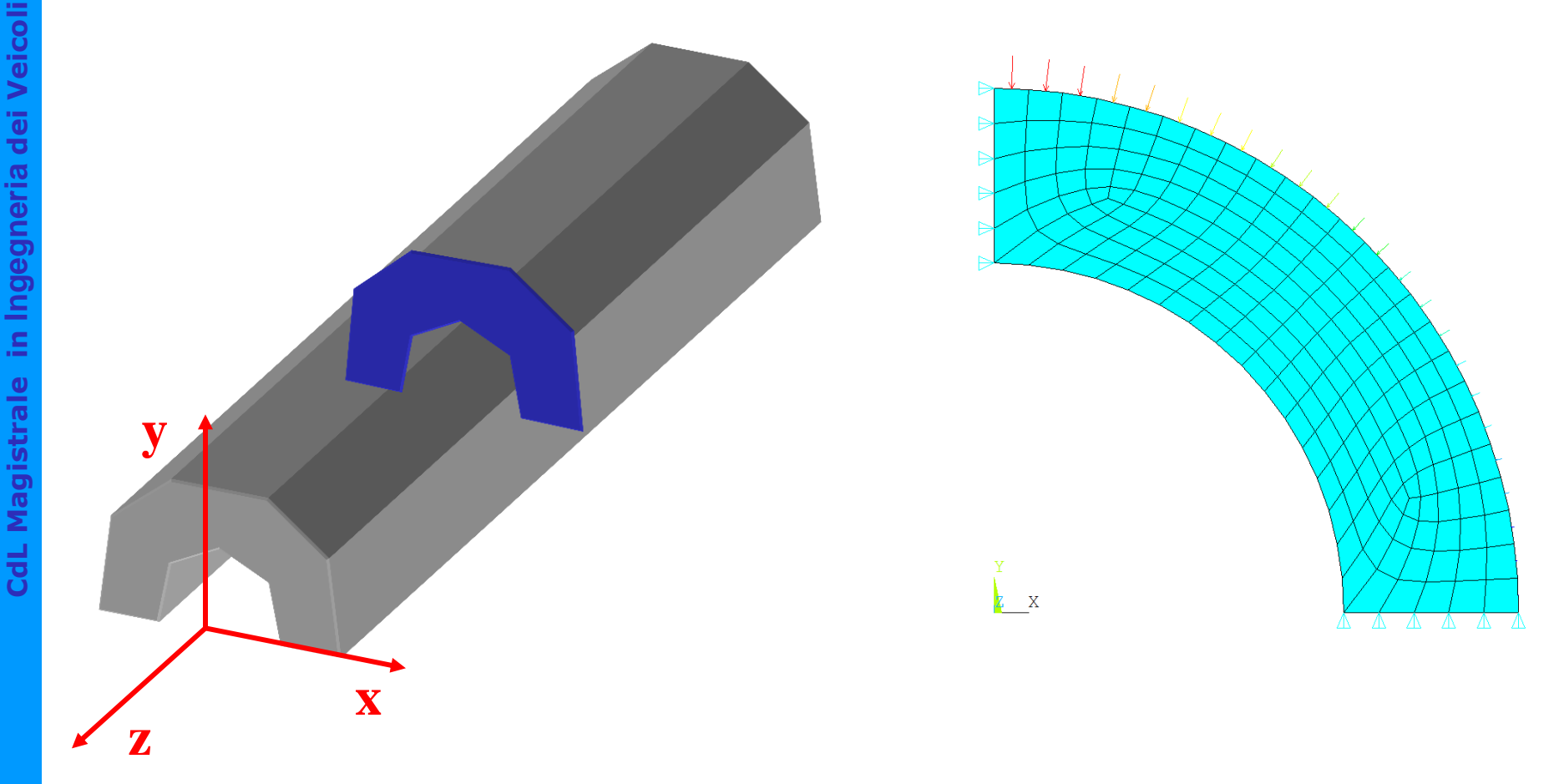

**Generalized Plane Strain:** alla soluzione plane strain si aggiunge un termine di tensione normale uniforme, e relativa deformazione, in modo da annullare la risultante in direzione assiale

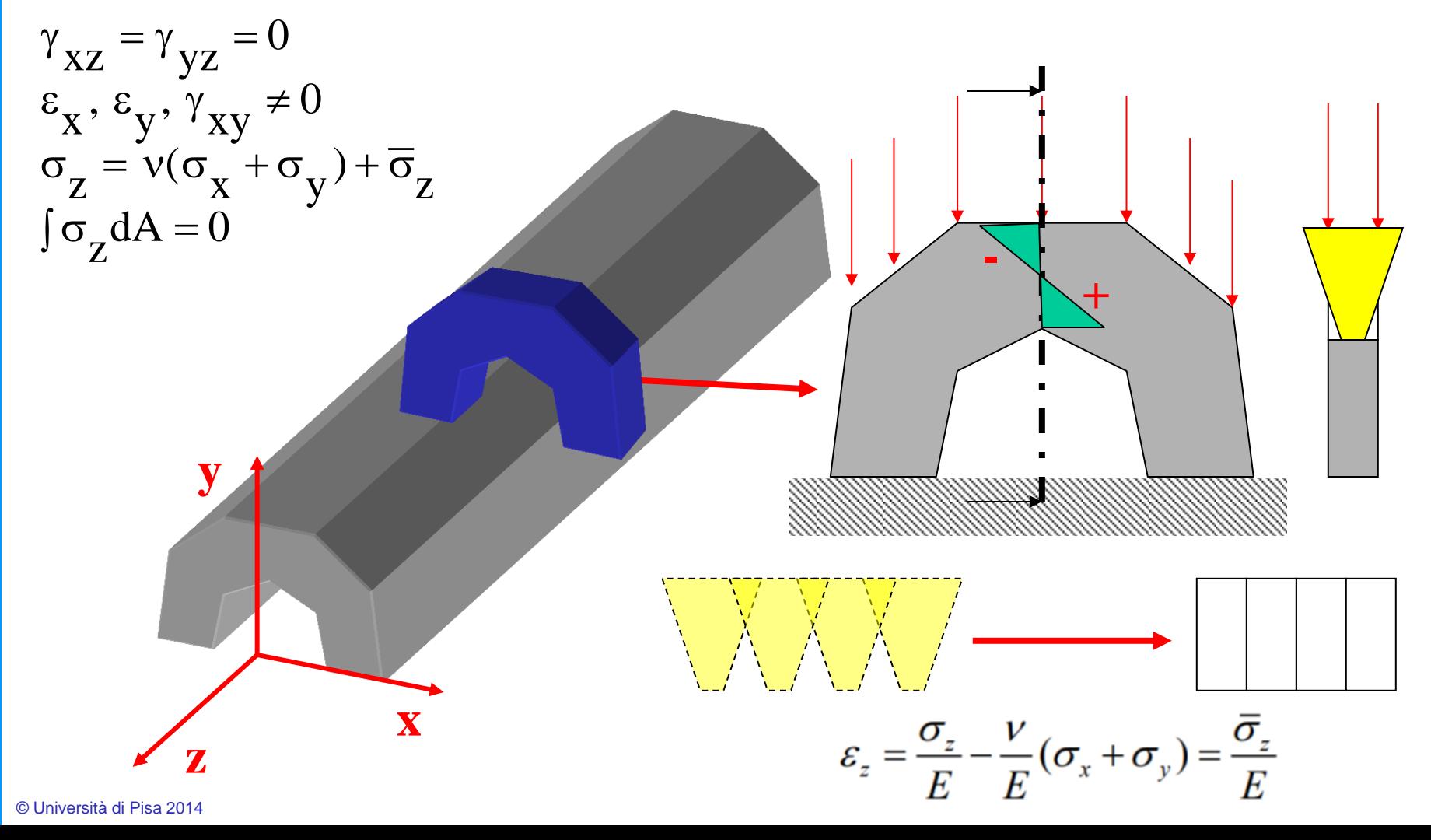

## Stati assial-simmetrici

- si verificano in corpi di geometria assial-simmetrica (ottenibile per rotazione di una sezione attorno ad un asse fisso  $\zeta$ ) caricati con carichi che presentano lo stesso tipo di simmetria.
- fissato un SR cilindrico " $\rho$ ,  $\theta$ ,  $\zeta$ ", per simmetria lo stato di tensione/deformazione risulta indipendente da  $\theta$  e le componenti di spostamento in direzione  $circ$ orrconferenziale  $(\theta)$  risultano nulle: il problema può di conseguenza essere studiato come piano.

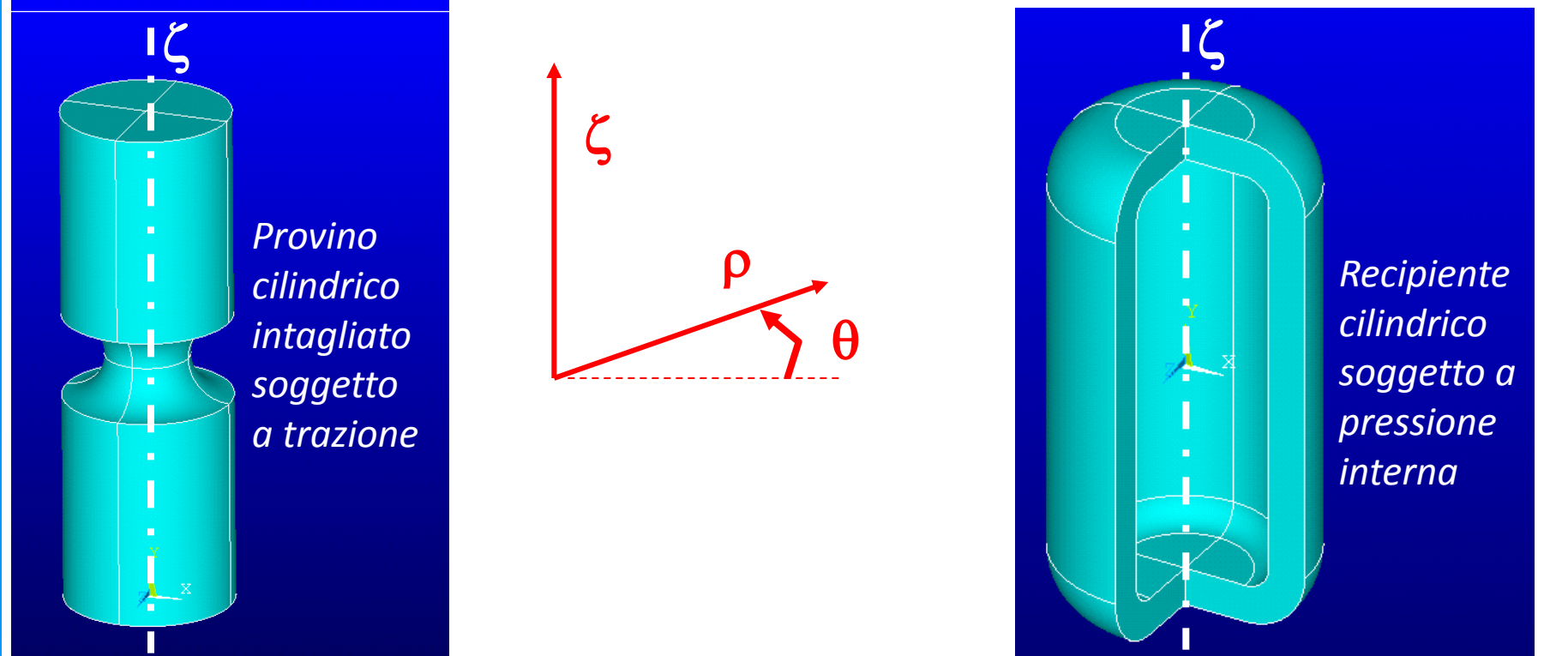

Il modello deve rappresentare una sezione del corpo fatta con un piano passante per l'asse di simmetria **(in ANSYS, l'asse di simmetria e la direzione radiale devono coincidere rispettivamente con l'asse "Y" e l'asse "X" del SR cartesiano globale).**

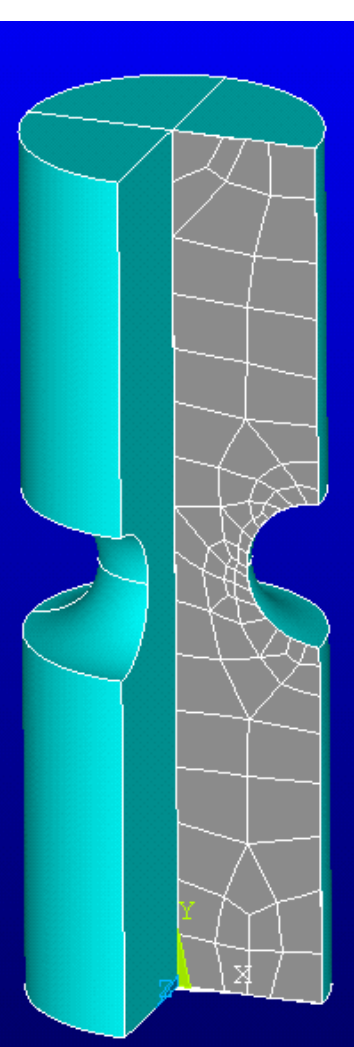

Un modello 2D rispetto al modello 3D è meno oneroso dal punto di vista computazionale!

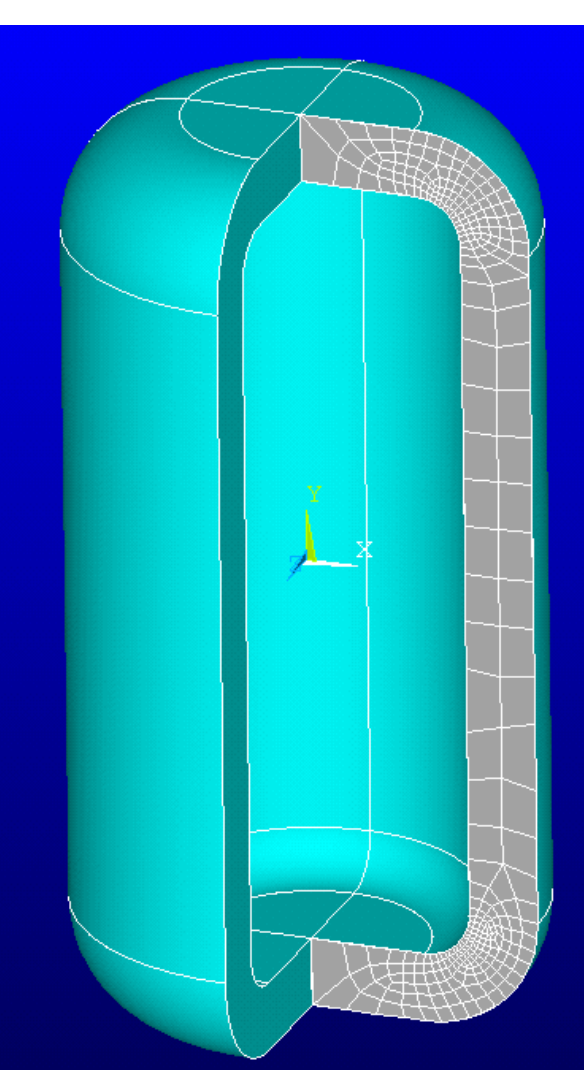

### **ELEMENTI PIANI/13**

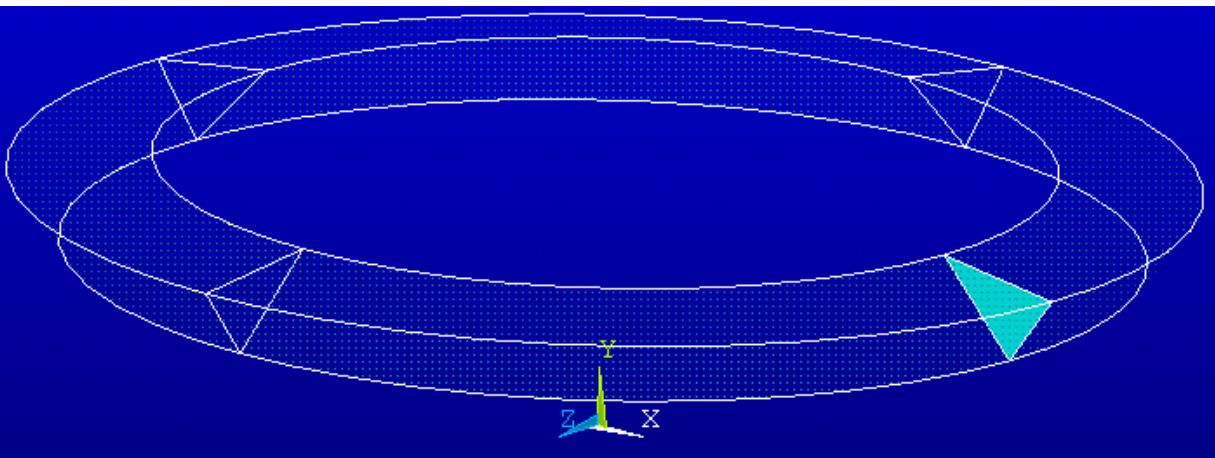

### Volume rappresentato dall'elemento

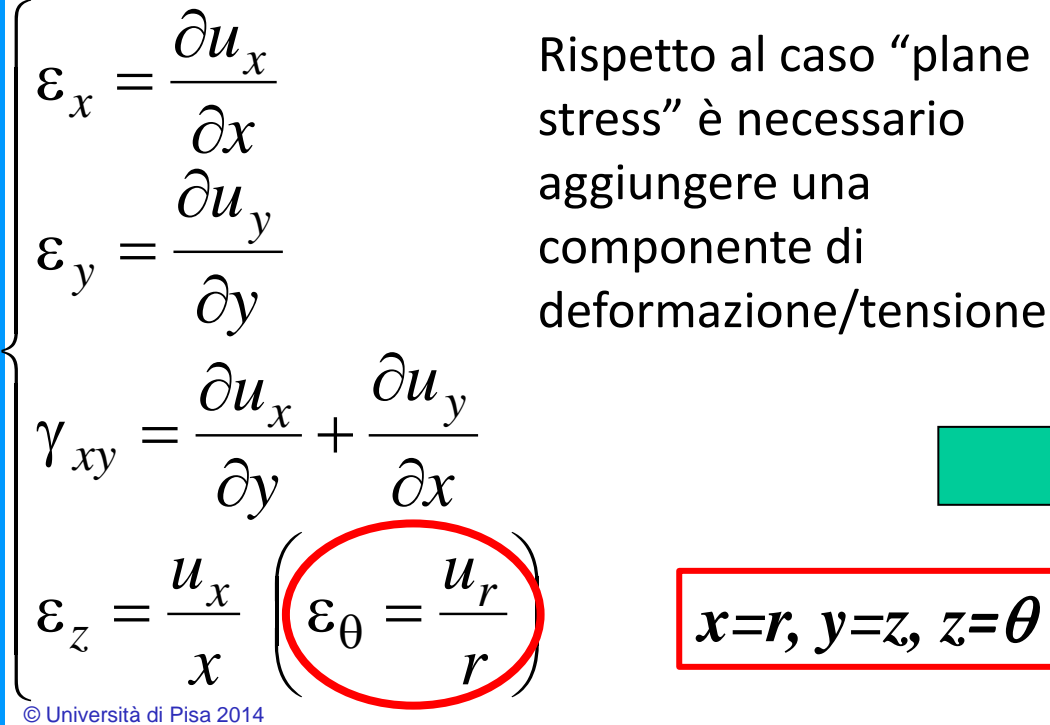

 $\partial y$  deformazione/tensione  $\frac{\partial u_x}{\partial x}$  Rispetto al caso "pla<br>
stress" è necessario  $\mathcal{E}_x = \frac{U u_x}{2}$  Rispetto al caso "plane componente di

$$
-\frac{\partial u_y}{\partial x}
$$
  

$$
\theta = \frac{u_r}{r}
$$
  $x=r, y=z, z=\theta$ 

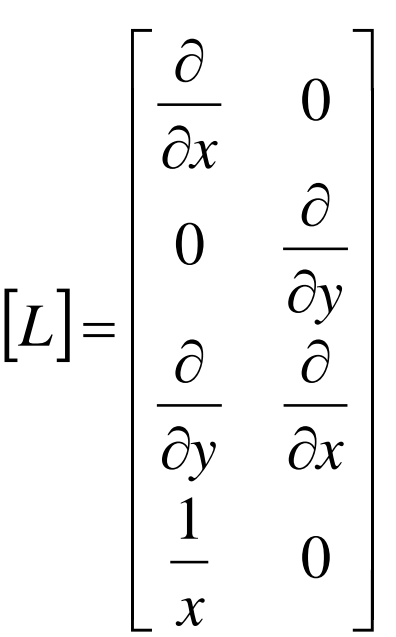

**Corso di Progettazione Assistita da Computer– Parte IIA**

### Esempio di applicazione **ELEMENTI PIANI/14**

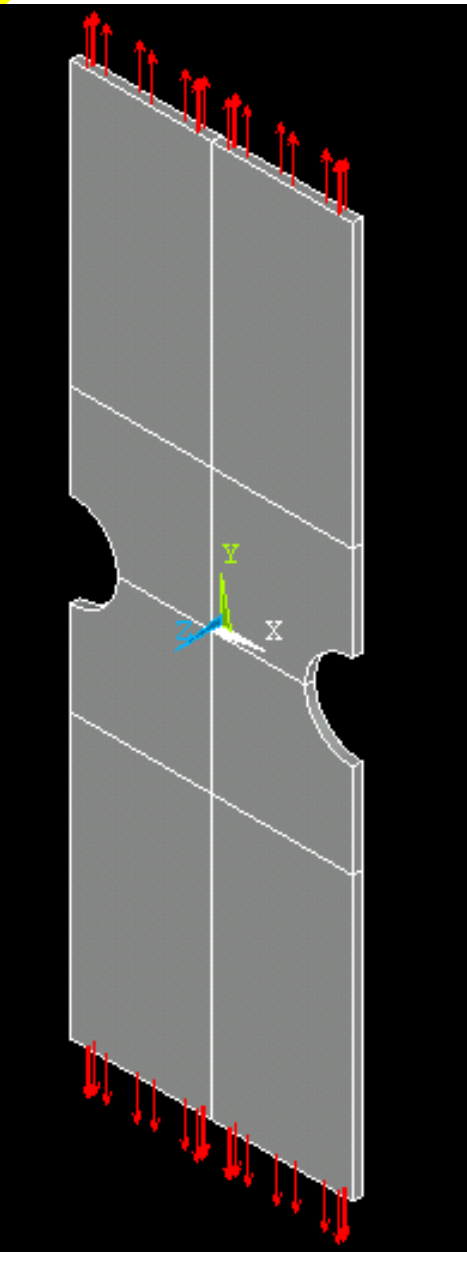

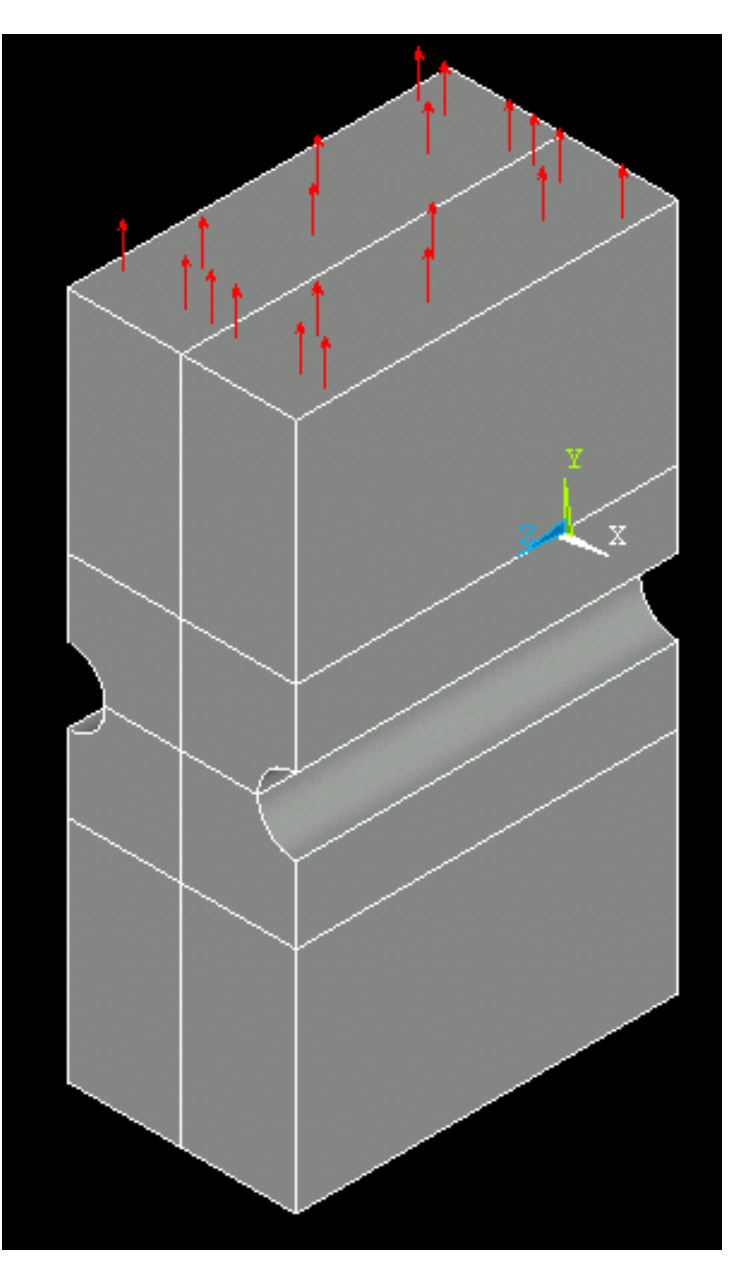

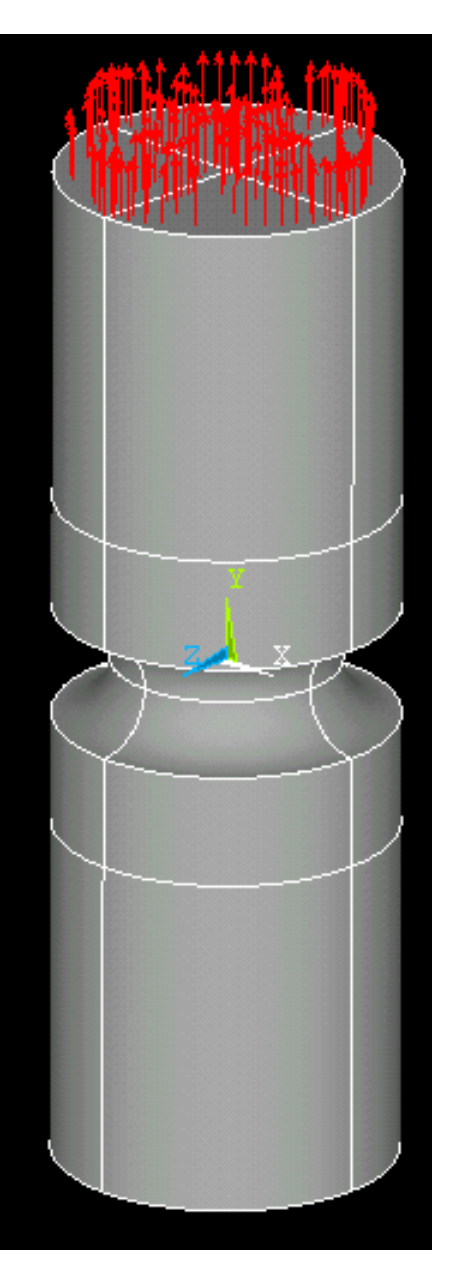

### **ELEMENTI PIANI/15**

MN

MХ

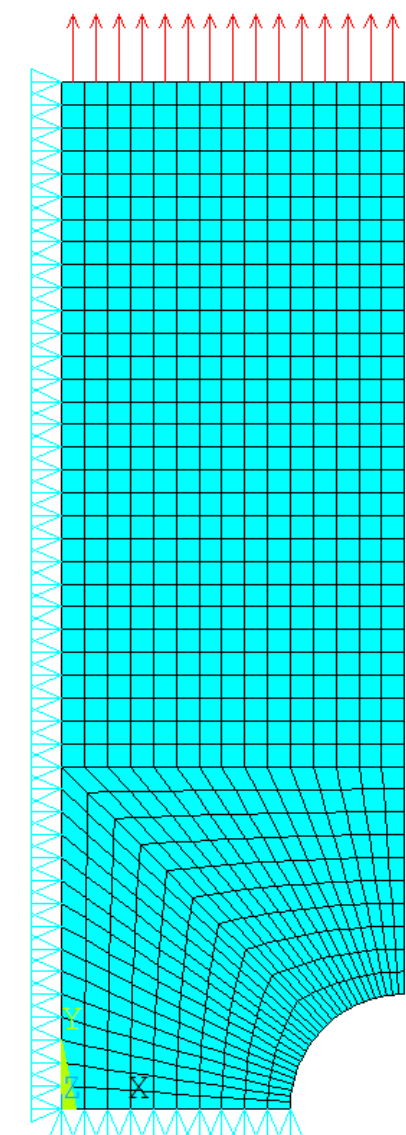

© Università di Pisa 2014

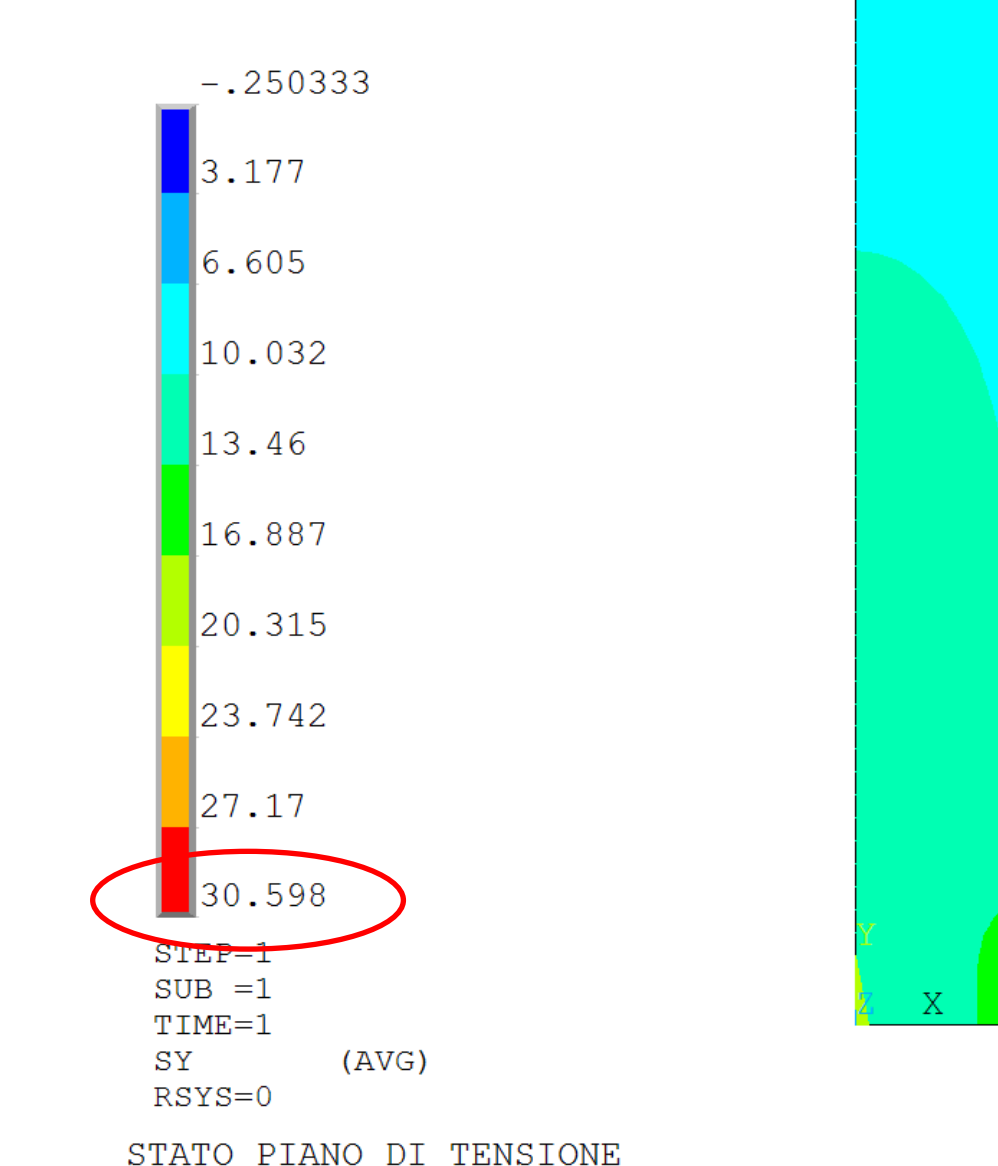

### *File di comandi:*ANALISI\_PIANA\_INTAGLIO.txt

### **ELEMENTI PIANI/16**

MN

МX

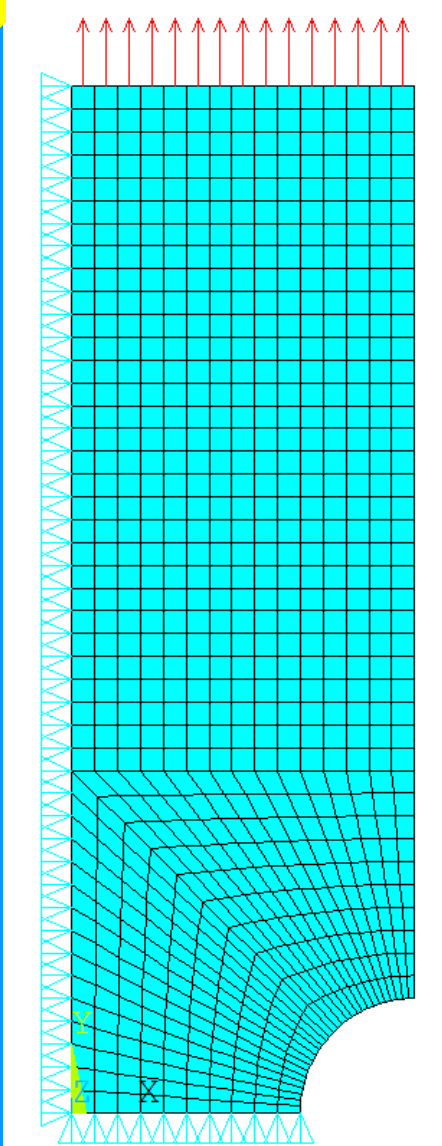

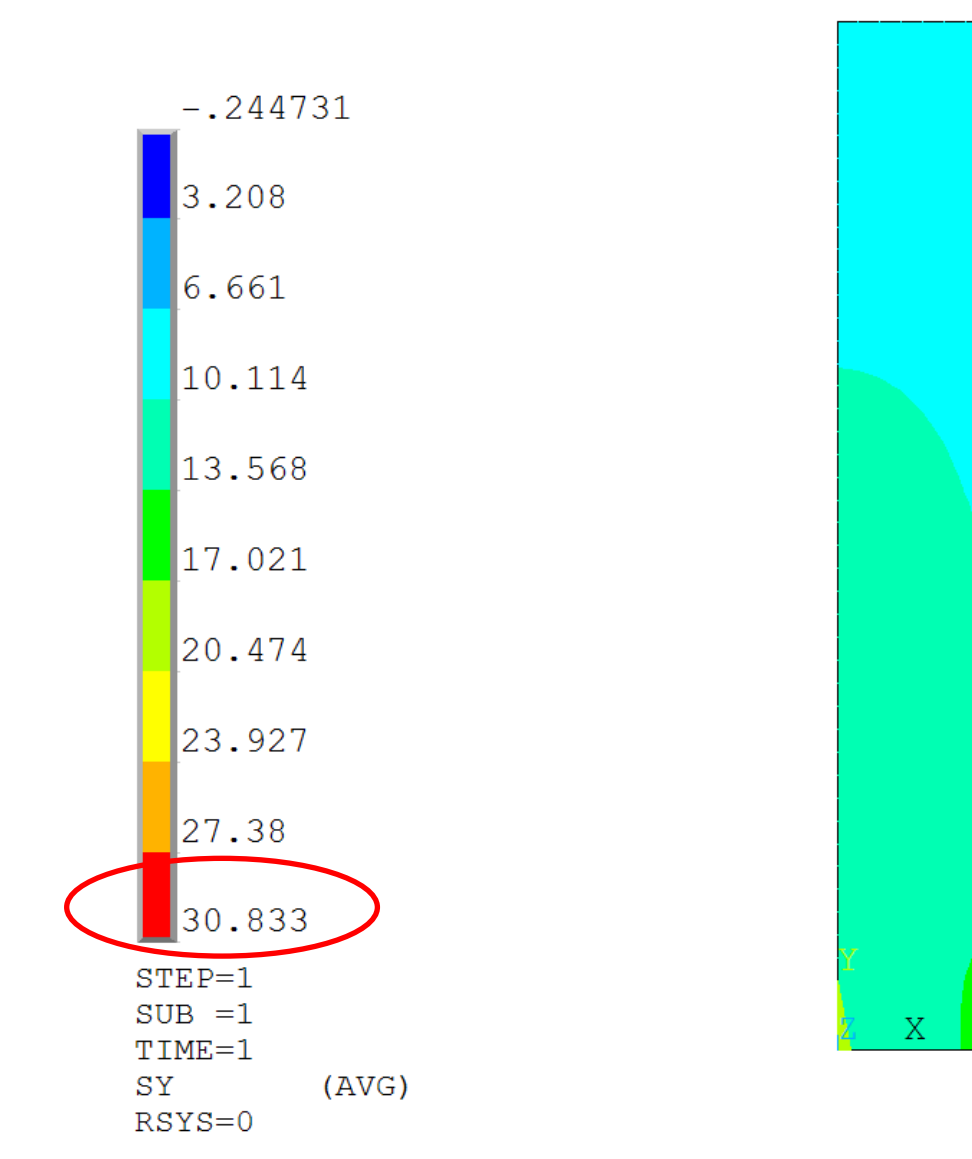

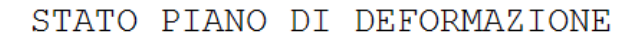

*File di comandi:*ANALISI\_PIANA\_INTAGLIO.txt

### **ELEMENTI PIANI/17**

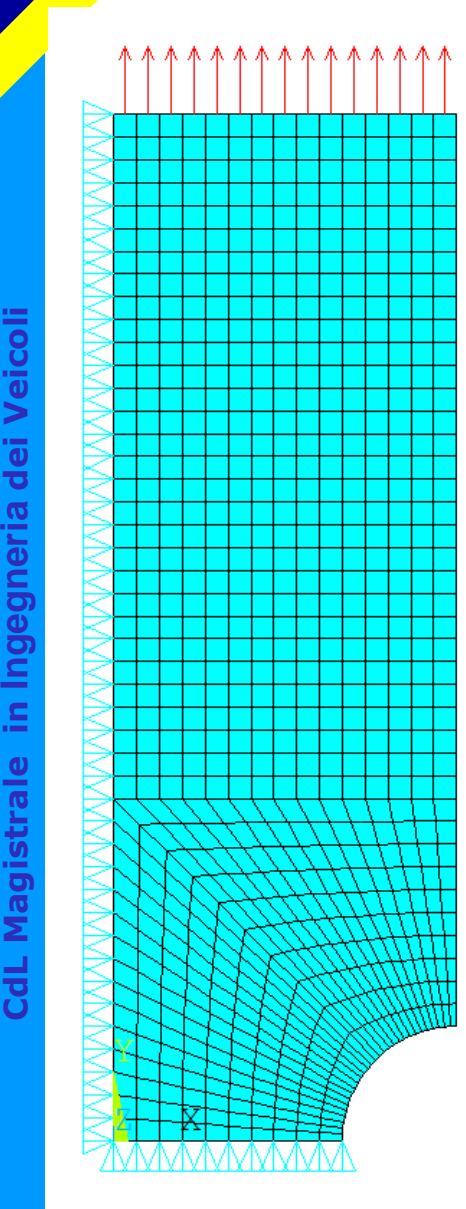

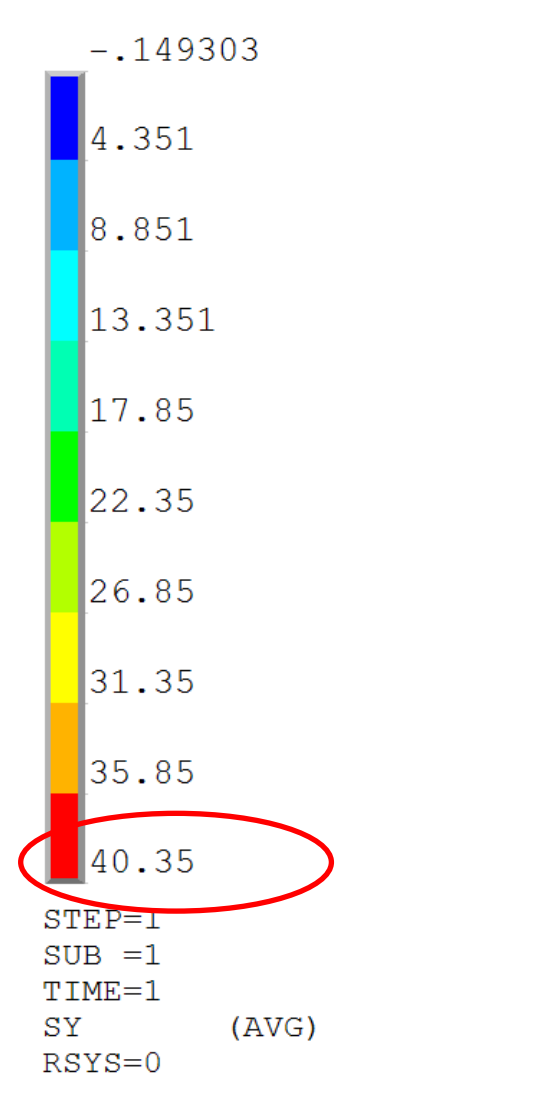

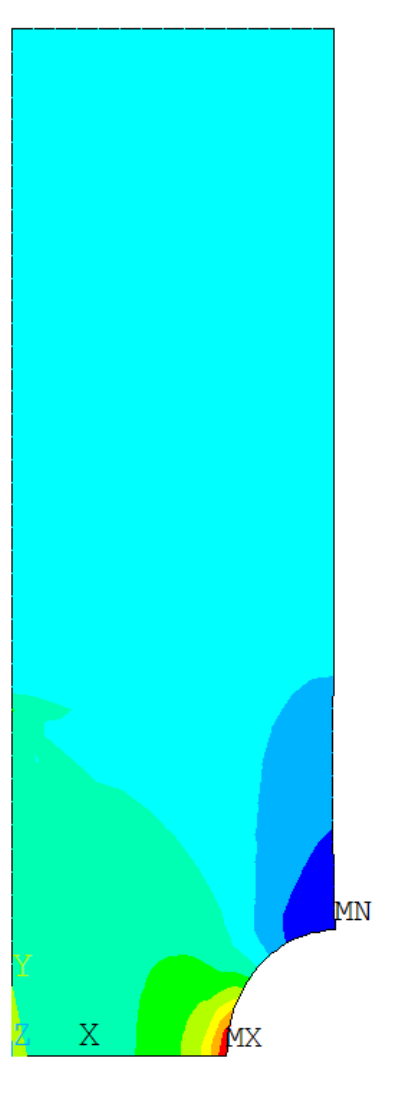

STATO DI TENSIONE ASSIALSIMMETRICO

### *File di comandi:*ANALISI\_PIANA\_INTAGLIO.txt

CdL Magistrale in Ingegneria dei Veicoli

N° 2 nodi

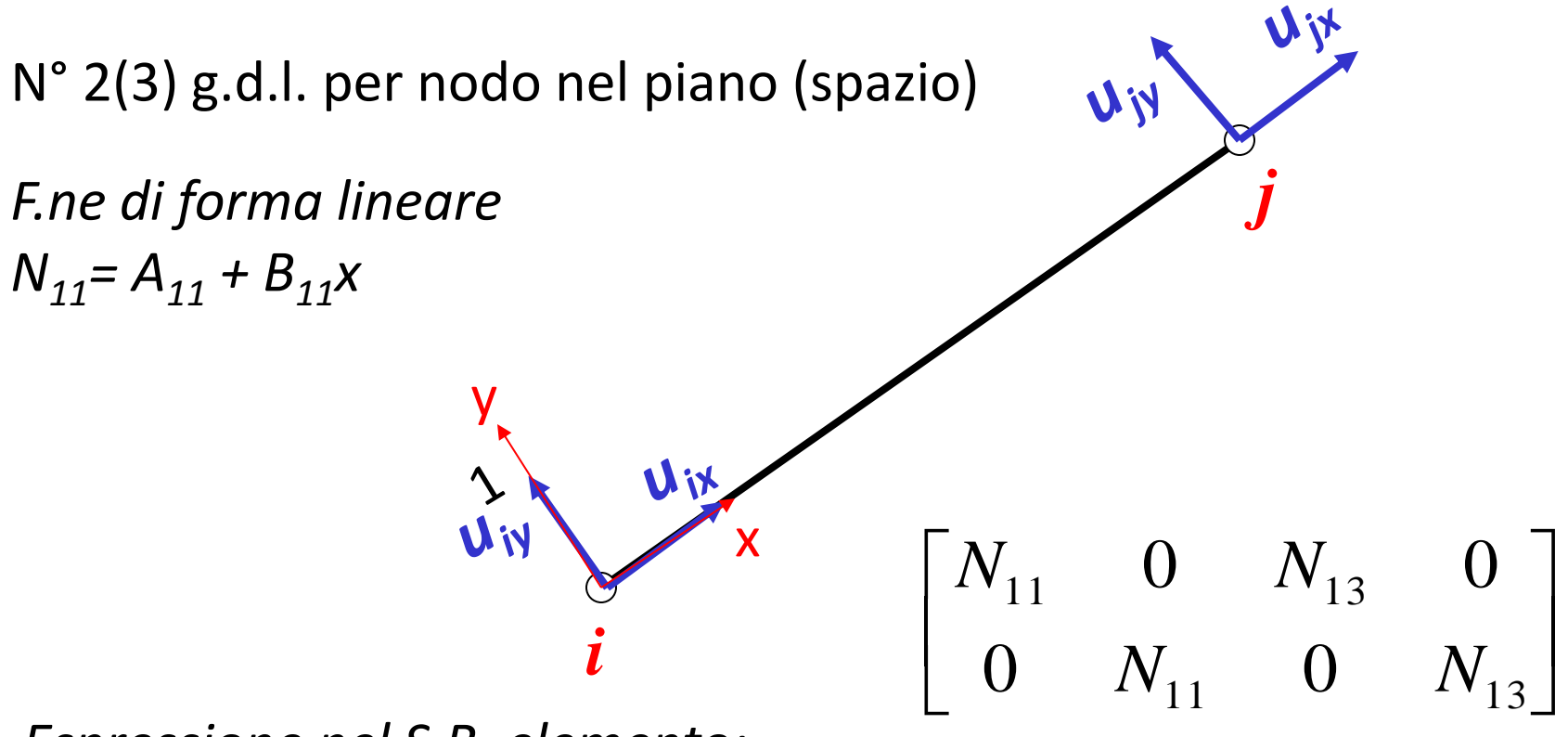

*Espressione nel S.R. elemento:*

 $N_{11} = (L-x)/L$   $N_{13} = x/L$ 

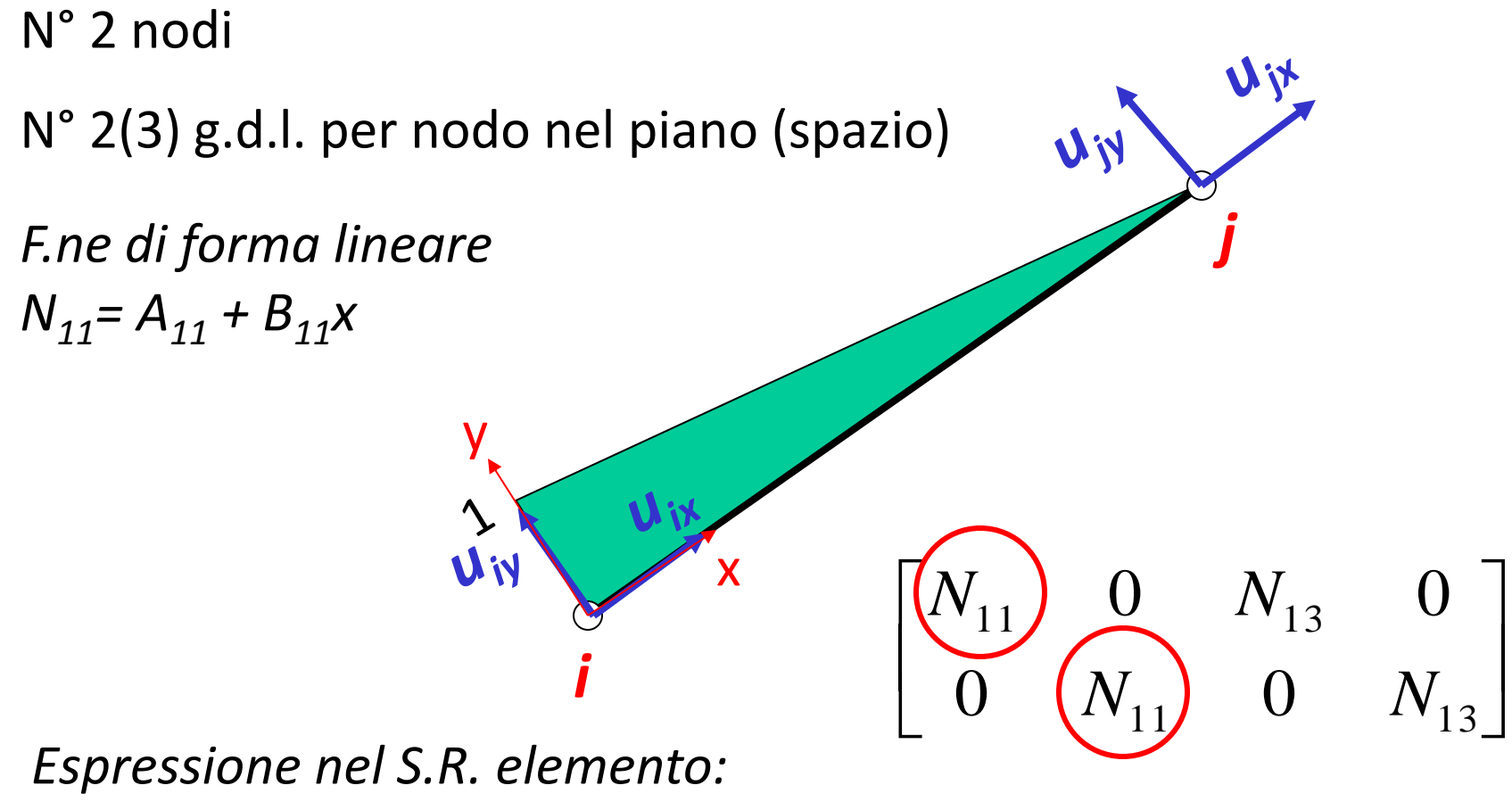

$$
N_{11}=(L-x)/L
$$

N° 2 nodi

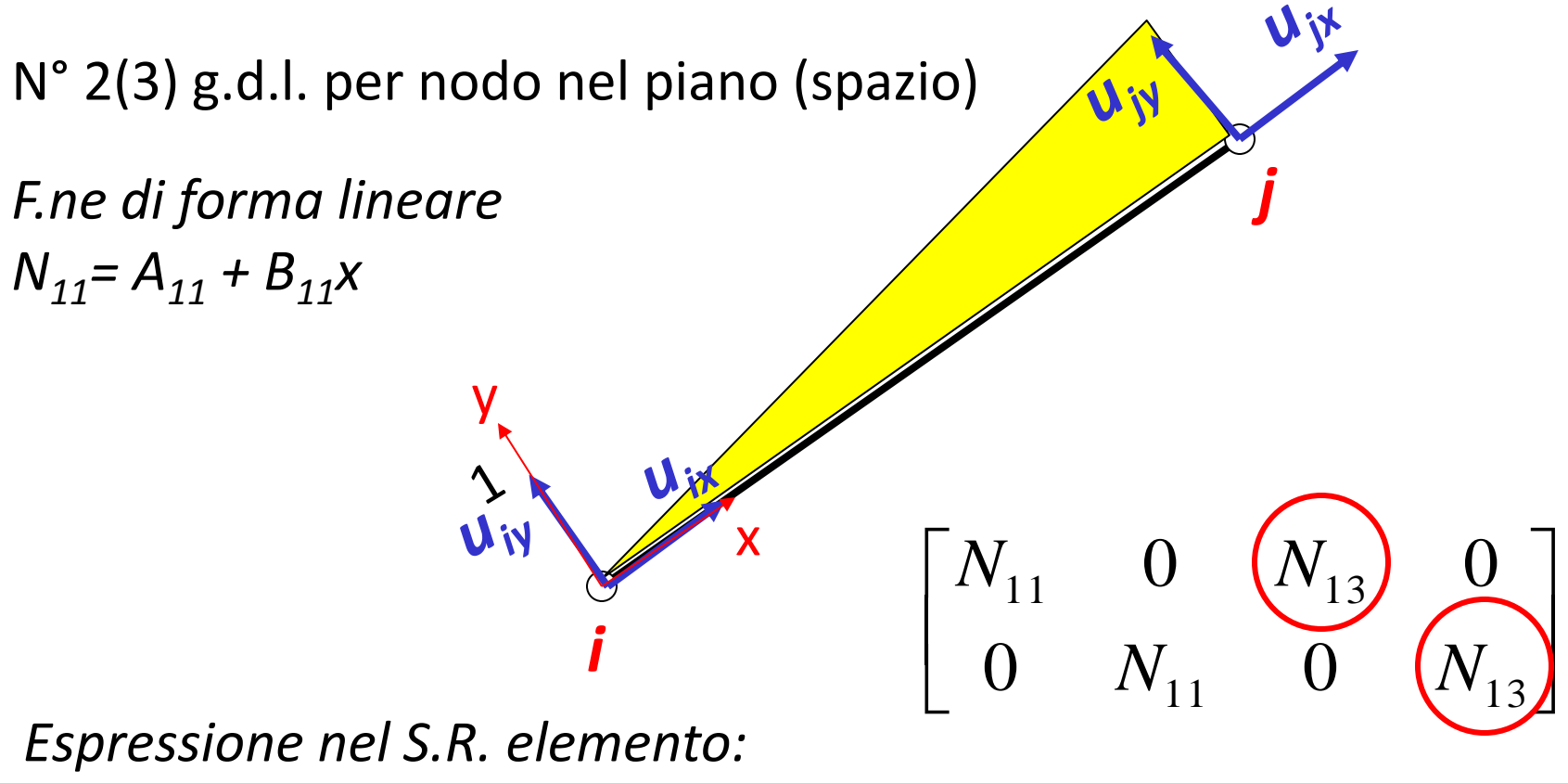

OSSERVAZIONE: La soluzione ottenuta è **esatta**, nel senso che rappresenta senza errori lo stato di tensione/deformazione di un componente di una travatura reticolare.

Elemento asta 
$$
u_x(x) = u_{ix} \cdot \frac{(L-x)}{L} + u_{ix} \cdot \frac{x}{L}
$$
  

$$
\varepsilon = \frac{\partial}{\partial x} \left( u_{ix} \cdot \frac{(L-x)}{L} + u_{ix} \cdot \frac{x}{L} \right) = \frac{u_{ix} - u_{ix}}{L} = \text{cost}
$$

$$
\varepsilon = \frac{N}{EA} = \cos t
$$
 Membro trava**tura reticolare**  

$$
u_{jx} = u_{ix} + \varepsilon \cdot L
$$

$$
\varepsilon = \frac{u_{jx} - u_{ix}}{L}
$$

### **ELEMENTO ASTA/5 – ESEMPIO TRALICCIO**

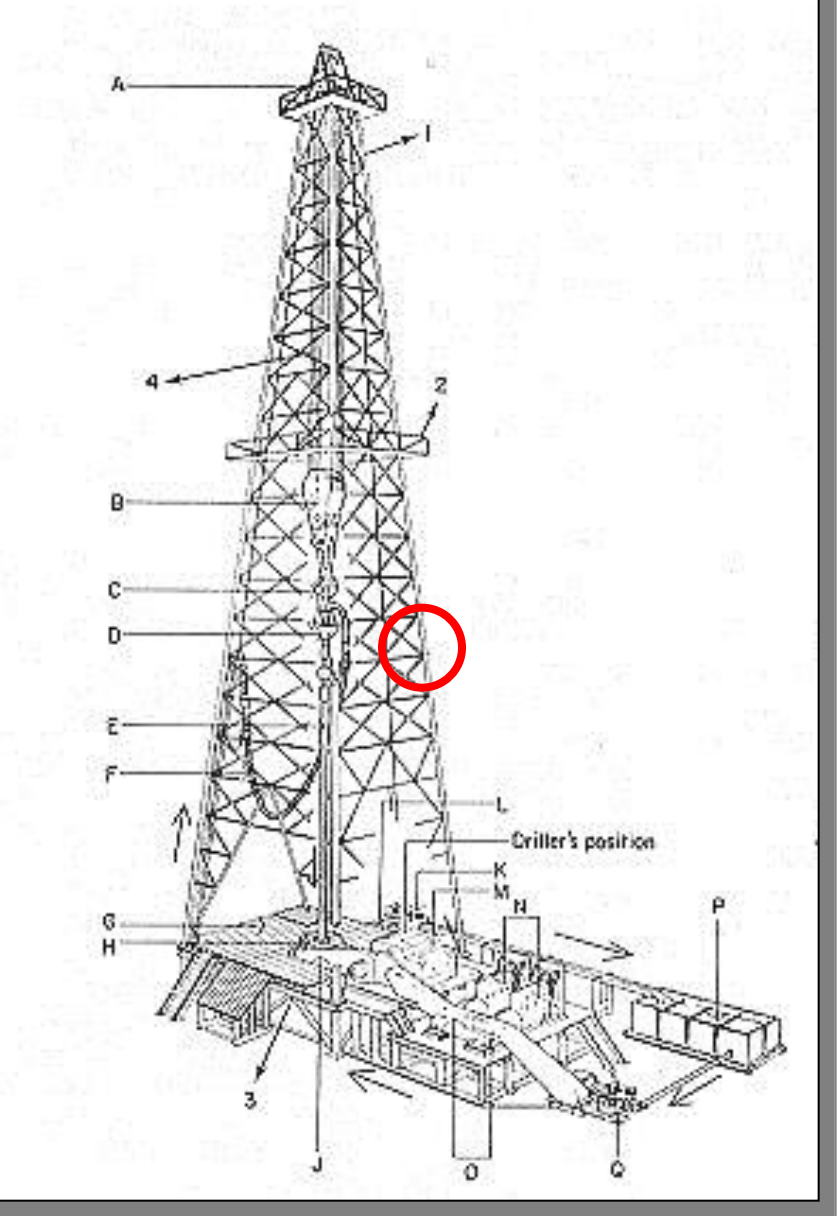

Traliccio di sostegno per batterie di perforazione petrolifera.

Questo tipo di strutture viene tradizionalmente trattato con modelli a travatura reticolare, assimilando i "nodi" a cerniere.

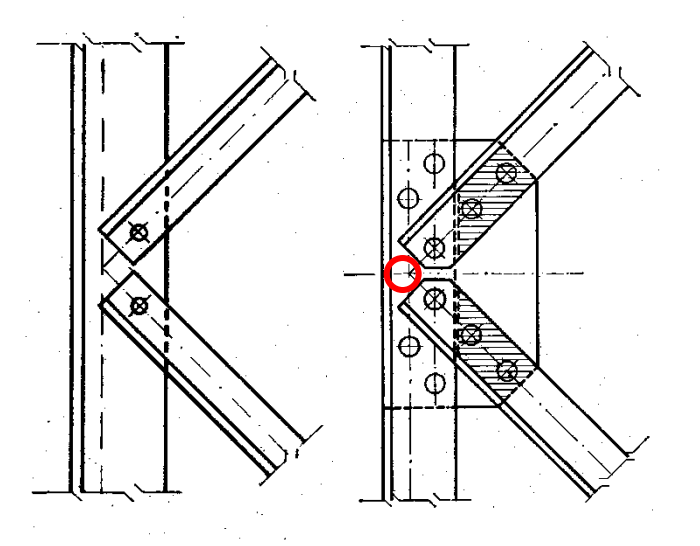

### **ELEMENTO ASTA/6 - ESEMPIO TRALICCIO**

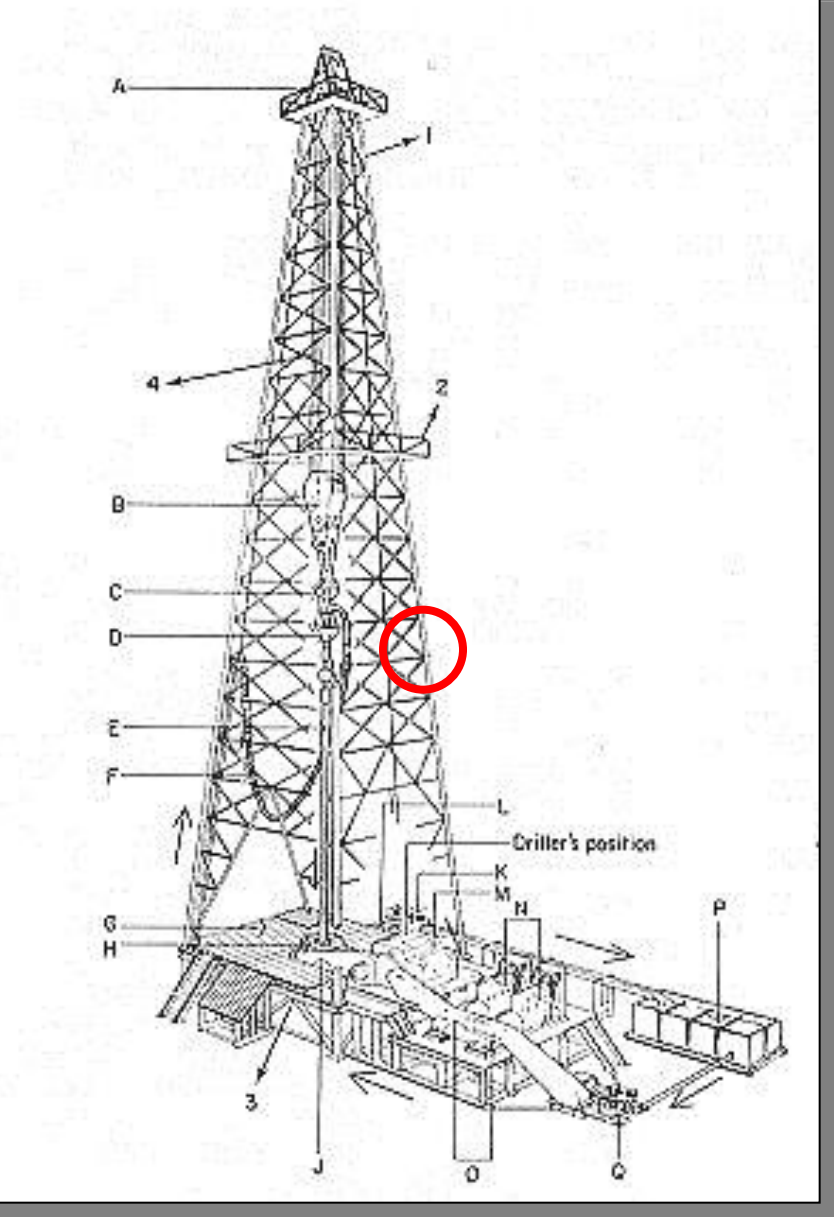

Traliccio di sostegno per batterie di perforazione petrolifera.

Il modello è giustificabile con:

- bassa rigidezza flessionale delle aste
- giochi tra bulloni e fori

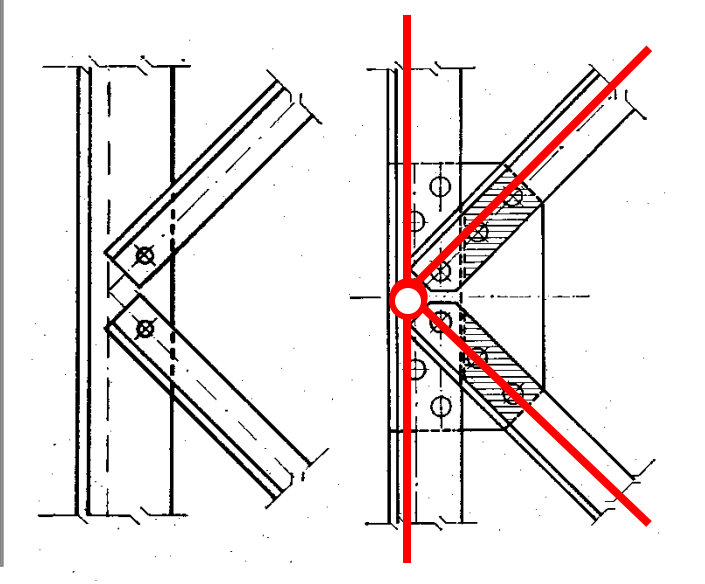

### **ELEMENTO ASTA/7 - ESEMPIO TRALICCIO**

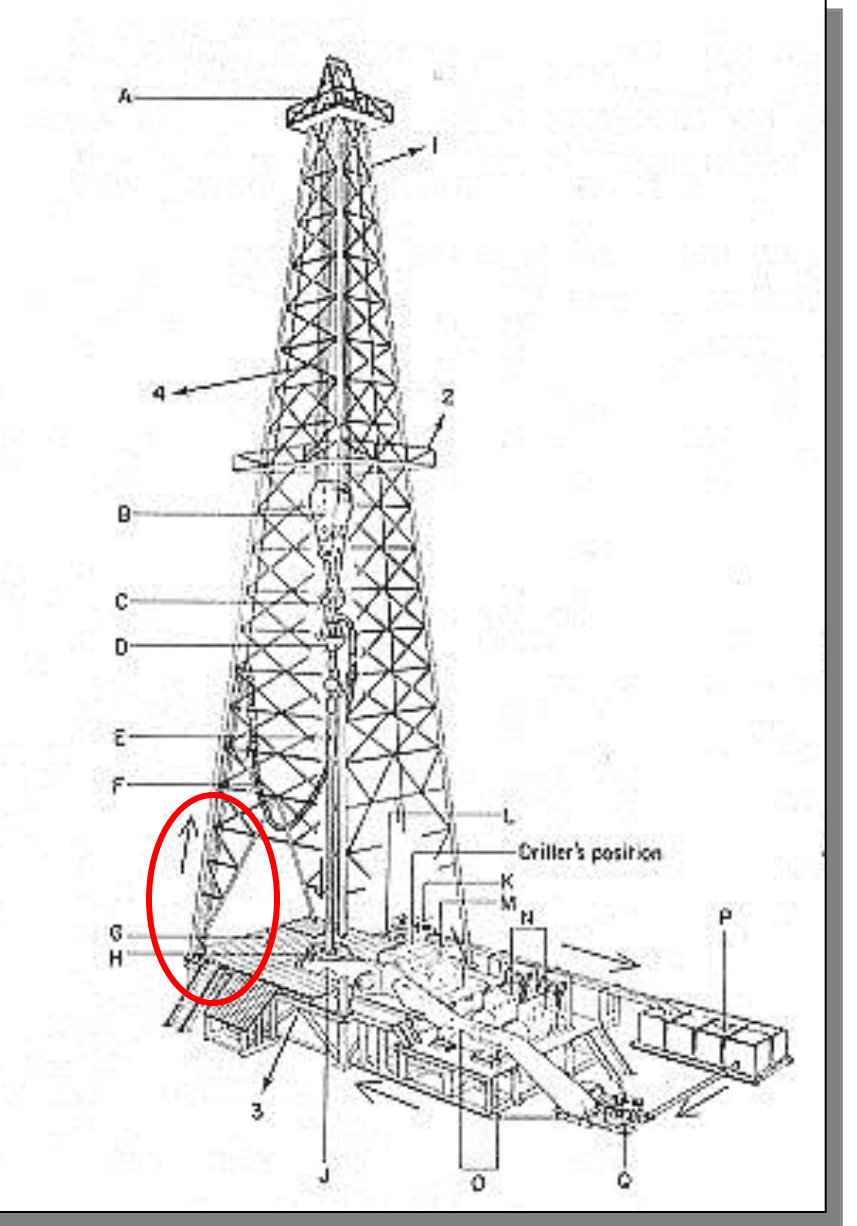

Nel fare il modello si escludono solitamente le aste (rompitratta) che non hanno la funzione di sopportare il carico ma ad es. garantire stabilità a carico di punta.

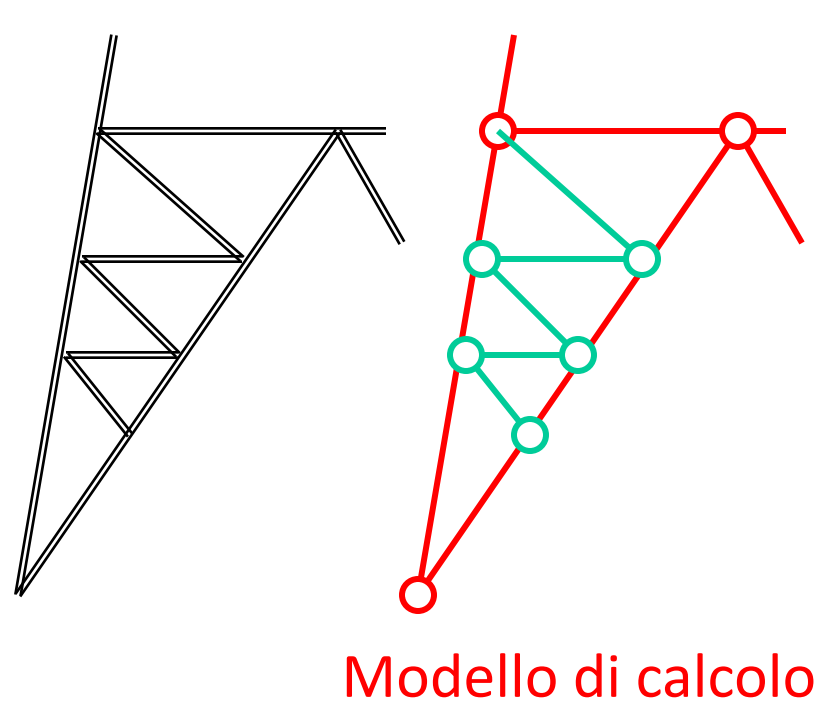

### **ELEMENTO ASTA/8 – ESEMPIO TRALICCIO**

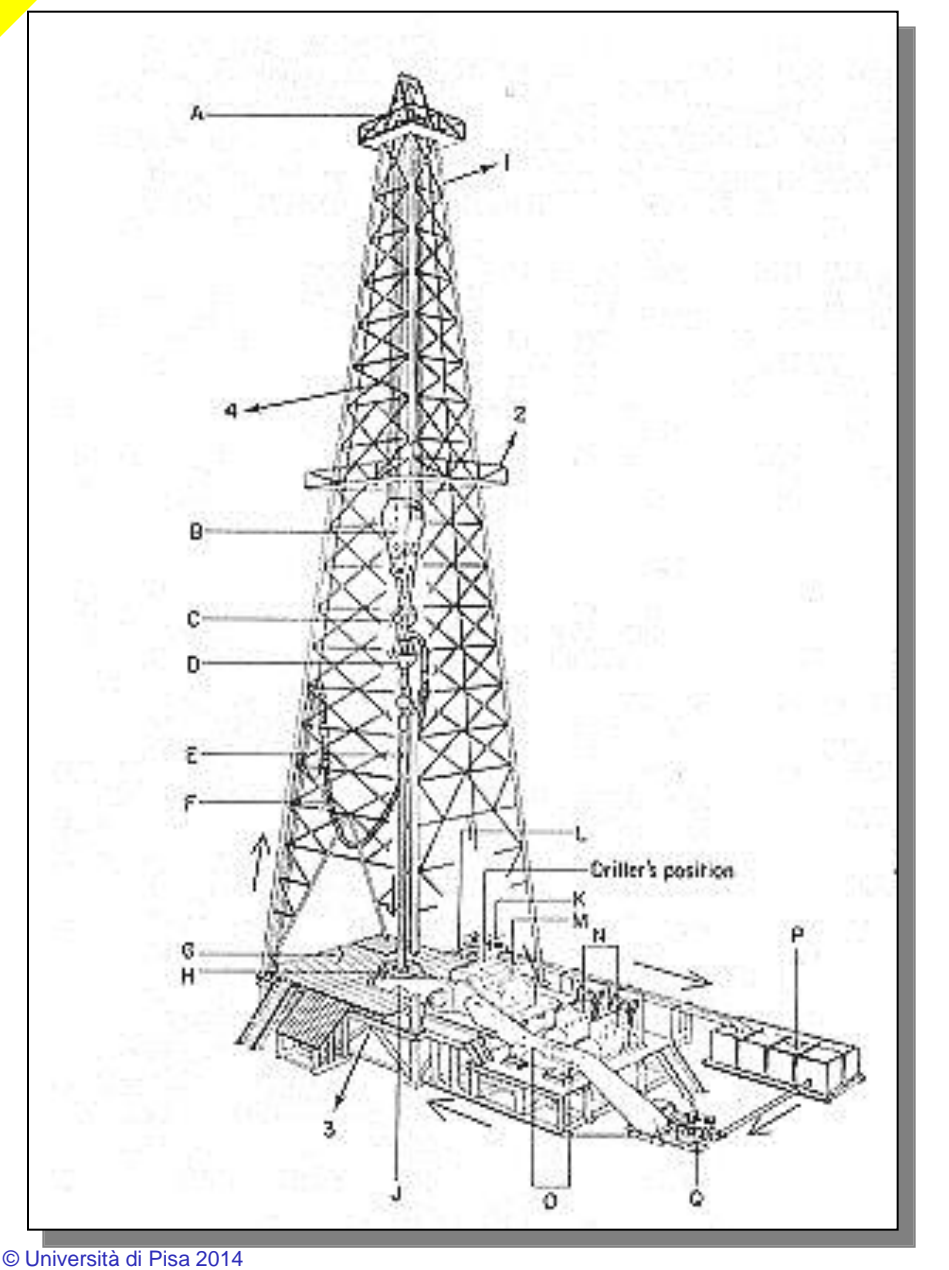

Sotto quali condizioni è lecito schematizzare la struttura come una travatura reticolare? Dipende dal rapporto tra la rigidezza estensionale e quella flessionale delle singole travi, vale a dire :

$$
\frac{EA}{\frac{EJ}{L^3}} = \frac{A}{J}L^2 = \frac{L^2}{\rho^2} = \lambda^2
$$

 $\rho$  = raggio giratore d'inerzia  $\lambda$  = snellezza

### Analisi parametrica, travature reticolari

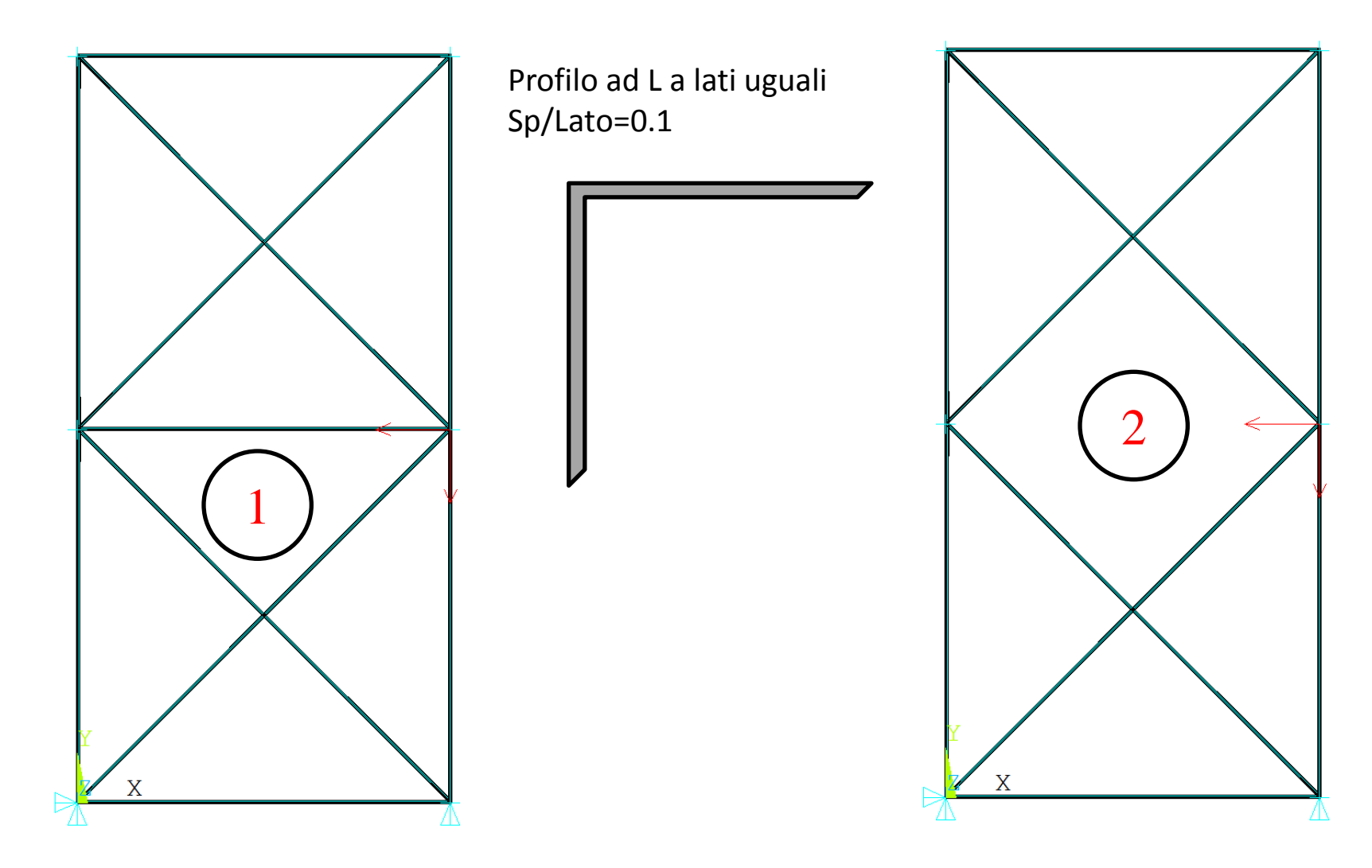

**CdL Magistrale in Ingegneria dei Veicoli**

CdL Magistrale in Ingegneria dei Veicoli

0.40 160 Tensione max da flessione/tensione max da forza normale **Tensione max da flessione/tensione max da forza normale** 0.35 140 0.30 120 Lunghezza asta/Lato L **Lunghezza asta/Lato L** 100 0.25 0.20 80 0.15 60 0.10 40 0.05 20 0.00 0 0 50 100 150 200 250 300 350 400 450 **Snellezza**

Rapporto tra tensioni max da flessione e da forza normale al variare della snellezza  $\lambda$ 

**EME** 

### **ELEMENTO ASTA/9 - ANSYS**

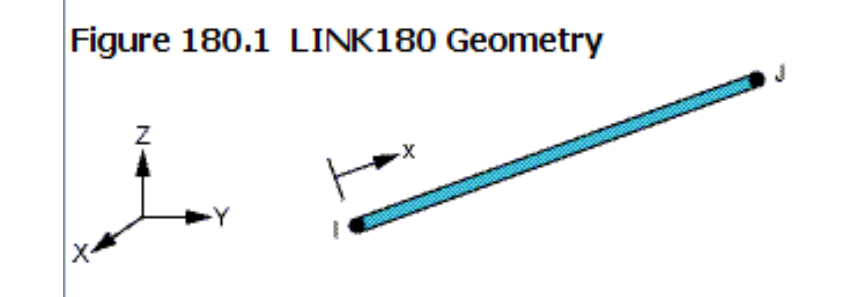

Disponibile solo l'elemento 3D. Per simulazioni 2D (piano xy) è sufficiente vincolare il grado di libertà «z» di tutti i nodi.

### *Travature reticolari piane e spaziali*

- *sola forza normale*
- *2 nodi*
- *3 g.d.l /nodo*
- *carichi applicabili solo nei nodi*
- *caratteristiche geometriche richieste: A*

### **ELEMENTO ASTA/10 - ANSYS**

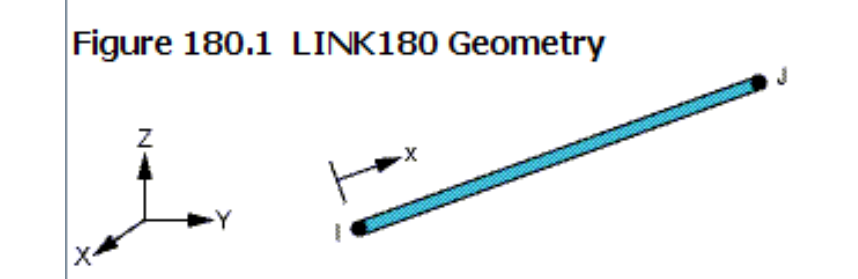

### **LINK180 Input Summary**

**Nodes** 

 $LJ$ 

Degrees of Freedom

UX, UY, UZ

**Real Constants** 

AREA - Cross-sectional area

ADDMAS - Added mass (mass/length)

TENSKEY- Tension- or compression-only option:

0 -- Tension and compression (default)

 $1 -$  Tension only

-1 -- Compression only

### **Material Properties**

EX, (PRXY or NUXY), ALPX (or CTEX or THSX), DENS, GXY, ALPD, BETD **Surface Loads** None

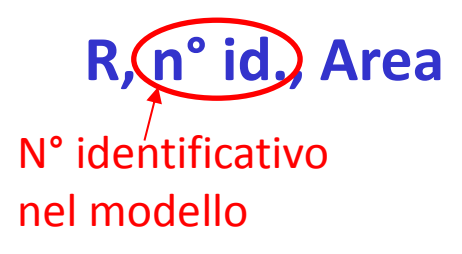

### **ELEMENTO ASTA/11 – ALTRE STRUTTURE**

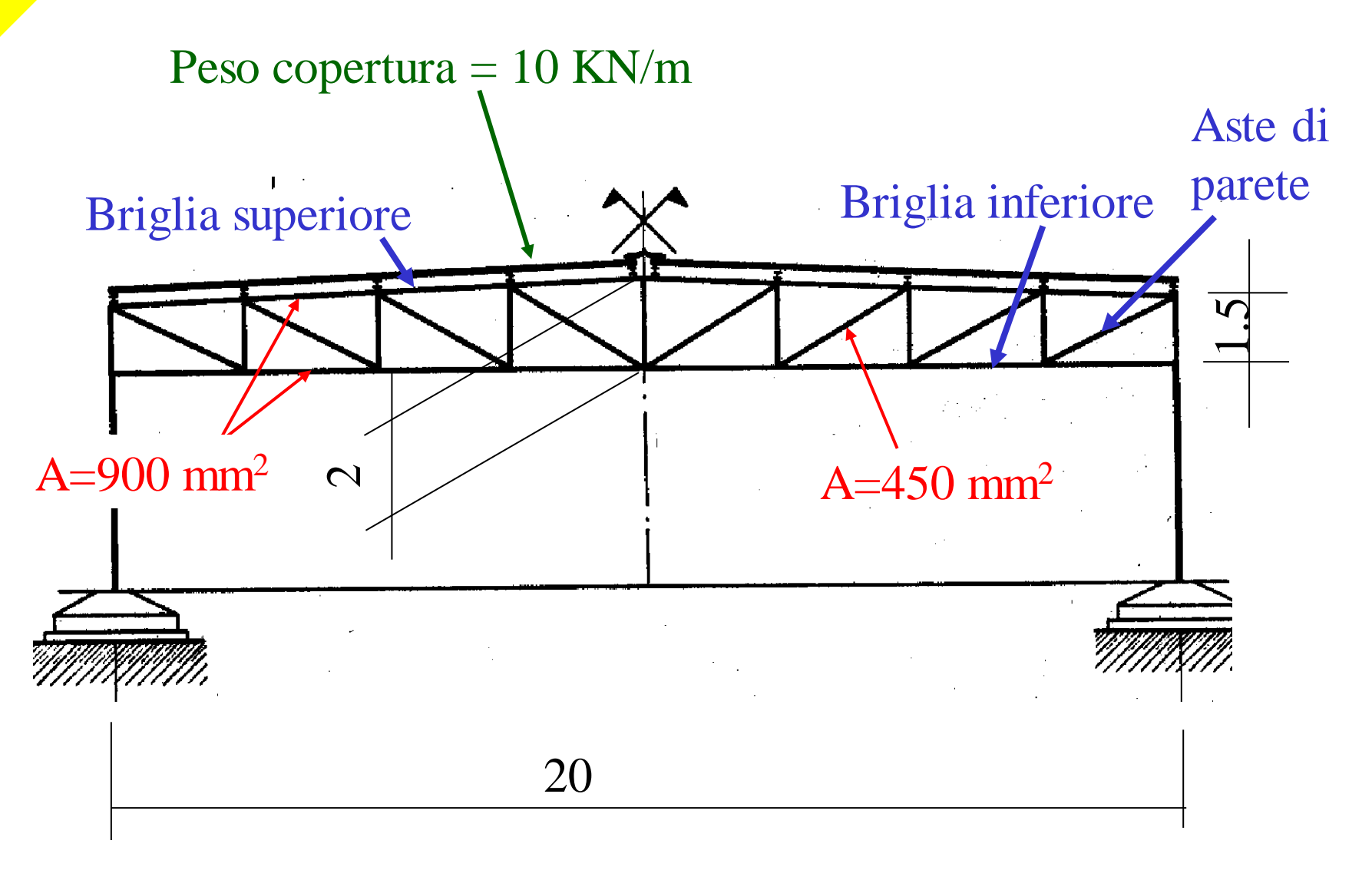
## **ELEMENTO ASTA/12 – ALTRE STRUTTURE**

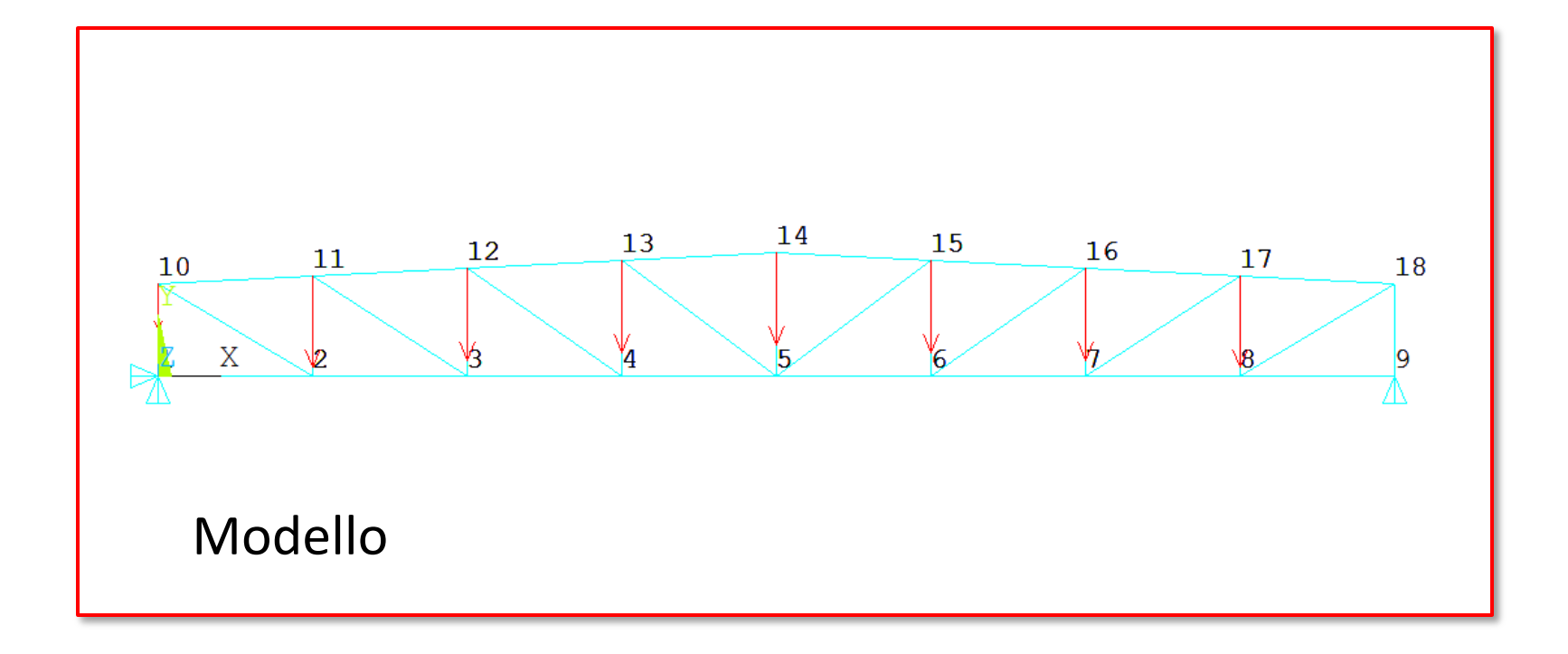

# © Università di Pisa 2014 *File di comandi: CAPRIATA\_RETICOLARE\_PIANA.txt*

# **ELEMENTO ASTA/13 – ALTRE STRUTTURE**

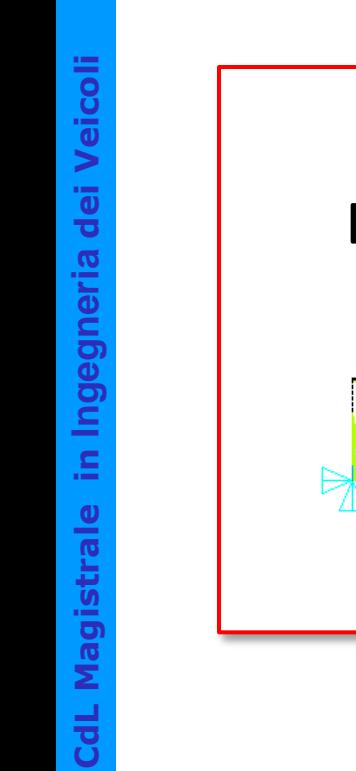

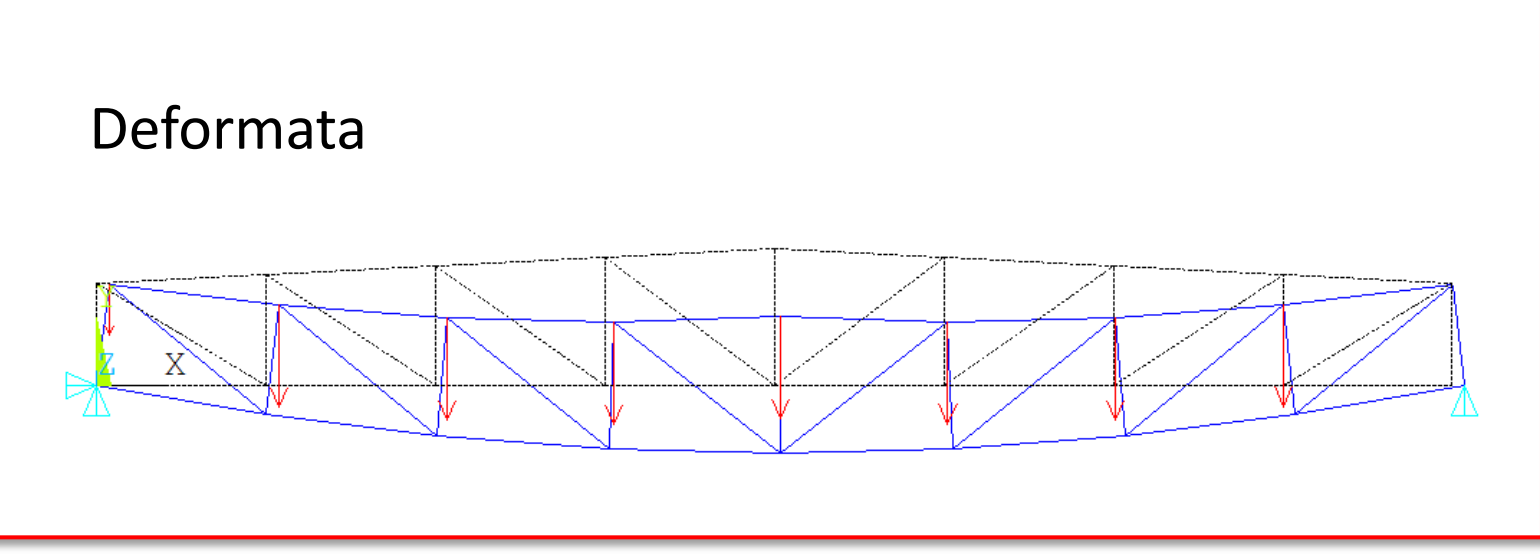

# © Università di Pisa 2014 *File di comandi: CAPRIATA\_RETICOLARE\_PIANA.txt*

# **ELEMENTO ASTA/14 – ALTRE STRUTTURE**

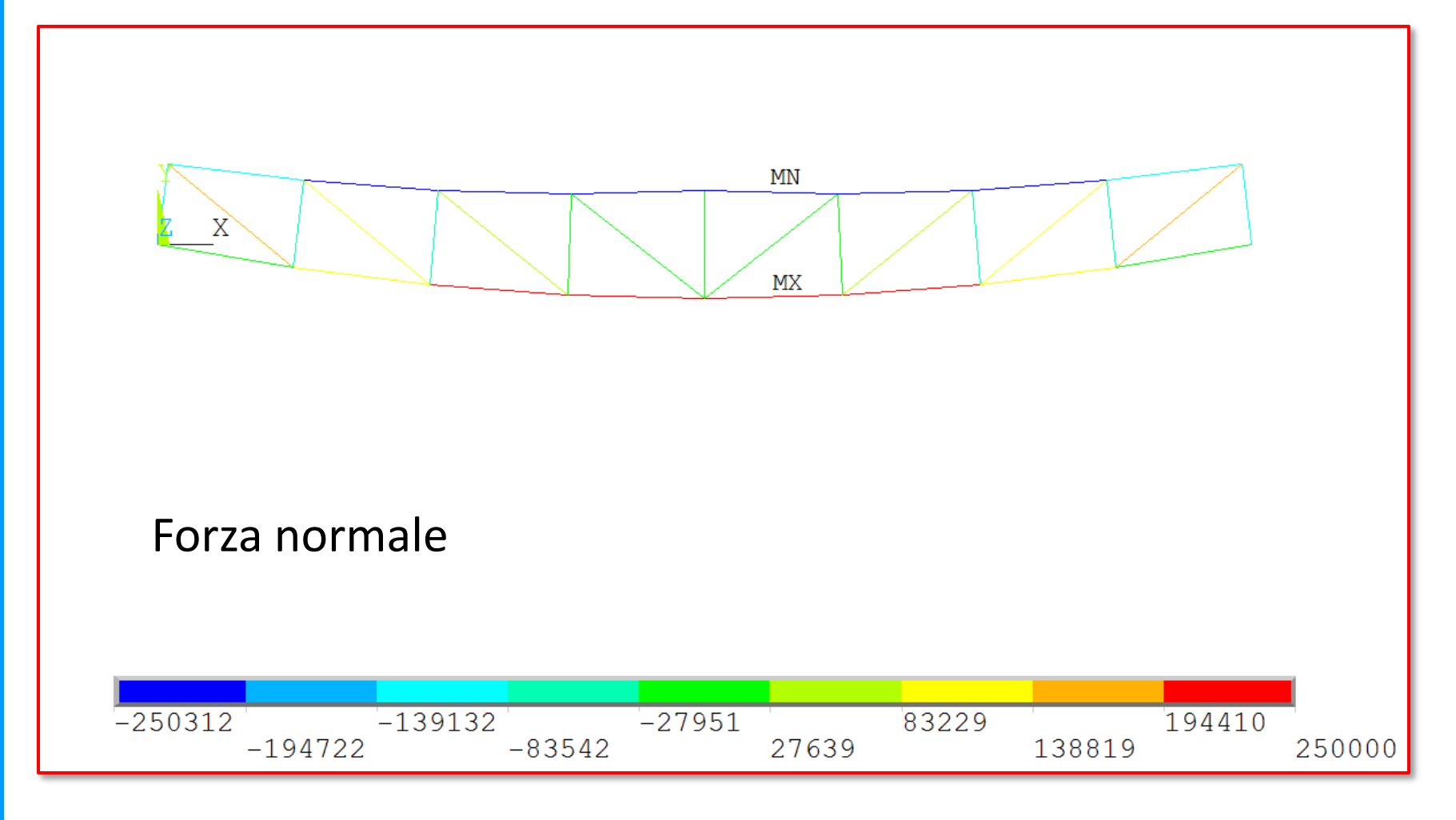

#### © Università di Pisa 2014 *File di comandi: CAPRIATA\_RETICOLARE\_PIANA.txt*

### **ACCESSO AI RISULTATI**

# elemento asta 3D – Comando ETABLE

ETABLE, Lab, Item, Comp

#### Table 180.2 LINK180 Item and Sequence Numbers

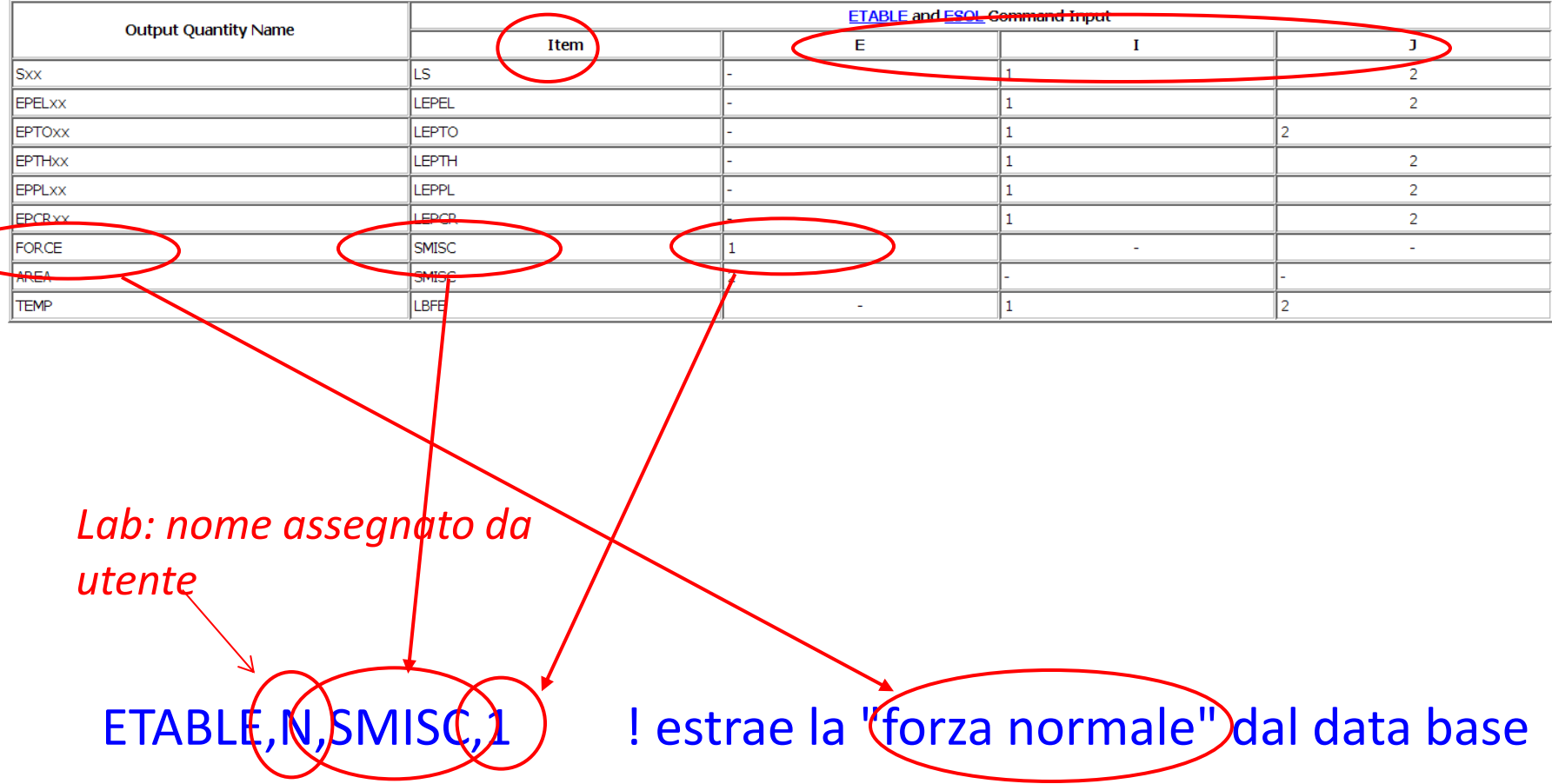

### **ACCESSO AI RISULTATI**

# elemento asta 3D – Comando ETABLE

 $ETABLE$ , Lab, Item, Comp

#### Table 180.2 LINK180 Item and Sequence Numbers

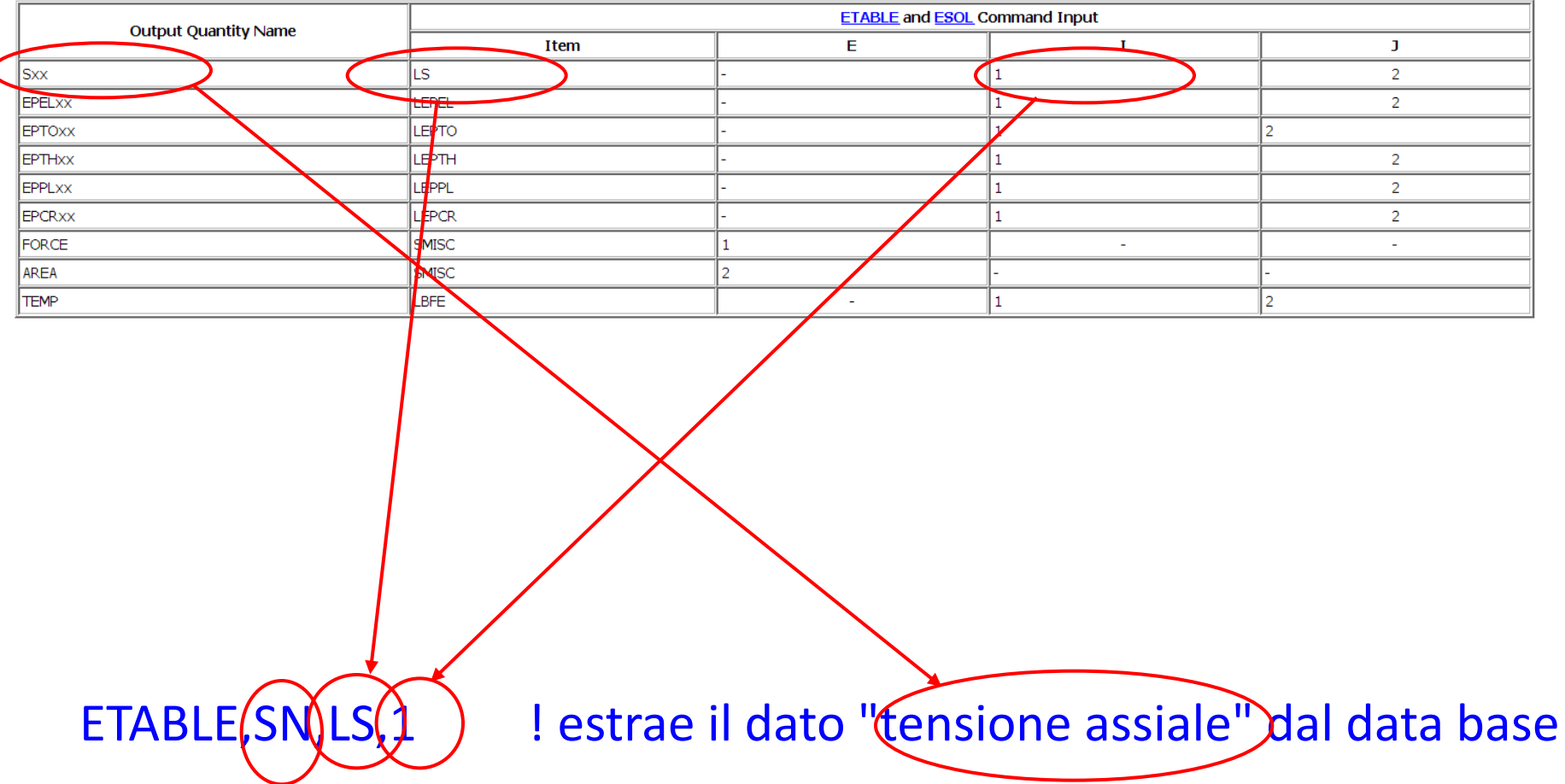

# **RAPPRESENTAZIONE GRAFICA RISULTATI**

# Comando PLETAB con intensità espressa da colore, mediata o no ai nodi

PLETAB, Itlab, Avglab **ANSYS** ELEMENT SOLUTION MAR 30 2006  $STEP = 1$ 12:56:28  $SUB = 1$  $:= 1$ ETABLE, N, SMISC, 1 (NOAVG) N  $=1.158$  $SMX = 8122$ МX PLETA<sub>B</sub>,N  $-8006$  $-4422$  $-837.7$ 2746 6330  $-6214$  $-2630$ 954.332 4538 8122

# **RAPPRESENTAZIONE GRAFICA RISULTATI**

Comando PLLS per diagrammi caratteristiche di sollecitazione

 $ETABLE(N, 3MISC, 1)$ PLL<sub>5</sub>,

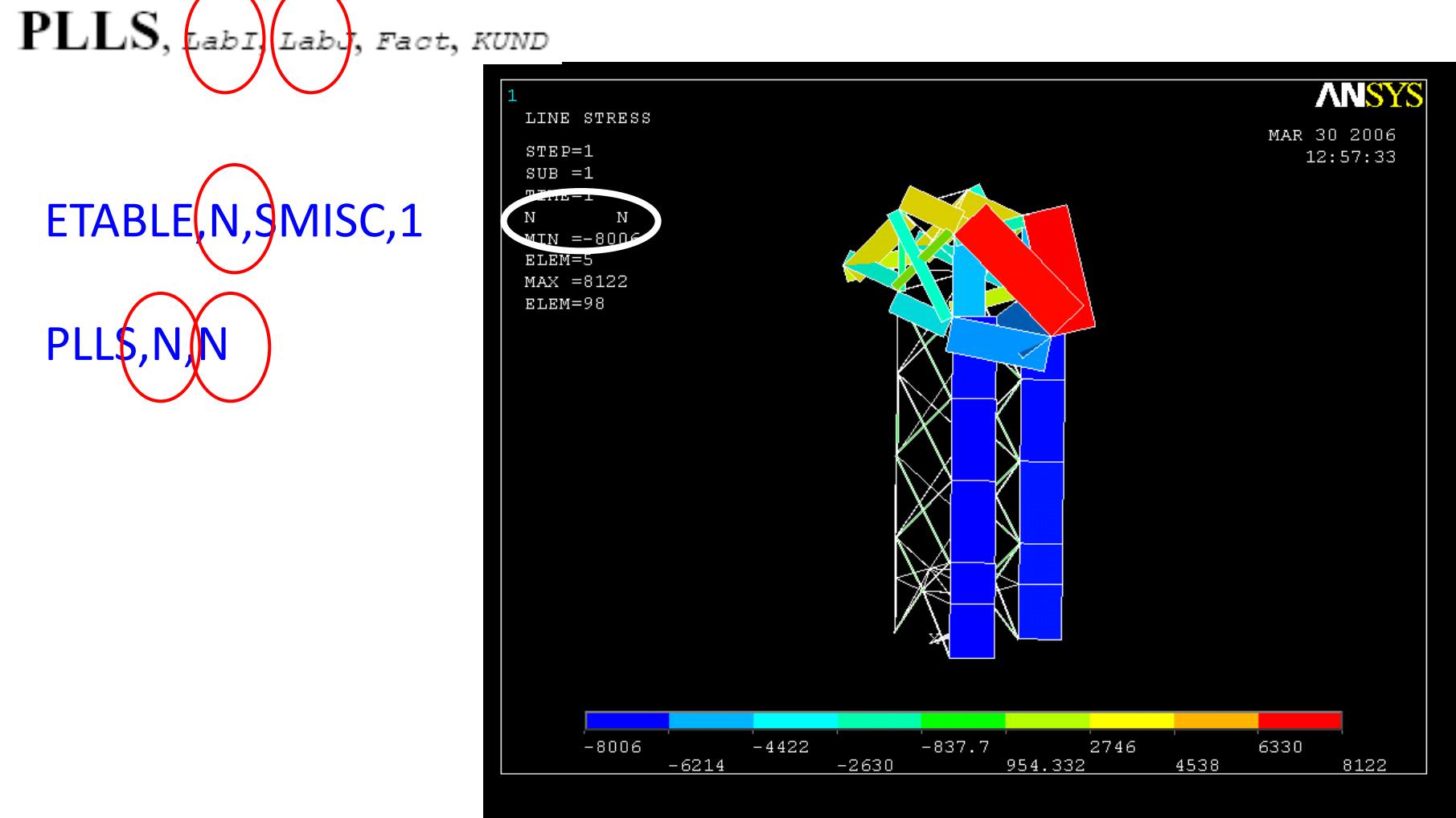

2D/3D

# **ELEMENTO TRAVE/1**

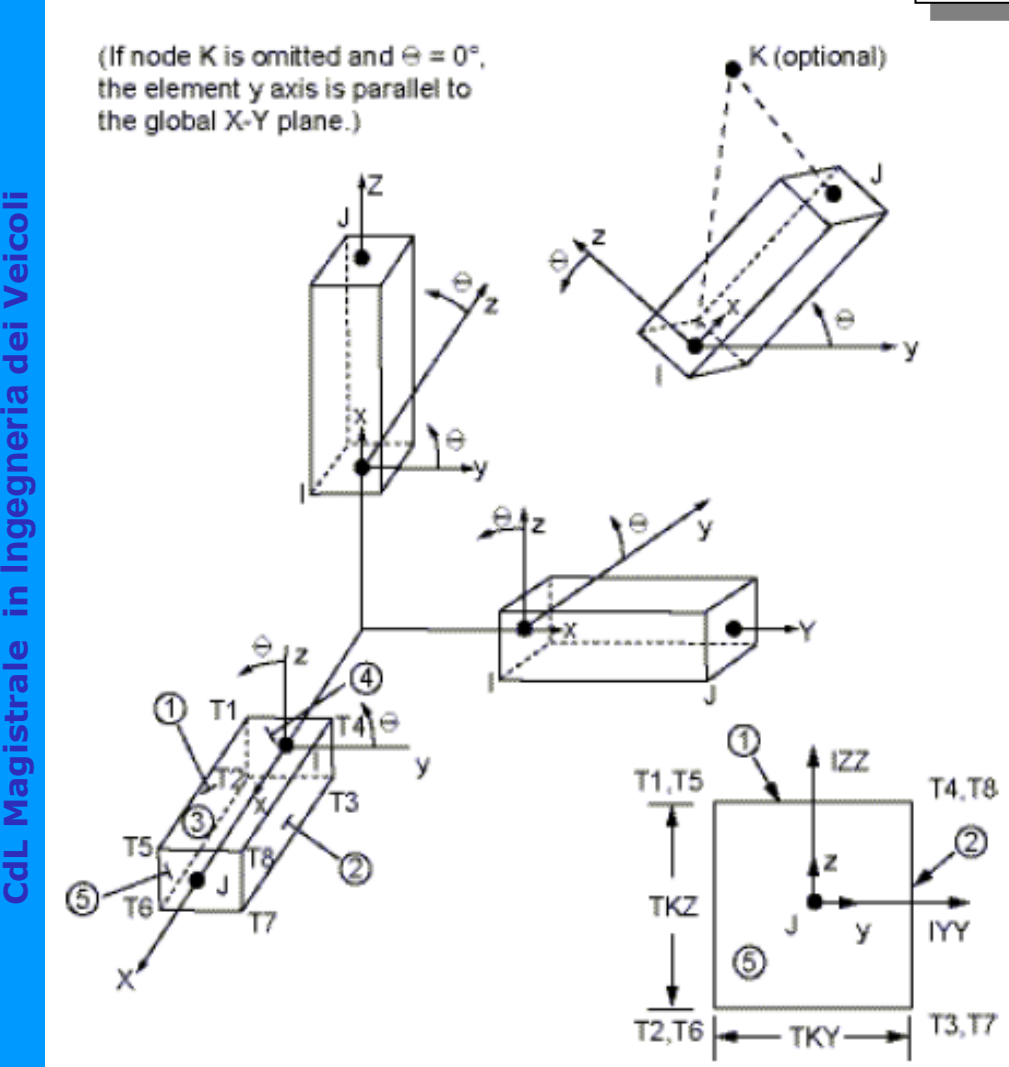

*Telai piani e spaziali*

- • *2 (3) nodi*
- *6 g.d.l /nodo*
- *carichi concentrati e distribuiti*
- *Car. geometriche: A, J zz, J yy, J xx, …*
- Il SR di elemento è definito per convenzione (x //lJ, se  $\theta$ =0  $\rightarrow$  y//XY, se IJ//Z e  $\theta$ =0  $\rightarrow$  y//Y) o con il 3° nodo ∈ piano xz
- Gli assi y e z locali **devono**  coincidere con gli assi principali di inerzia della sezione (tramite rotazione  $\theta$  da SR convenzionali)

 $\frac{1}{20}$ 

ngegneria dei Veicol

(optional)

# **ELEMENTO TRAVE/2**

(If node K is omitted and  $\Theta = 0^{\circ}$ , the element y axis is parallel to the global X-Y plane.)

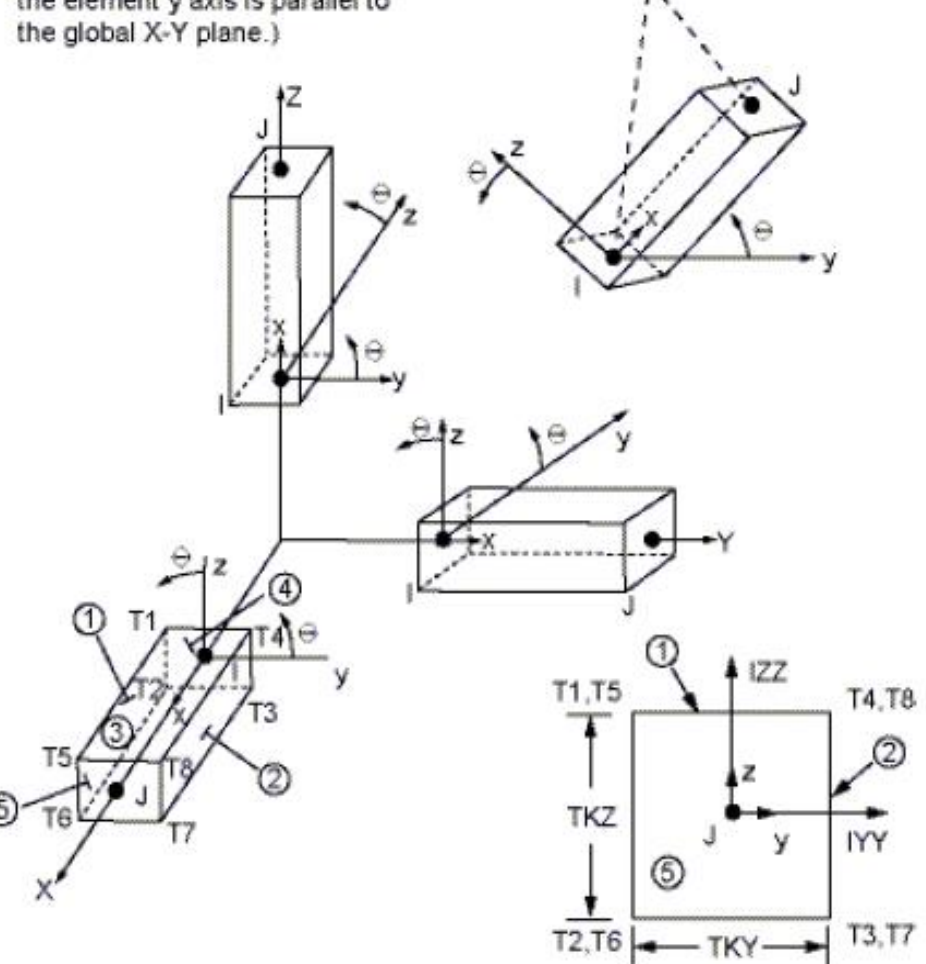

#### *Per condurre un'analisi piana:*

- si usa l'elemento 3D e si vincolano i gdl fuori piano per tutti i nodi (u<sub>z</sub>=rotx=roty=0)
- il piano XY deve contenere:
- fibre baricentriche travi
- rette di azione dei carichi
- uno degli assi principali di inerzia delle sezioni

Formulazione elementi trave basati sulle teorie di

- Eulero-Bernoulli che trascura le deformazioni da taglio (BEAM4 con costanti di taglio=0)
- Timoshenko che include una valutazione approssimata della deformabilità a taglio (deformazioni costanti sulla sezione) (BEAM4, BEAM188)

Confronto tra freccia di trave a mensola secondo i due modelli

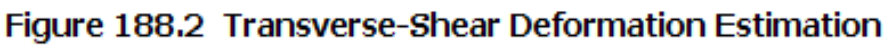

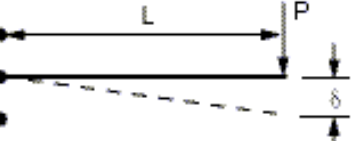

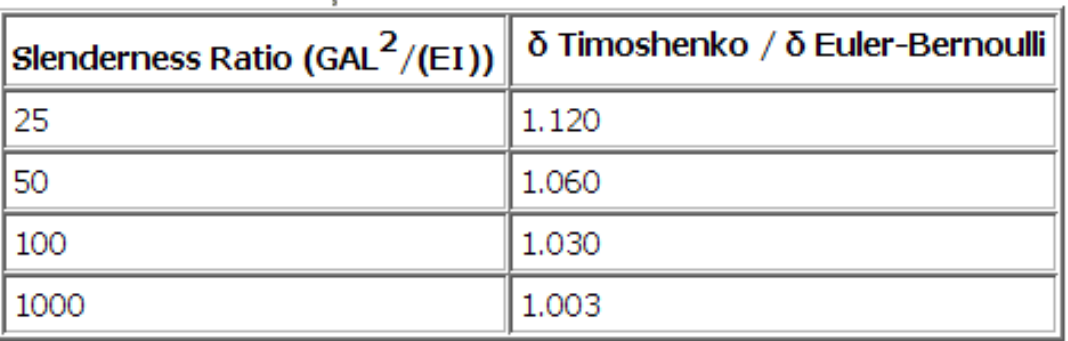

#### **Figure 4.1 BEAM4 Geometry**

# **BEAM4 Input Summary**

#### **Nodes**

I, J, K (K orientation node is optional) **Degrees of Freedom** 

UX, UY, UZ, ROTX, ROTY, ROTZ

#### **Real Constants**

AREA, IZZ, IYY, TKZ, TKY, THETA

ISTRN, IXX, SHEARZ, SHEARY, SPIN, ADDMAS

See Table 4.1: BEAM4 Real Constants for a description of the real constants.

**Material Properties** 

EX, ALPX (or CTEX or THSX), DENS, GXY, BETD, ALPD

- L'elemento BEAM4 può escludere o includere le deformazioni da taglio (cmq. costanti nella sezione)
- L'elemento BEAM4 non è più supportato  $\rightarrow$  BEAM188 (v.dopo)

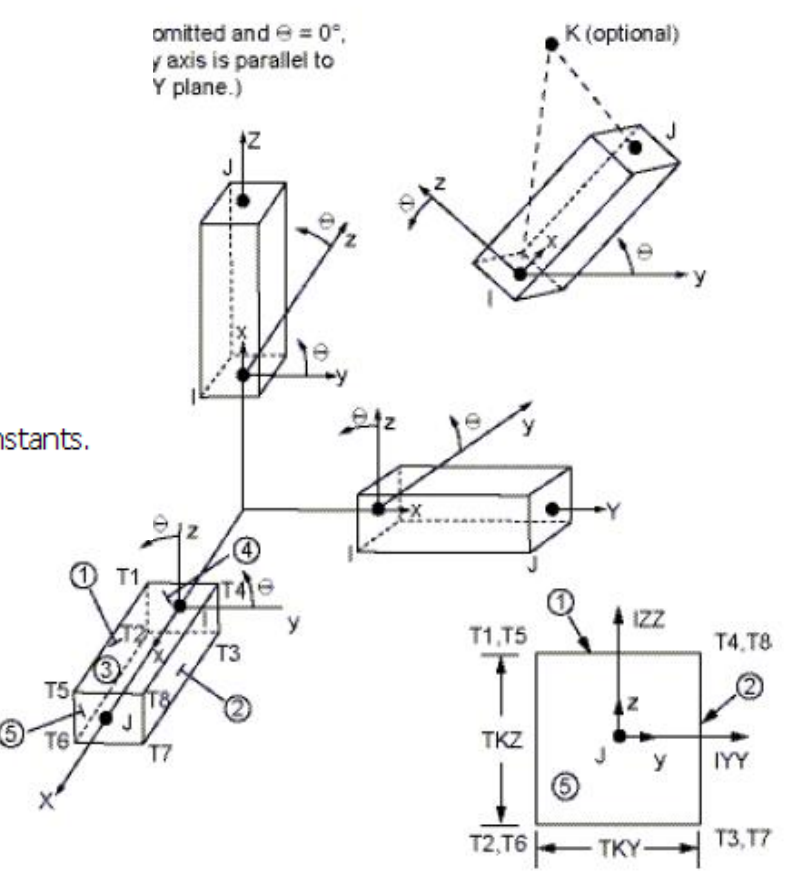

**Corso di Progettazione Assistita da Computer– Parte IIA**

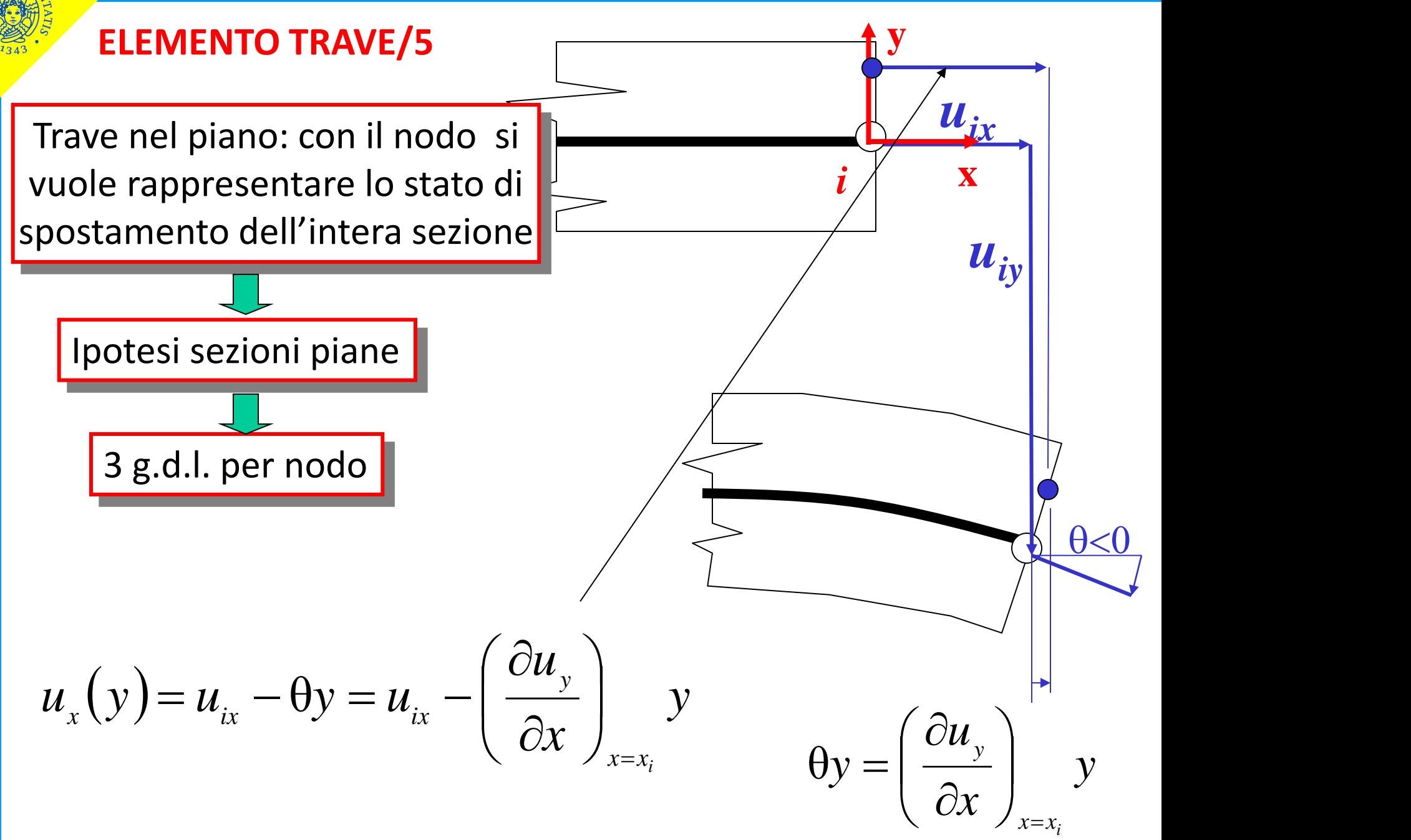

Stato di tensione/deformazione implicitamente conseguente alla scelta di elementi trave:

- le deformazioni dovute al taglio sono trascurate (ip.Eulero-Bernoulli)
- le uniche componenti di tensione non nulle sono:

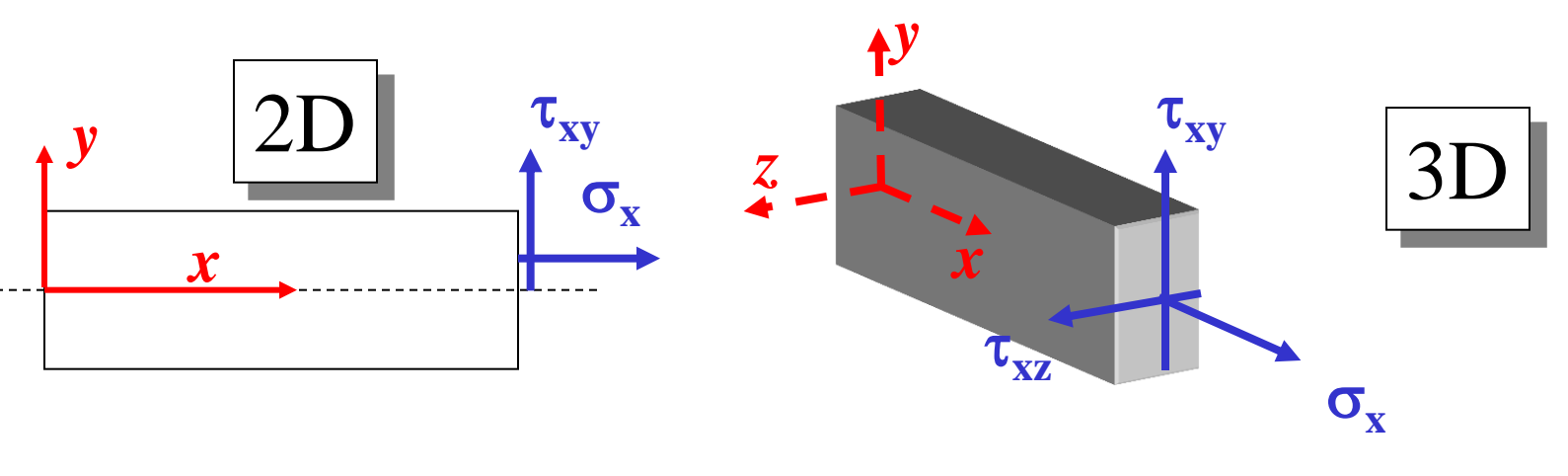

• le  $\sigma_{\rm v}$  hanno un andamento lineare nella sezione (formula di Navier)

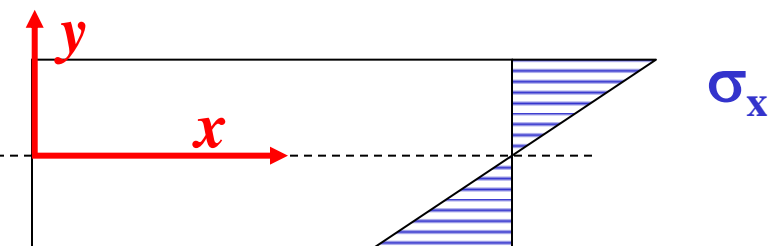

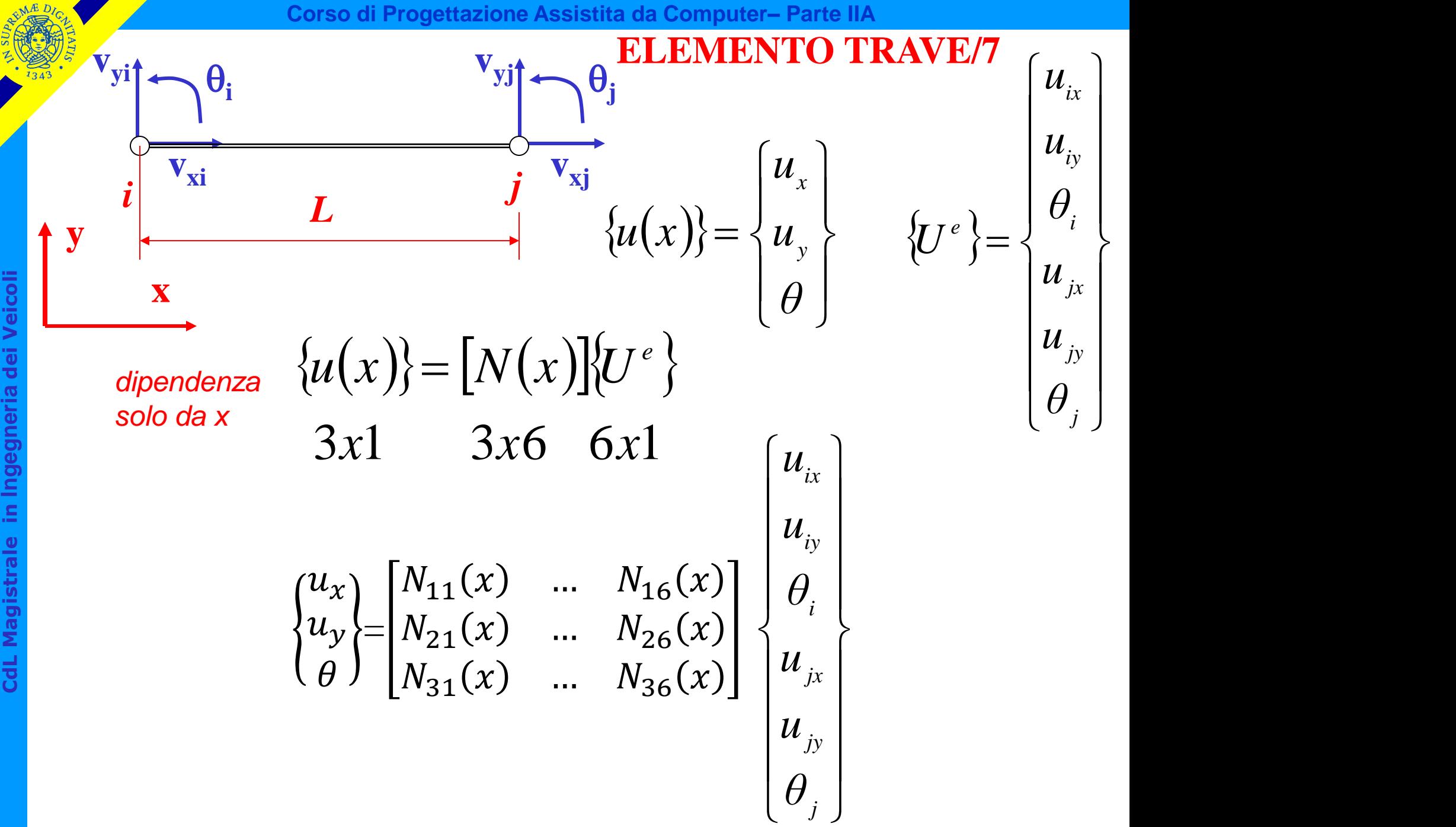

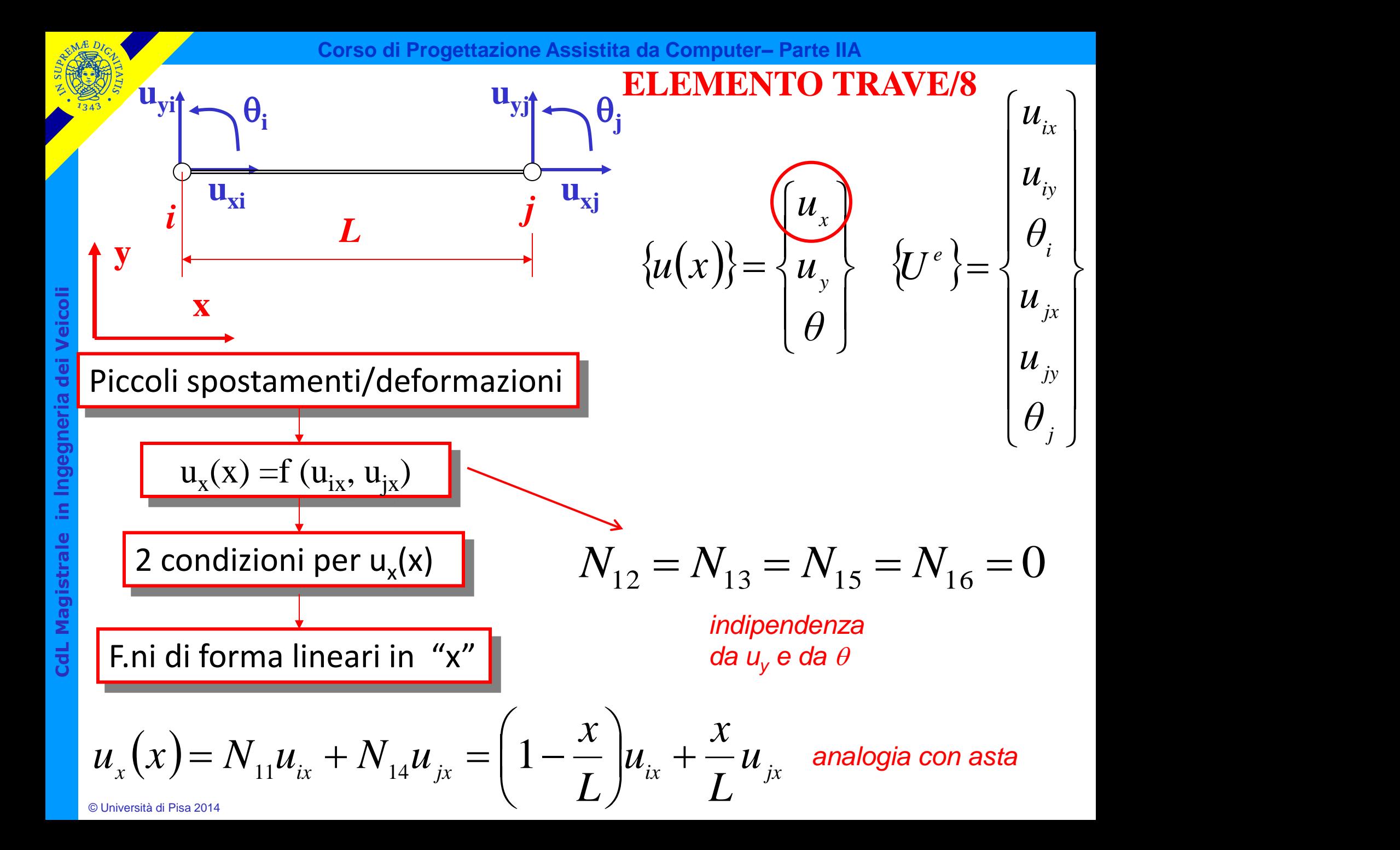

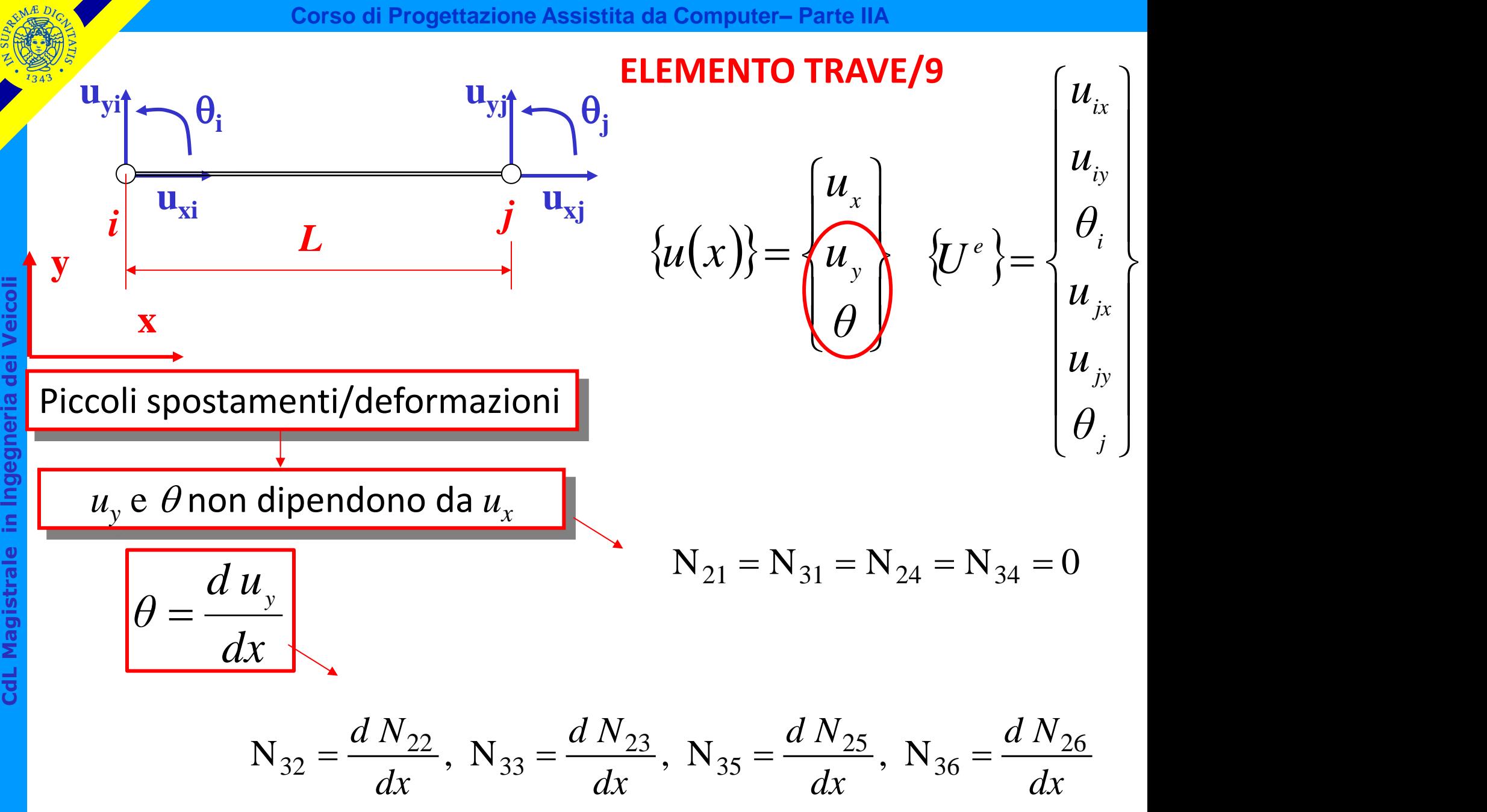

ਨ੍ਹ

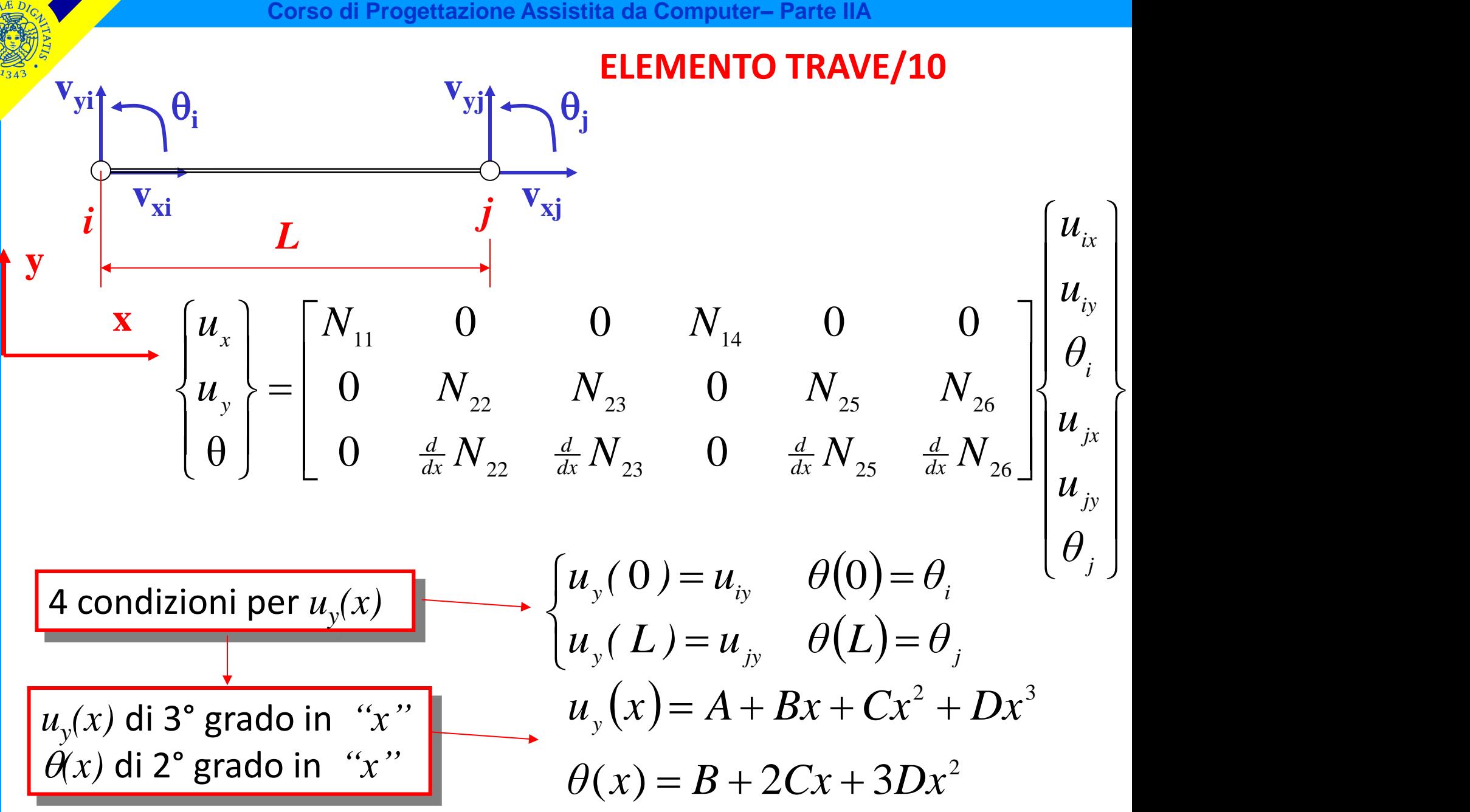

$$
u_{y}(x) = N_{22}(x)u_{iy} + N_{23}(x)\theta_{i} + N_{25}(x)u_{j} + N_{26}(x)\theta_{j}
$$
  
\n
$$
\theta(x) = N_{32}(x)u_{iy} + N_{33}(x)\theta_{i} + N_{35}(x)u_{j} + N_{36}(x)\theta_{j}
$$
  
\ndove

$$
N_{2j}(x) = A_{2j} + B_{2j}x + C_{2j}x^{2} + D_{2j}x^{3}
$$
polinomi di 3°  
\n
$$
N_{3j}(x) = B_{2j} + 2C_{2j}x + 3D_{2j}x^{2}
$$
edi derivazione

 $^{2j^{\mathcal{X}}}$  polinomi di 3°

imponendo le condizioni ai nodi si ha  $N_{3j}(L) = 0$  per j = 2,3,5;  $N_{36}(L) = 1$   $A_{2j}$ , 1  $N_{3j}(0) = 0$  per j = 2,5,6;  $N_{33}(0) = 1$  16 inc  $N_{2j}(L) = 0$  per j = 2,3,6;  $N_{25}(L) = 1$  16 equ  $N_{2j}(0) = 0$  per j = 3,5,6;  $N_{22}(0) = 1$  $p = 0 \text{ per } j = 3,5,6; \text{ N}_{22}(0) = 1$ <br>  $= 0 \text{ per } j = 2,3,6; \text{ N}_{25}(L) = 1$ <br>  $= 0 \text{ per } j = 2,5,6; \text{ N}_{33}(0) = 1$ <br>  $= 0 \text{ per } j = 2,3,5; \text{ N}_{36}(L) = 1$ <br>  $= 0 \text{ per } j = 2,3,5; \text{ N}_{36}(L) = 1$ <br>  $= 0 \text{ per } j = 2,3,5; \text{ N}_{36}(L) = 1$ 

sistema lineare di 16 equazioni nelle 16 incognite  $A_{2 j}, B_{2 j}, C_{2 j}, D_{2 j}$  $i = 2,3,5,6$ 

$$
u_y(x) = N_{22}(x)u_{iy} + N_{23}(x)\theta_i + N_{25}(x)u_{jy} + N_{26}(x)\theta_j
$$
  

$$
\theta(x) = N_{32}(x)u_{iy} + N_{33}(x)\theta_i + N_{35}(x)u_{jy} + N_{36}(x)\theta_j
$$

$$
u_y(x) = \left(1 - 3\left(\frac{x}{L}\right)^2 + 2\left(\frac{x}{L}\right)^3\right)u_{iy} + \left(x - 2L\left(\frac{x}{L}\right)^2 + L\left(\frac{x}{L}\right)^3\right)\theta_i + \left(3\left(\frac{x}{L}\right)^2 - 2\left(\frac{x}{L}\right)^3\right)u_{iy} + \left(-L\left(\frac{x}{L}\right)^2 + L\left(\frac{x}{L}\right)^3\right)\theta_j
$$

$$
\theta(x) = \frac{1}{L} \left( -6\left(\frac{x}{L}\right) + 6\left(\frac{x}{L}\right)^2 \right) u_{iy} + \left( 1 - 4\left(\frac{x}{L}\right) + 3\left(\frac{x}{L}\right)^2 \right) \theta_i + \frac{1}{L} \left( 6\left(\frac{x}{L}\right) - 6\left(\frac{x}{L}\right)^2 \right) u_{iy} + \left( -2\left(\frac{x}{L}\right) + 3\left(\frac{x}{L}\right)^2 \right) \theta_j
$$

Oss.ne: la f.ne utilizzata per rappresentare la deformata della trave è una cubica.

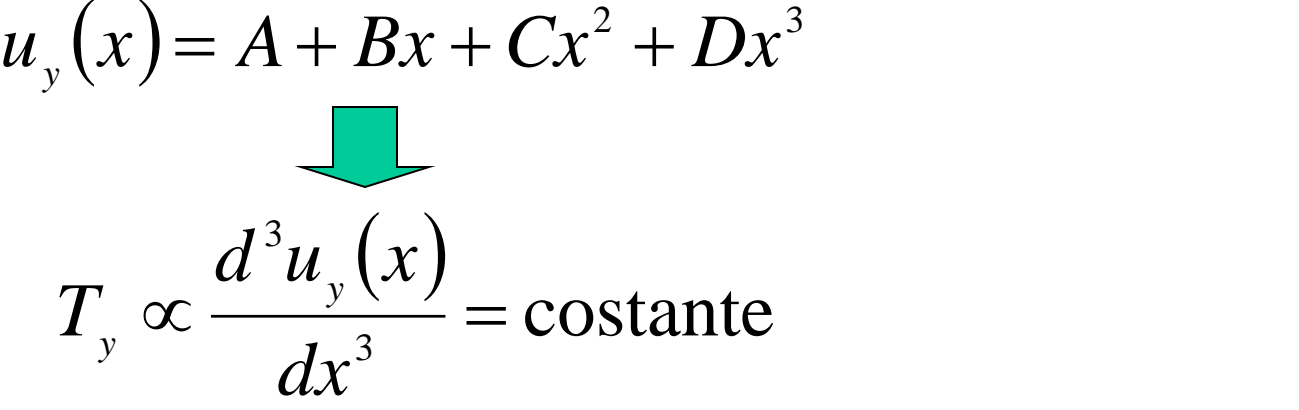

Le f.ni di forma rappresentano correttamente punto per punto la deformata del tratto di trave solo nel caso di taglio costante. Negli altri casi la rappresentazione di spostamenti, deformazioni e tensioni nei punti interni è approssimata, con errore che decresce al diminuire delle dimensioni dell'elemento

*T*=costante

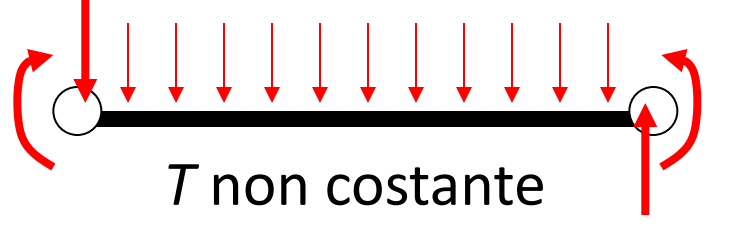

# **ELEMENTO TRAVE/14**

# **Esempio 1: trave appoggiata con carico concentrato, taglio costante**

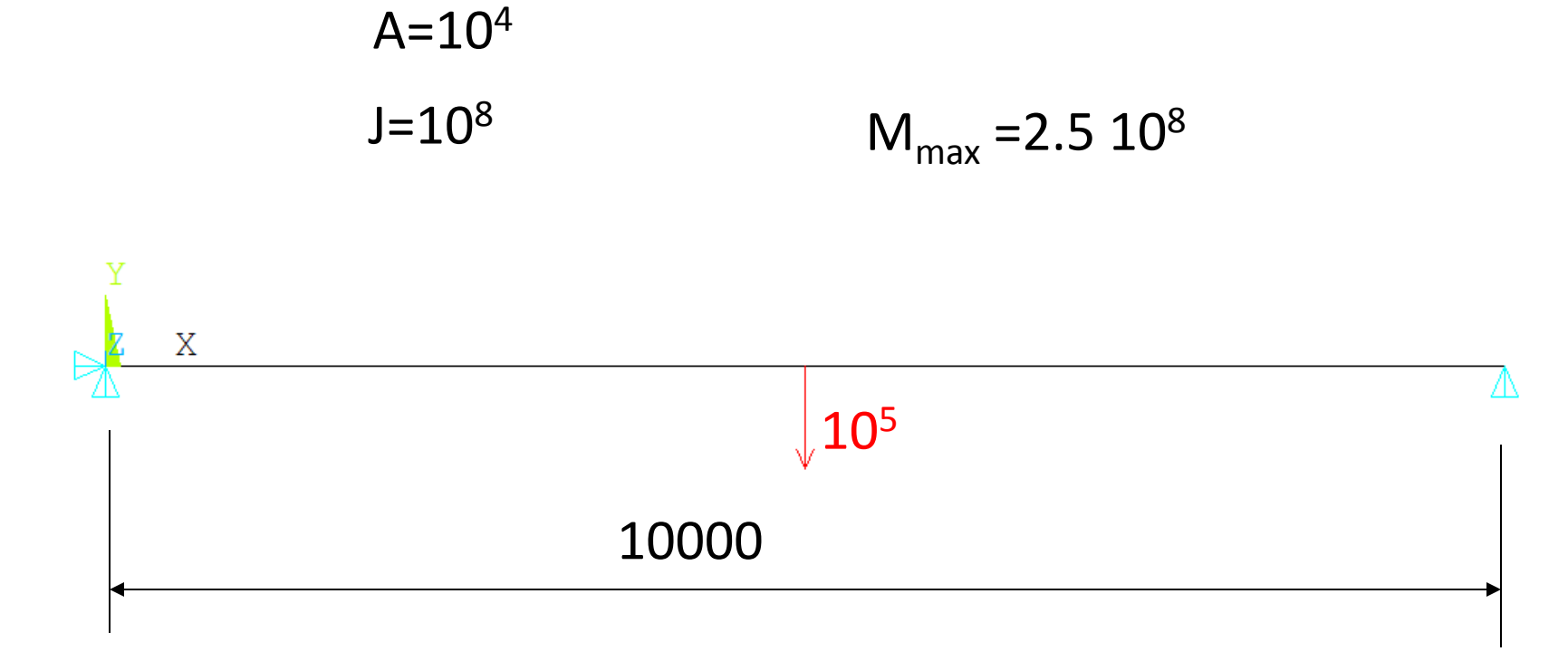

# **ELEMENTO TRAVE/15**

# **Esempio 1: trave appoggiata con carico concentrato, taglio costante, momento lineare**

BEAM4, 2 ELEMENTI - ERRORE = 0 %

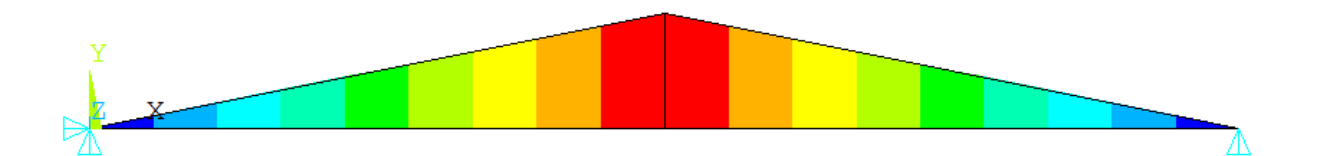

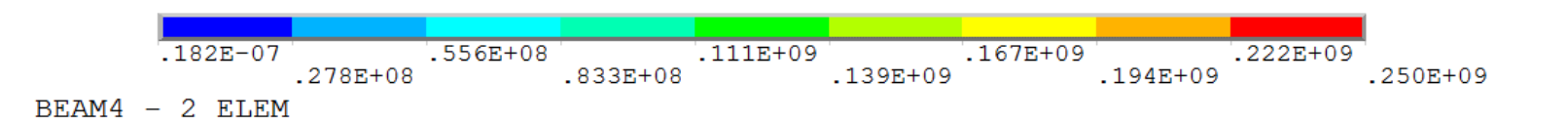

# **ELEMENTO TRAVE/16**

# **Esempio 2: trave appoggiata con carico distribuito variabile linearmente, taglio parabolico**

 $A=10<sup>4</sup>$ 

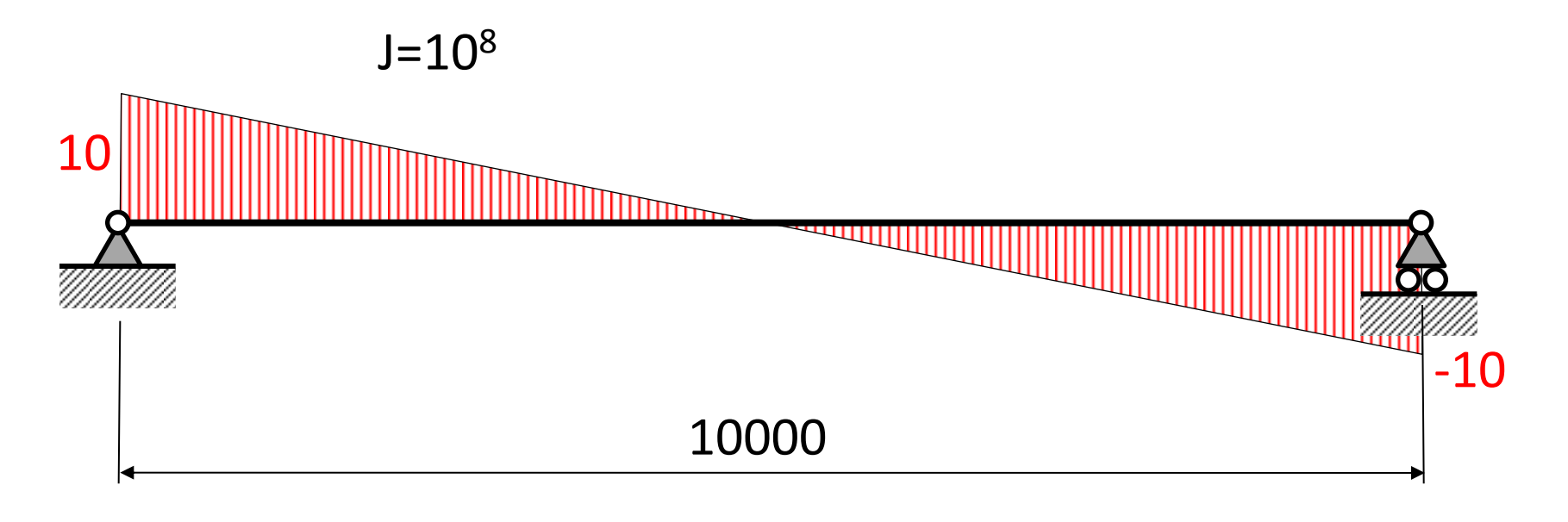

### **ELEMENTO TRAVE/17**

# **Esempio 2: trave appoggiata con carico distribuito variabile linearmente, taglio parabolico, momento cubico**

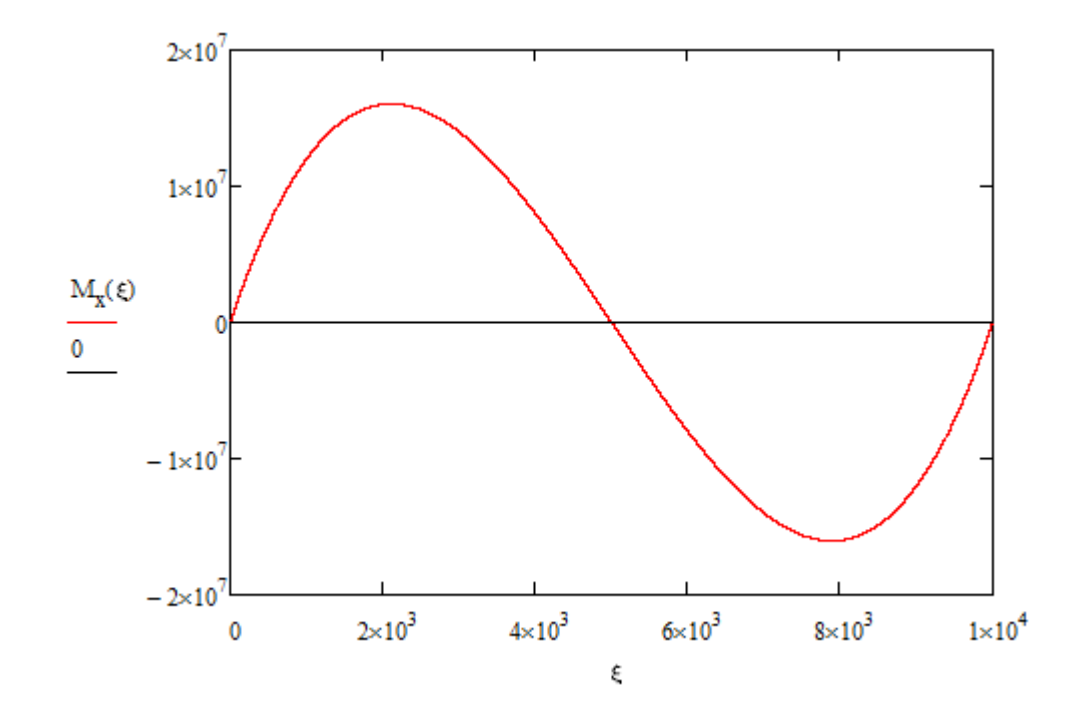

 $M_{\text{max}} = 1.604 10^7$  $z_{\text{max}} = 2113$ 

### **ELEMENTO TRAVE/18**

**Esempio 2: trave appoggiata con carico distribuito variabile linearmente, taglio parabolico, momento cubico**

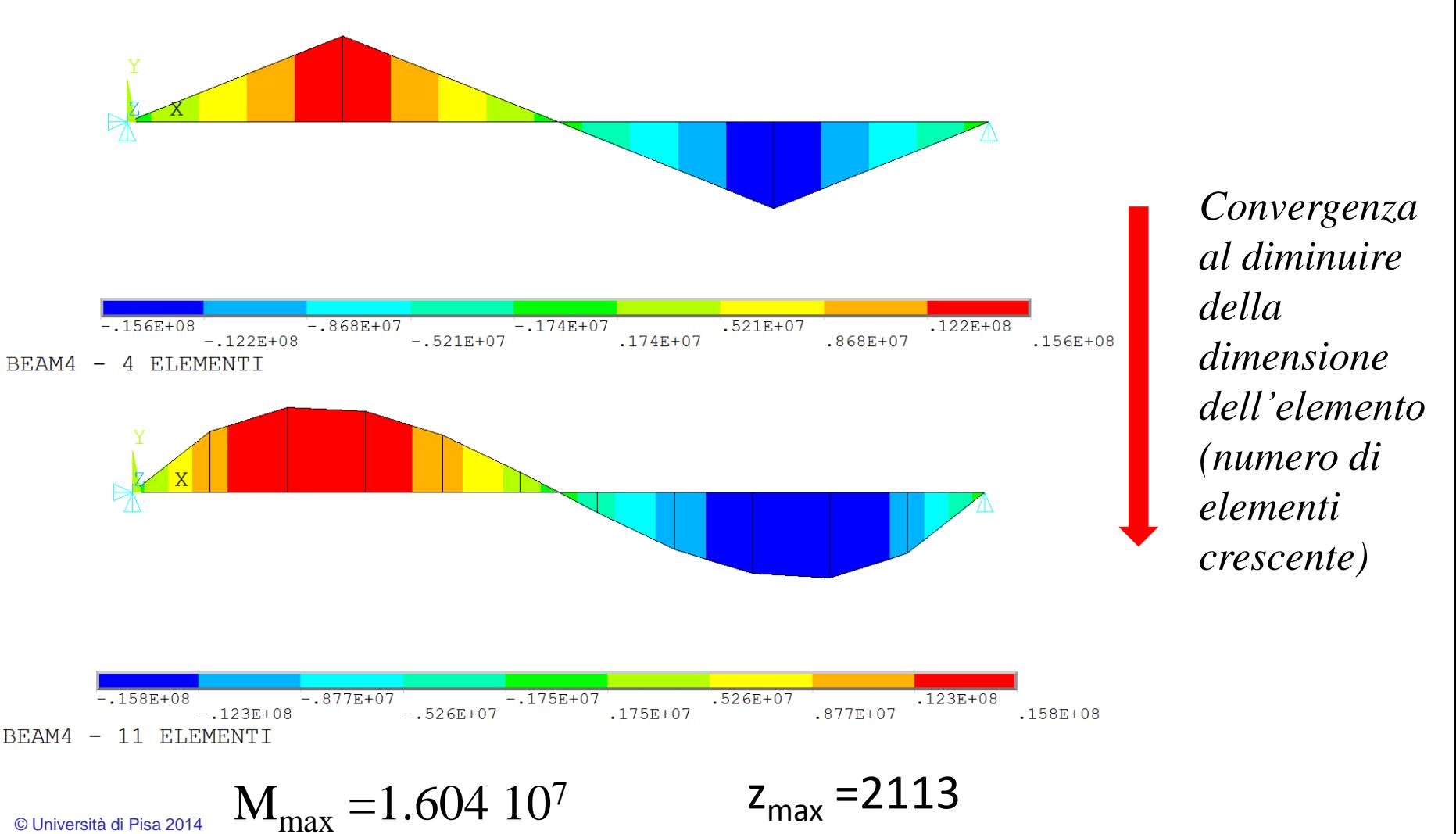

© Università di Pisa 2014

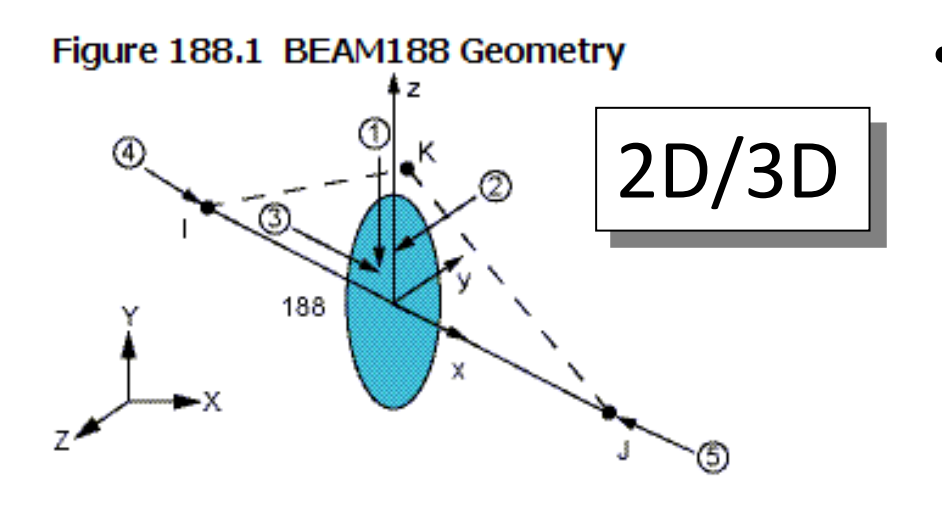

piano xz

- L'elemento BEAM188 è basato sulla teoria delle travi di **TIMOSHENKO**, che include una valutazione approssimata della deformabilità a taglio (deformazioni costanti sulla sezione) e quindi una maggiore accuratezza per travi non troppo snelle (ma non troppo tozze!)
- Input ed impiego simili al BEAM4 NOTA: 3° nodo (K) <sup>∈</sup>

# *Telai spaziali*

- *Car. geometriche: A, J zz, J yy, J xx, …(Comando SECTYPE)*
- *Il momento può essere rappresentato esattamente lungo l'asse x locale in base alla KO3:*
	- *KOP3=0 Funzione di forma lineare (no momento)*
	- *KOP3=2 Funzione di forma quadratica (momento costante esatto)*
	- *KOP3=3 Funzione di forma cubica (momento lineare esatto)*

# Dati di input per l'elemento trave 3D (BEAM188) di ANSYS

### **BEAM188 Input Summary**

#### **Nodes**

I, J, K (K, the orientation node, is optional but recommended) **Dearees of Freedom** 

UX, UY, UZ, ROTX, ROTY, ROTZ if  $KEYOPT(1) = 0$ 

UX, UY, UZ, ROTX, ROTY, ROTZ, WARP if KEYOPT $(1) = 1$ 

#### **Section Controls**

TXZ, TXY, ADDMAS (See **SECCONTROLS)** 

(TXZ and TXY default to  $A*GXZ$  and  $A*GXY$ , respectively, where  $A = \text{cross-sectional area}$ )

#### **Material Properties**

EX, (PRXY, or NUXY), GXY, GXZ ALPX, (or CTEX, or THSX) DENS, ALPD, BETD

Il valore della deformabilità a taglio può essere controllato tramite il comando: **SECCONTROLS** 

SR tradizionale per le caratteristiche di sollecitazione

SR usato da ANSYS per le caratteristiche di sollecitazione è definito per ogni singolo elemento trave con senso di percorrenza dal nodo I al nodo J Car. sollecitazione trave 3D

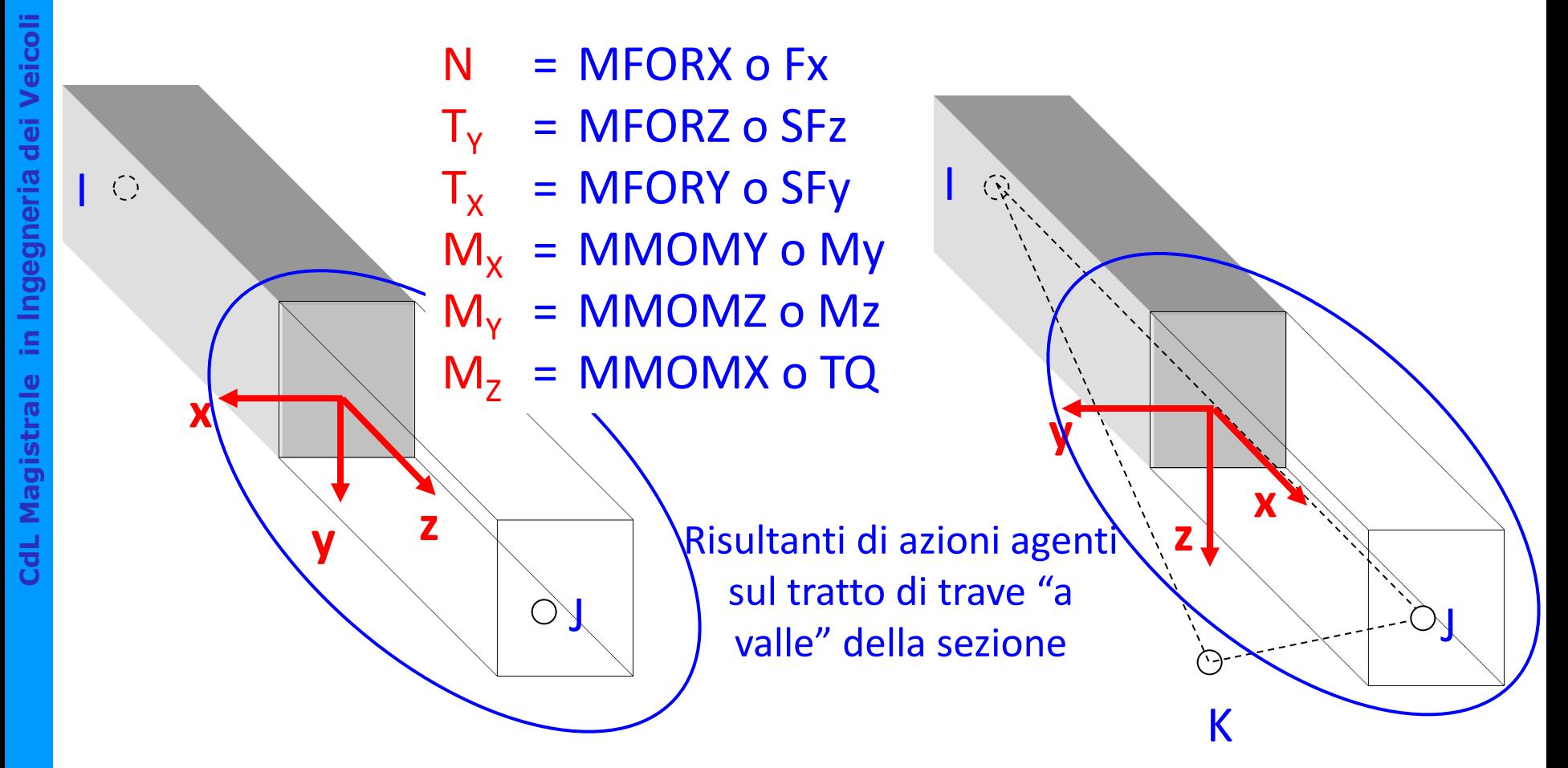

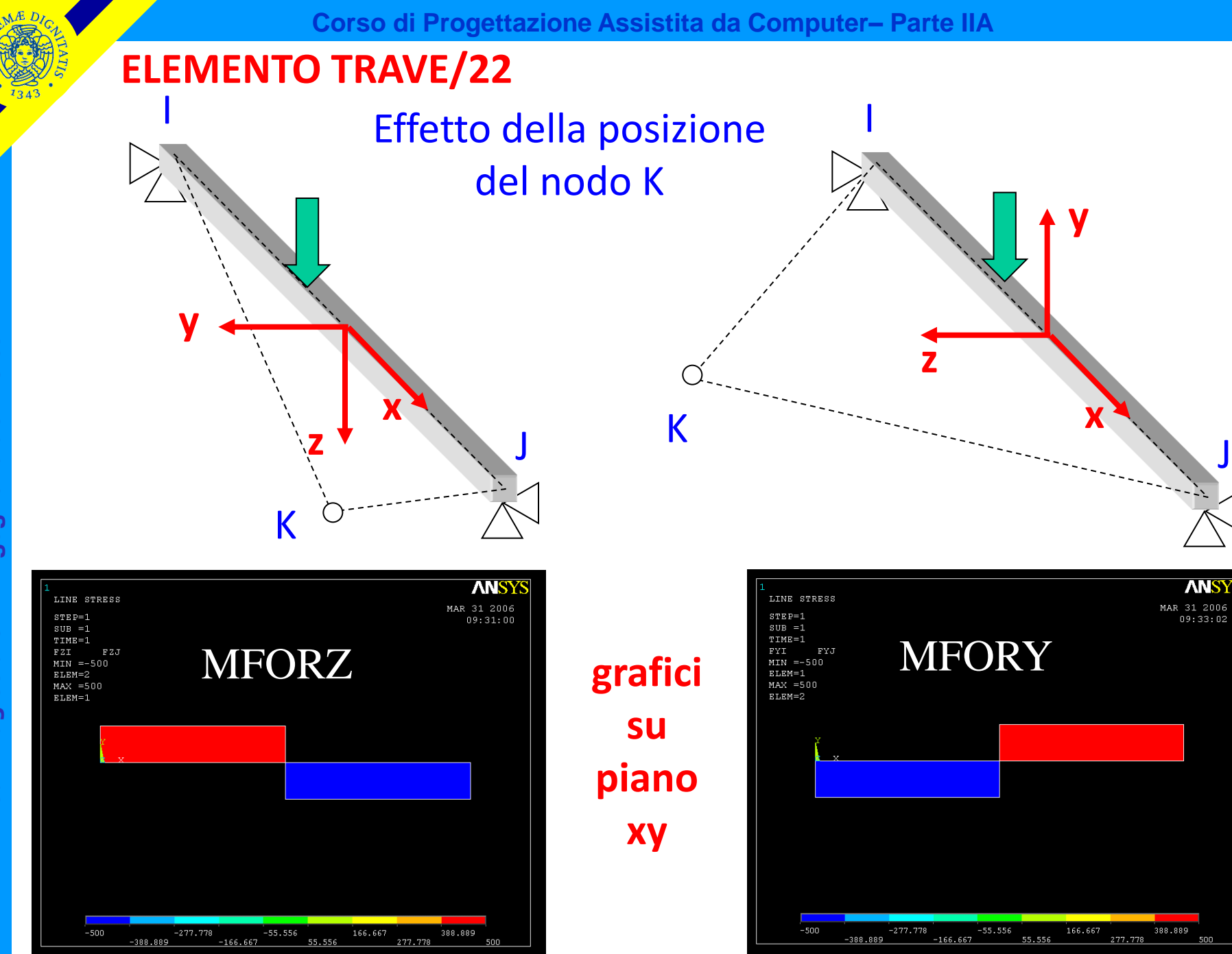

 $\mathbb G$ 

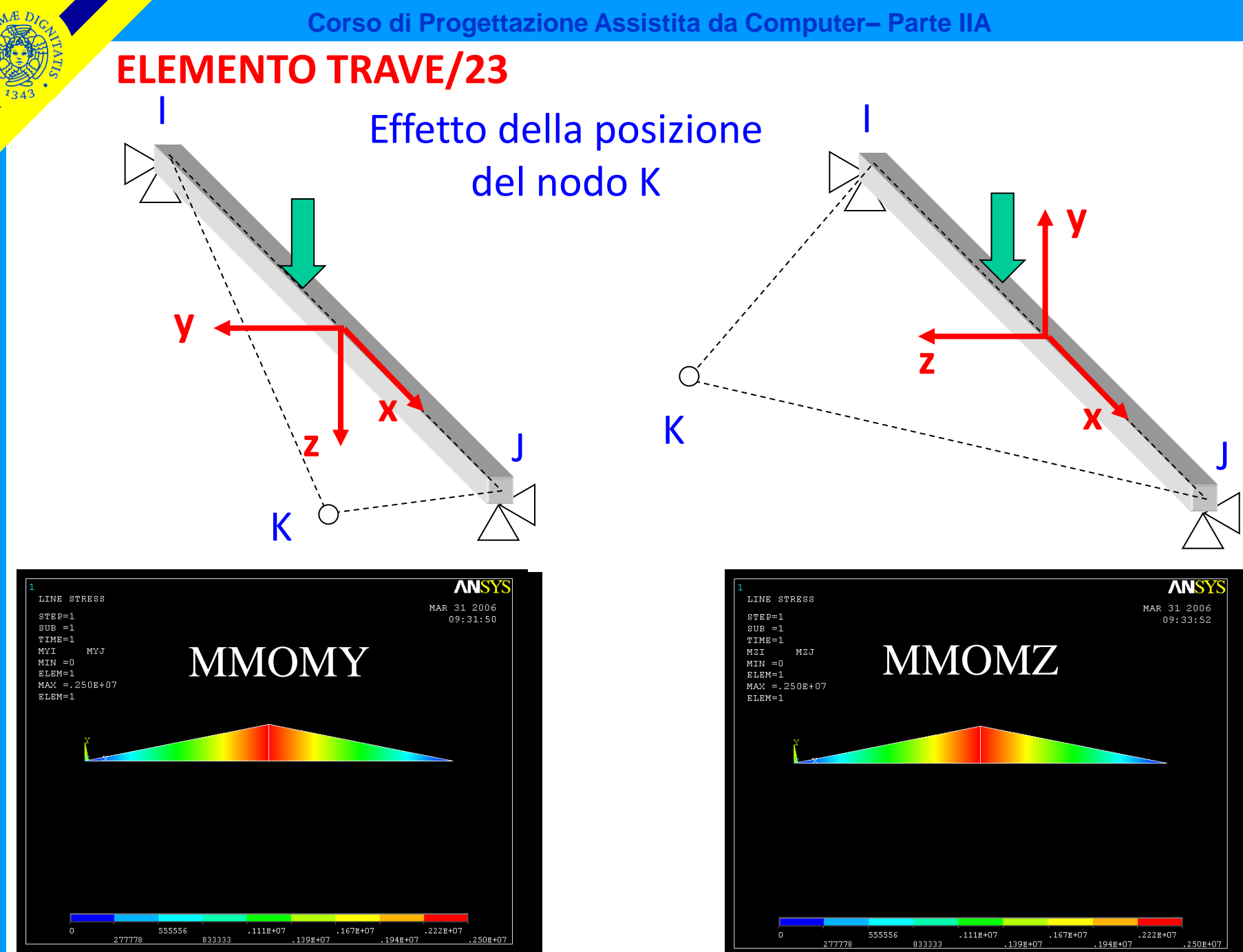

**CdL Magistrale in Ingegneria dei Veicoli** Ingegneria dei Veicoli S **CdL Magistrale** 

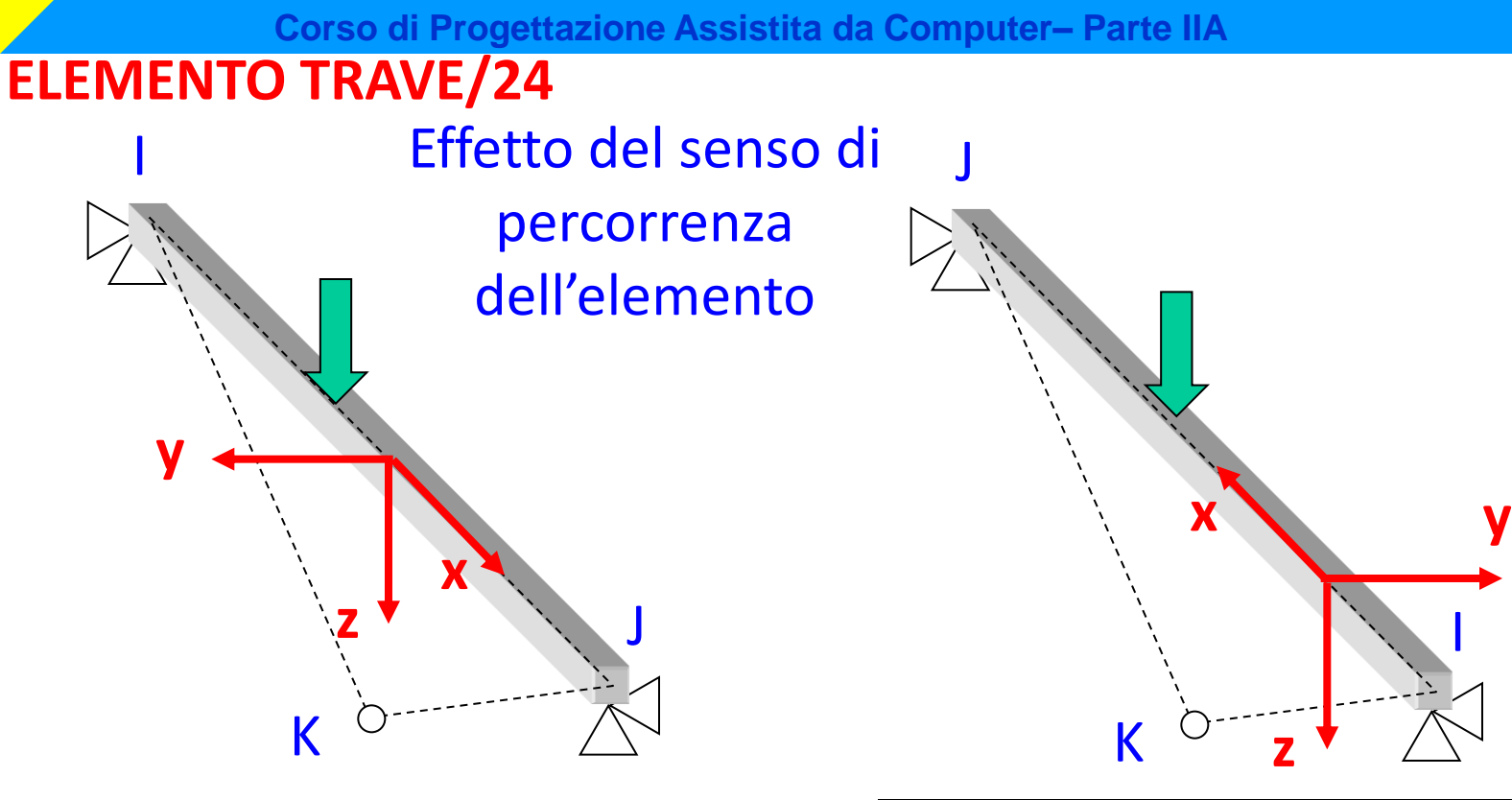

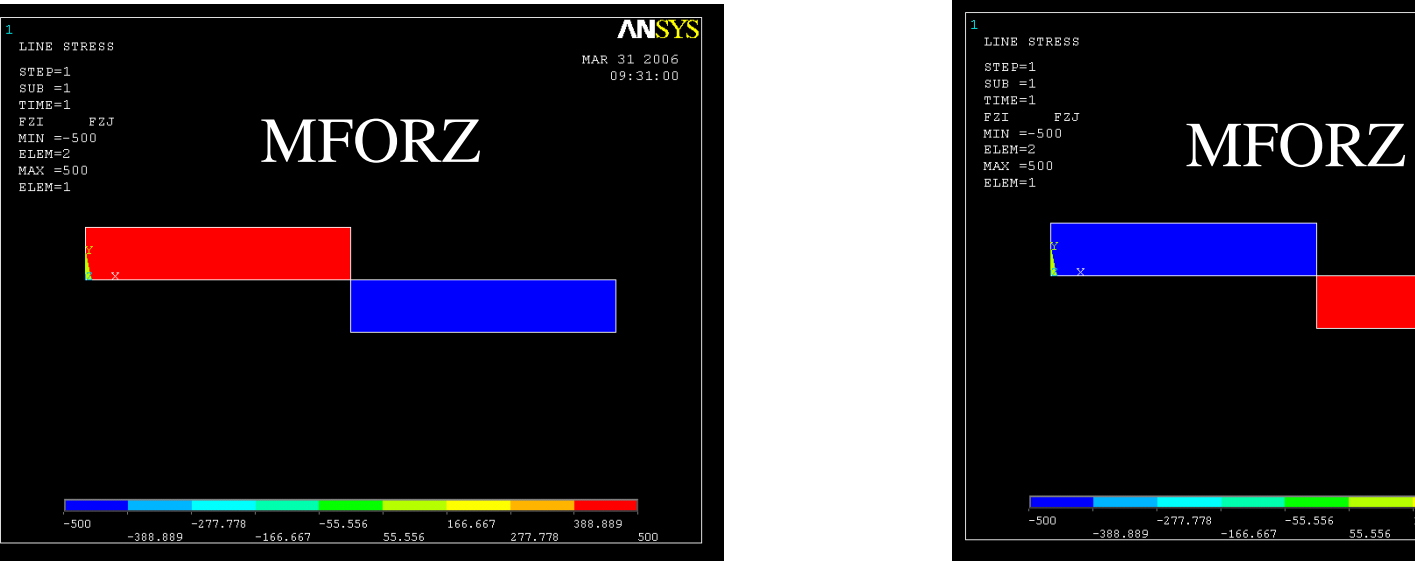

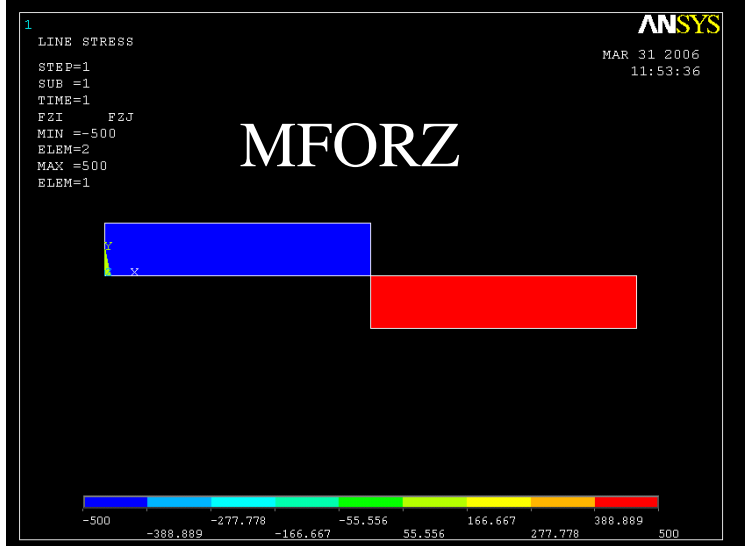

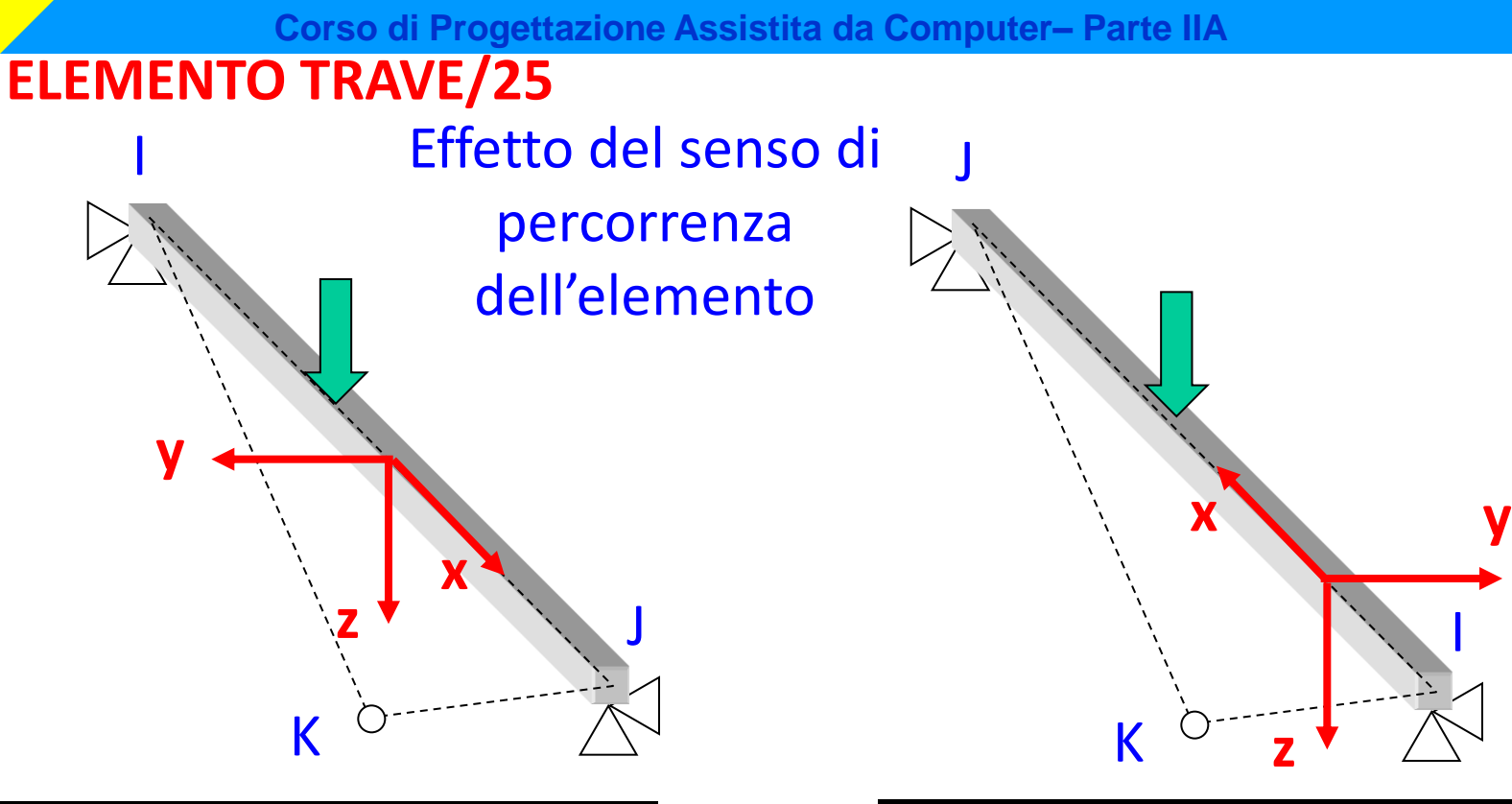

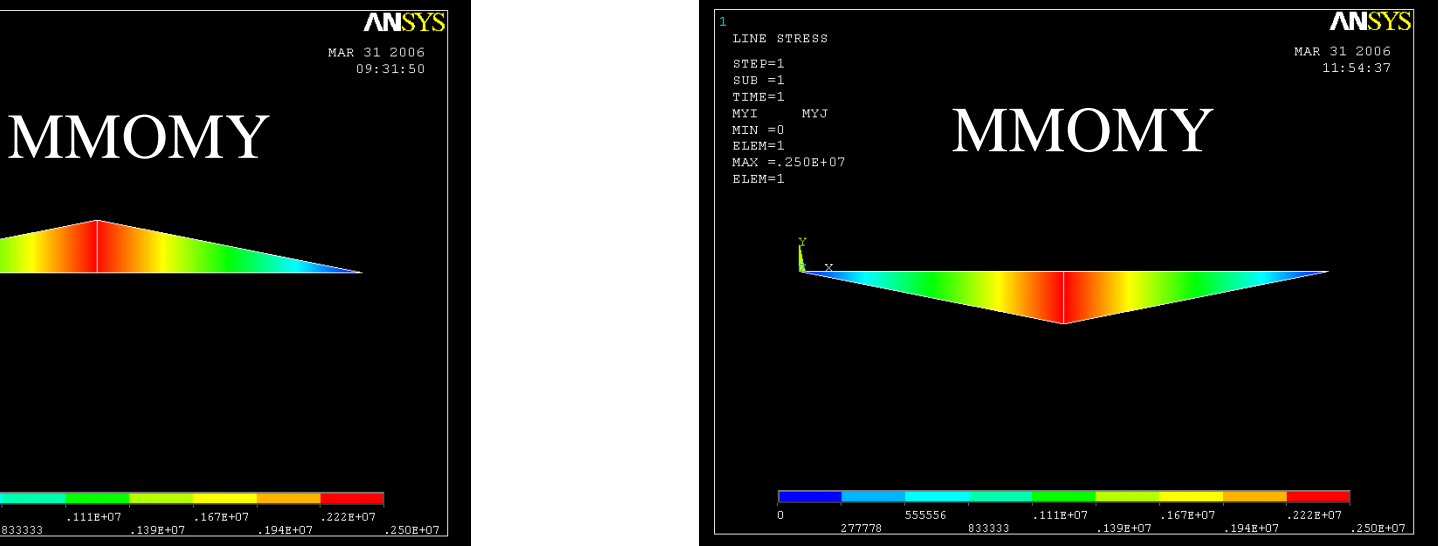

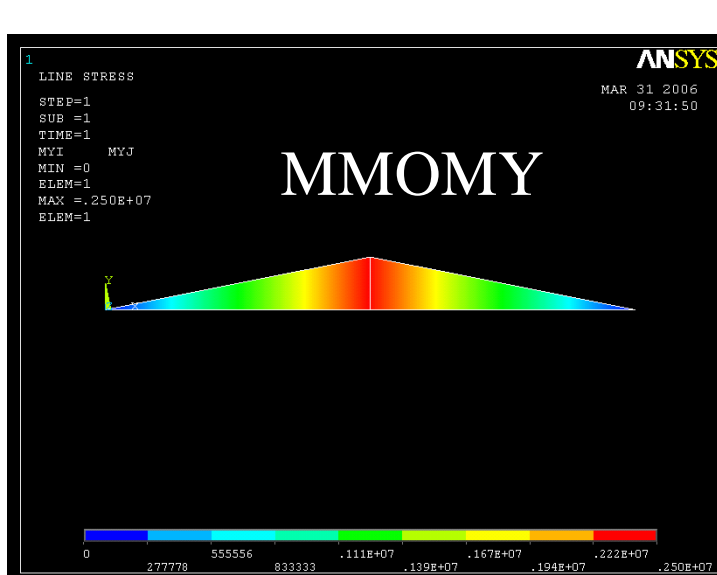

# **DEFINIZIONE ELEMENTI TRAVE/1**

Introduzione proprietà Geometriche tramite **descrizione diretta della sezione**:

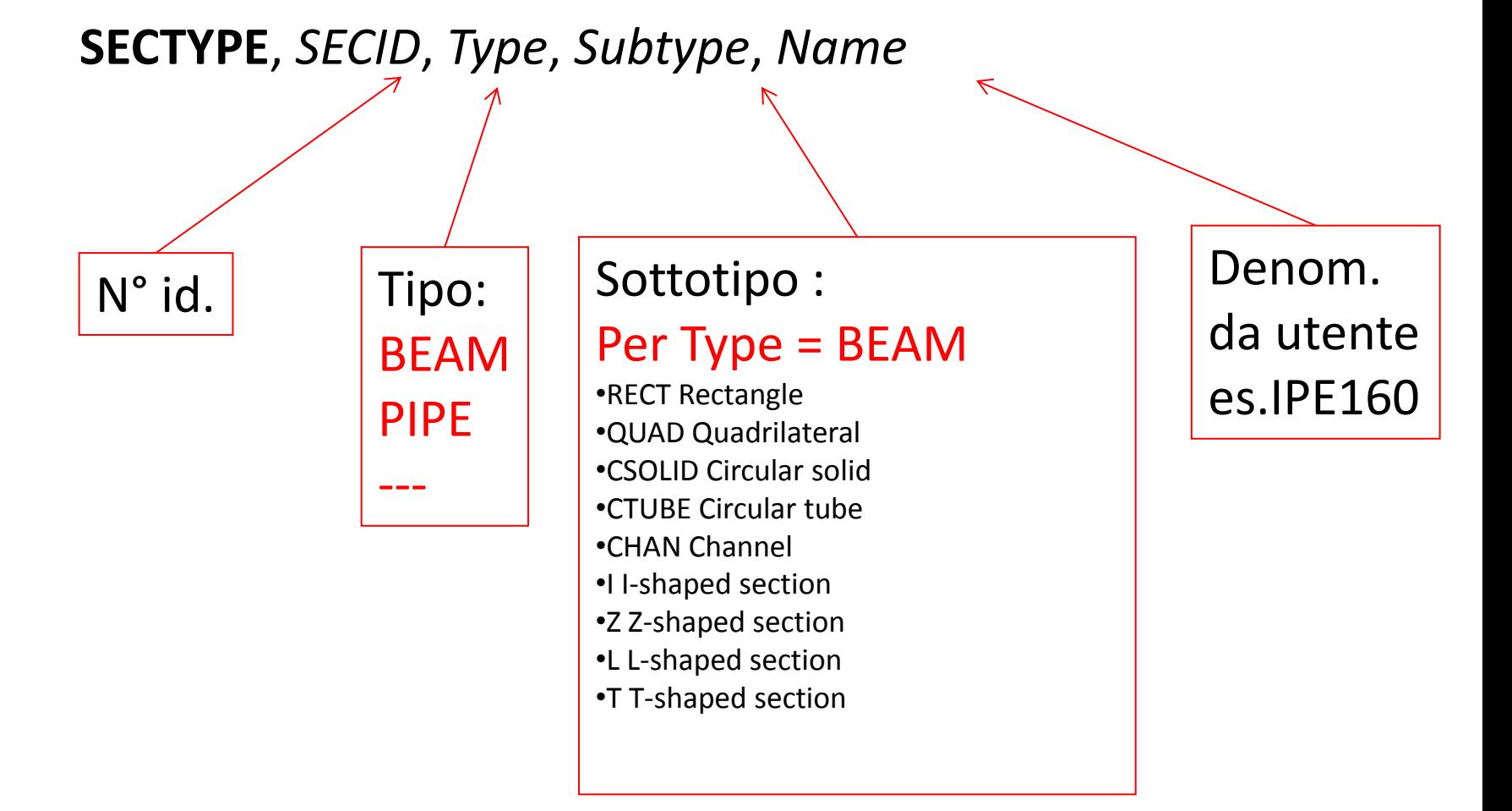

# **DEFINIZIONE ELEMENTI TRAVE/2**

**SECDATA**, *VAL1*, *VAL2*, *VAL3*, *VAL4*, *VAL5*, *VAL6*, *VAL7*, *VAL8*, *VAL9*, *VAL10*

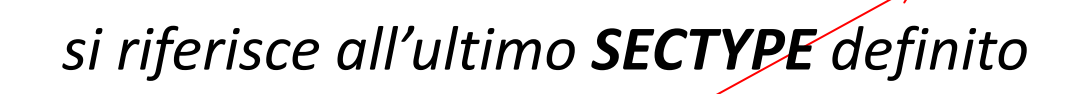

Parametri geometrici della sezione (dipendono dal tipo di sezione):

**Type: BEAM, Subtype: I**

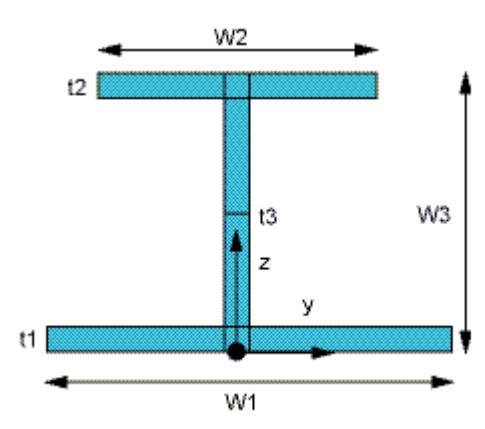

Data to provide in the value fields:

*W1*, *W2*, *W3*, *t1*, *t2*, *t3*

# **DEFINIZIONE ELEMENTI TRAVE/3**

Nel modello, si passa da una sezione all'altra tramite il comando:

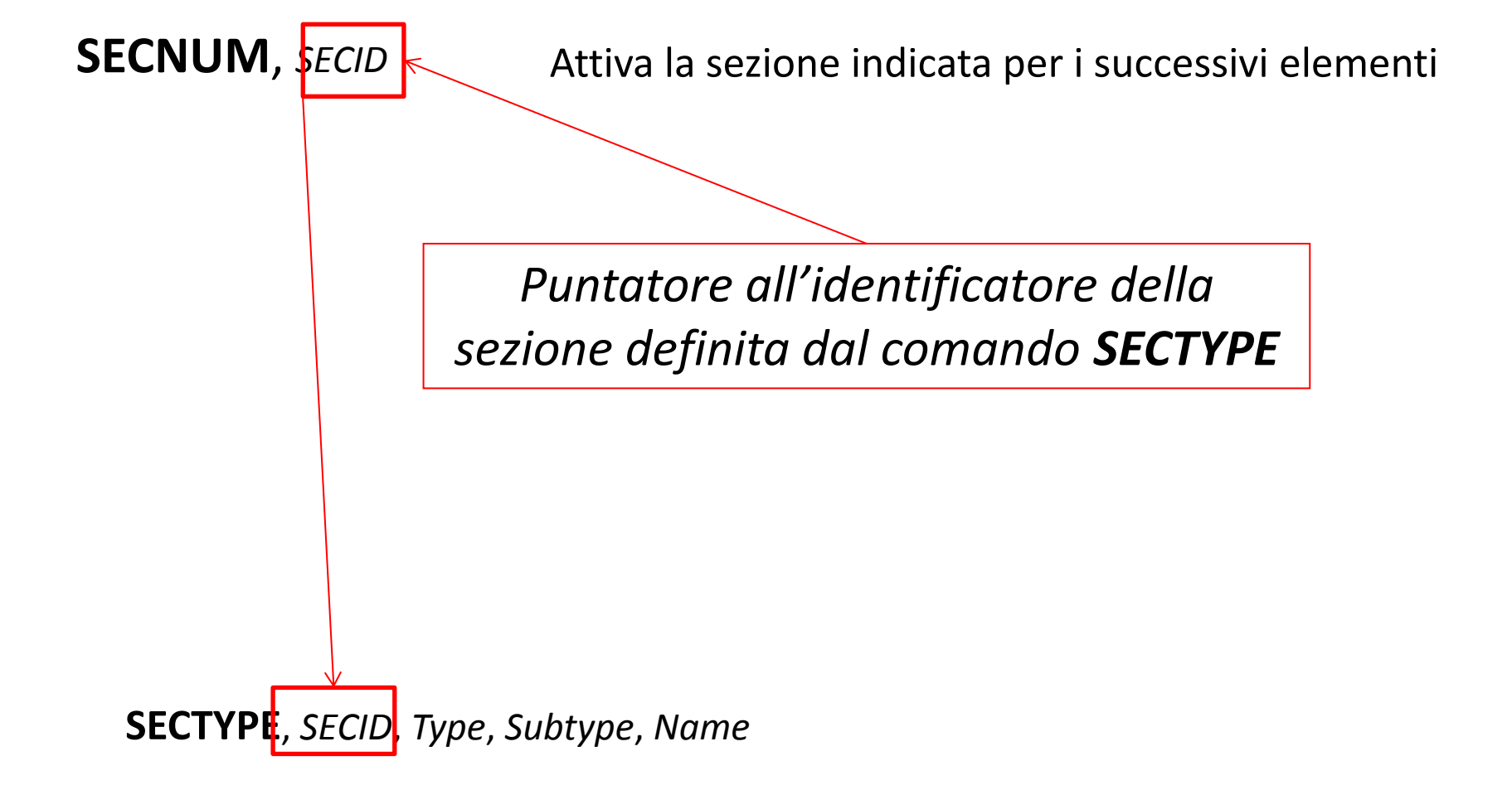

### **DEFINIZIONE ELEMENTI TRAVE/4**

Altri comandi:

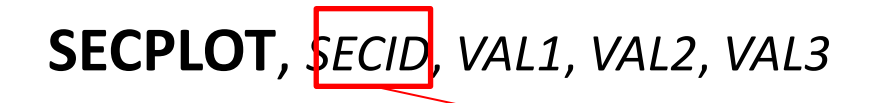

*Produce un disegno della sezione indicata, con i valori calcolati delle proprietà.*

**/ESHAPE**, *SCALE*, *KEY*

*0 - mostra gli elementi beam come una linea*

*1 - mostra gli elementi beam come volumi, con la loro sezione*
## **SUDDIVISIONE IN ELEMENTI (Elementi di linea)**

## **LATT,** *MAT, REAL, TYPE, --, KB, KE, SECNUM*

Attribuisce alcune proprietà alle linee selezionate, che le trasferiscono agli elementi, durante la loro creazione.

### **LESIZE**, *NL1, SIZE,ANGSIZ, NDIV*

Controlla il grado di infittimento

**LMESH**, *NL1*, *NL2*

Crea nodi ed elementi per le linee da NL1 ad NL2

### **ACCESSO AI RISULTATI**

## elemento trave 3D – Comando ETABLE

#### Table 188.2 BEAM188 Item and Sequence Numbers

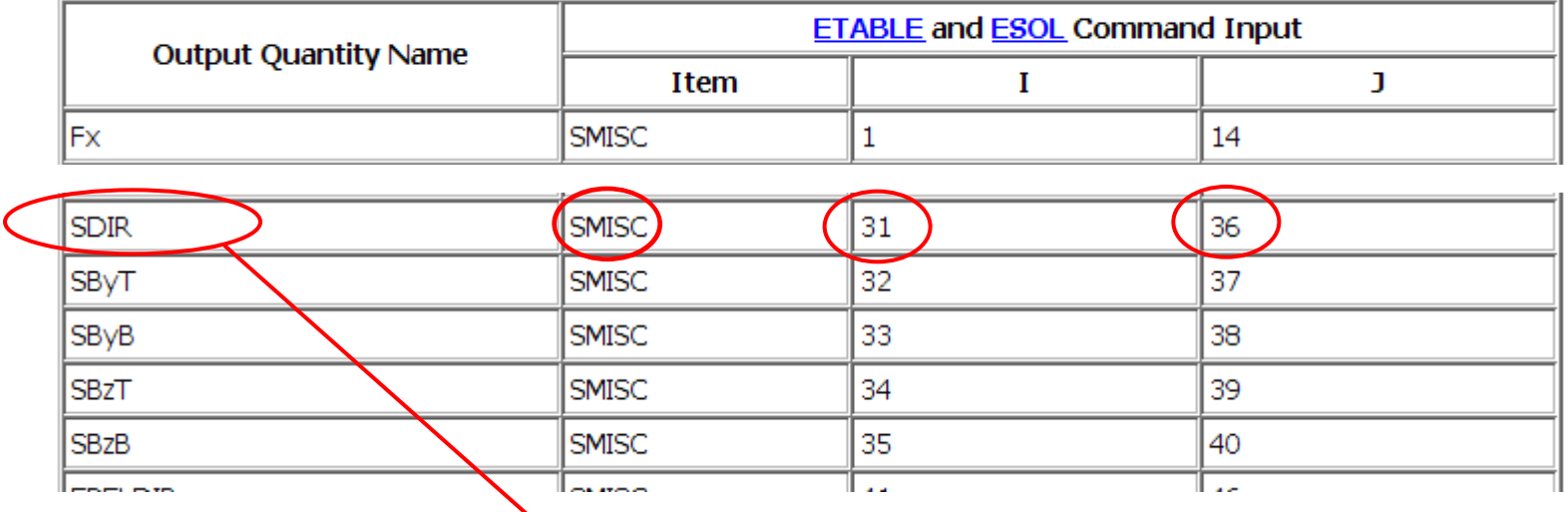

Tensione fibra baricentrica  $ETABLE, SZI)$  $(SZI)$  $(SMISQ)$  ! Nodo 륫 Ţу **SBZT** -SDIR ETABLE(SZJ) SMISC(36) ! Nodo J - SDIR **SBYB** 

### **ACCESSO AI RISULTATI**

## elemento trave 3D – Comando ETABLE

#### Table 188.2 BEAM188 Item and Sequence Numbers

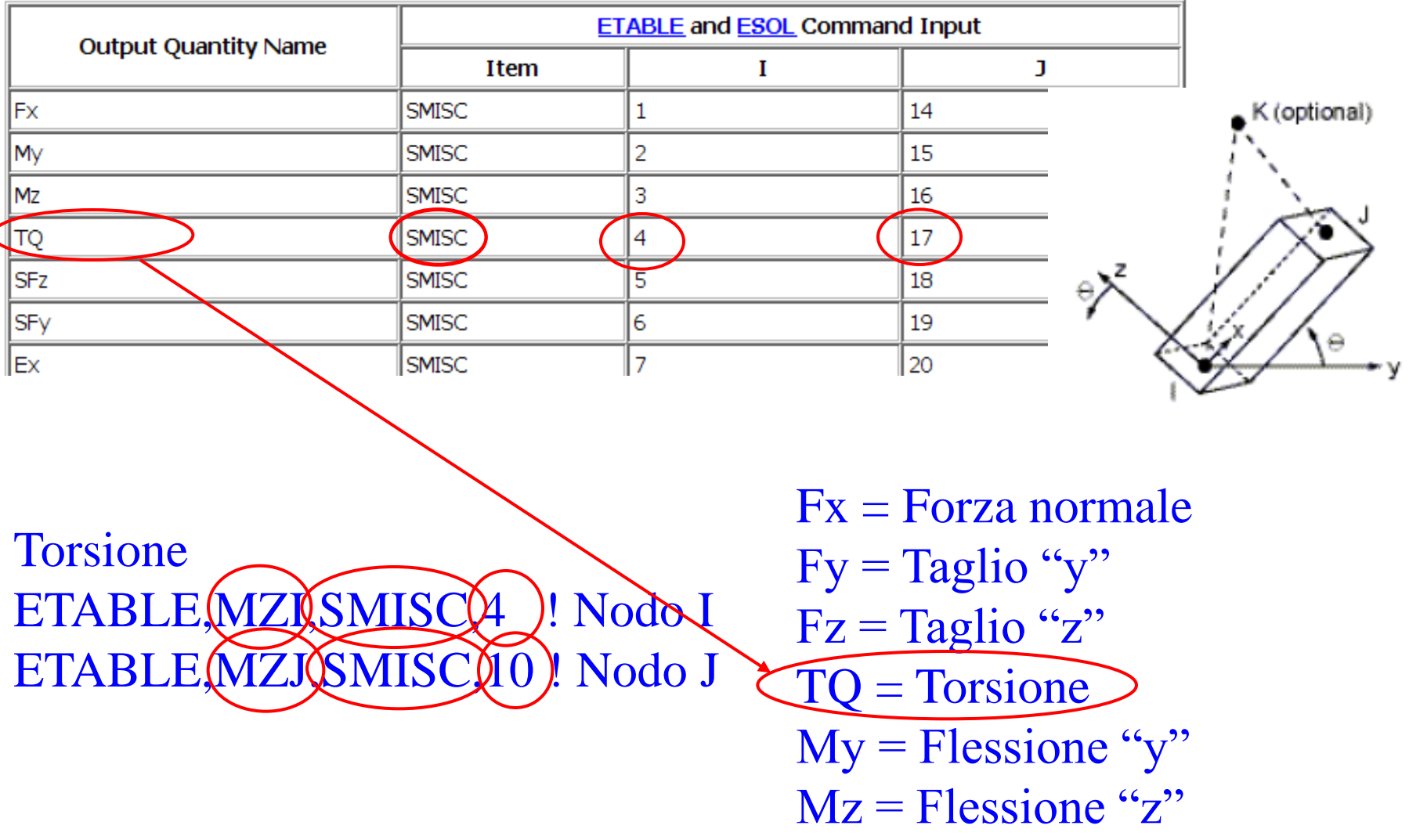

## **RAPPRESENTAZIONE GRAFICA RISULTATI**

## Comando PLLS

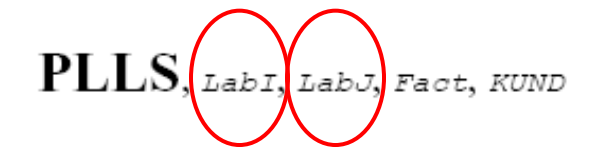

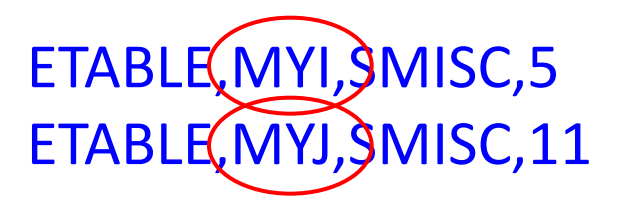

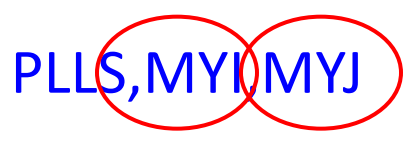

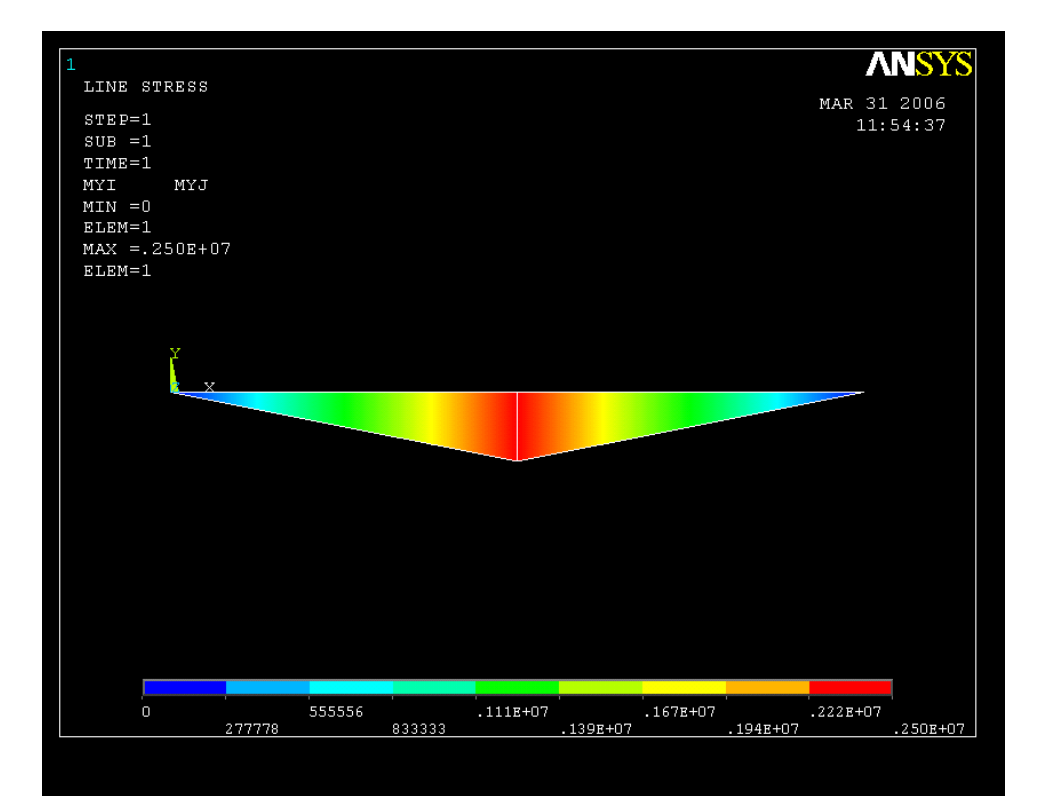

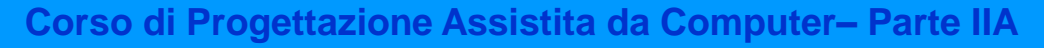

# **ELEMENTO TRAVE/26 – GRU A PONTE** 3D

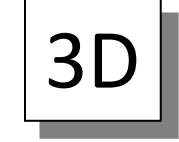

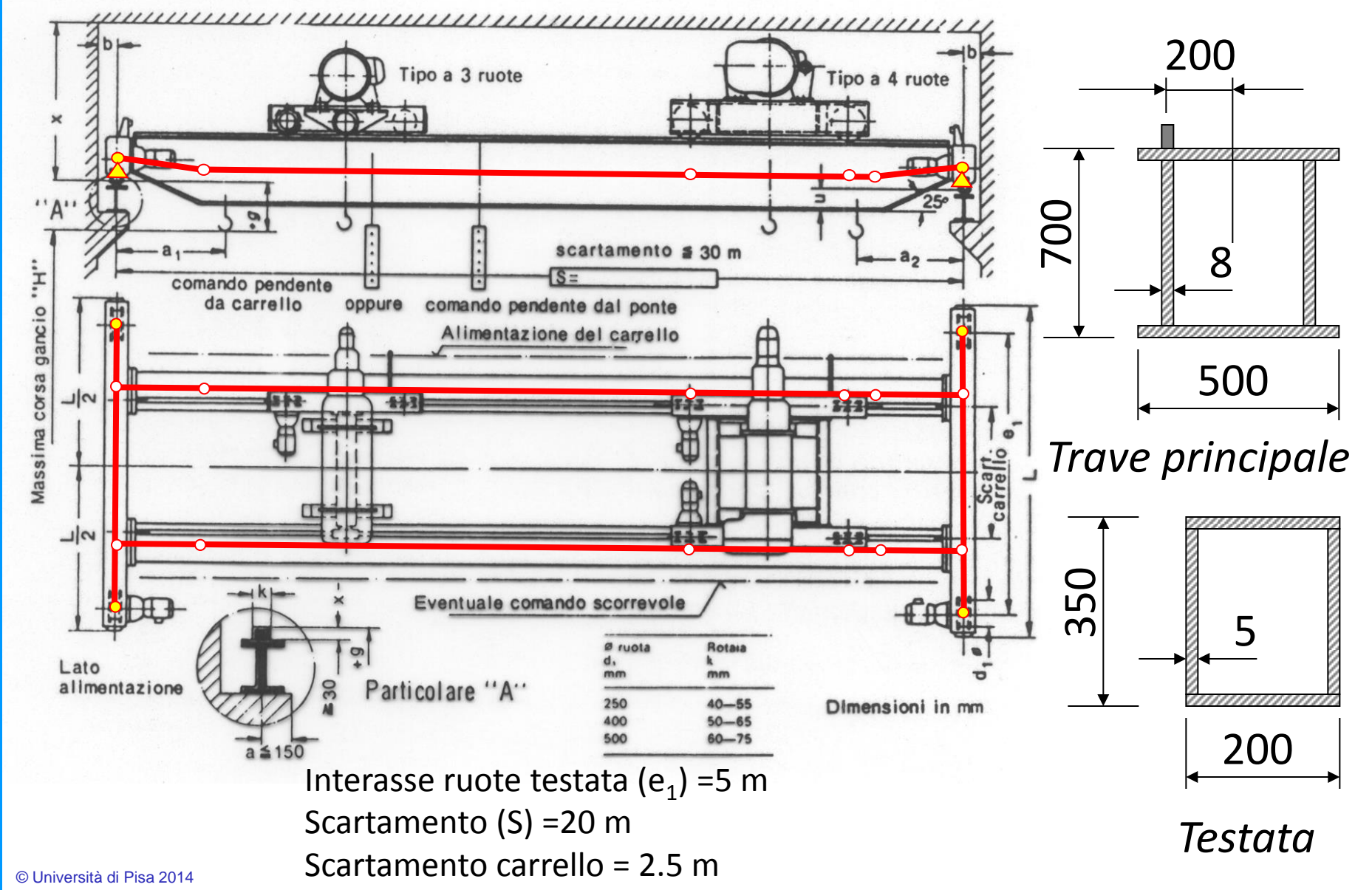

### **Corso di Progettazione Assistita da Computer– Parte IIA ELEMENTO TRAVE/27 – GRU A PONTE**

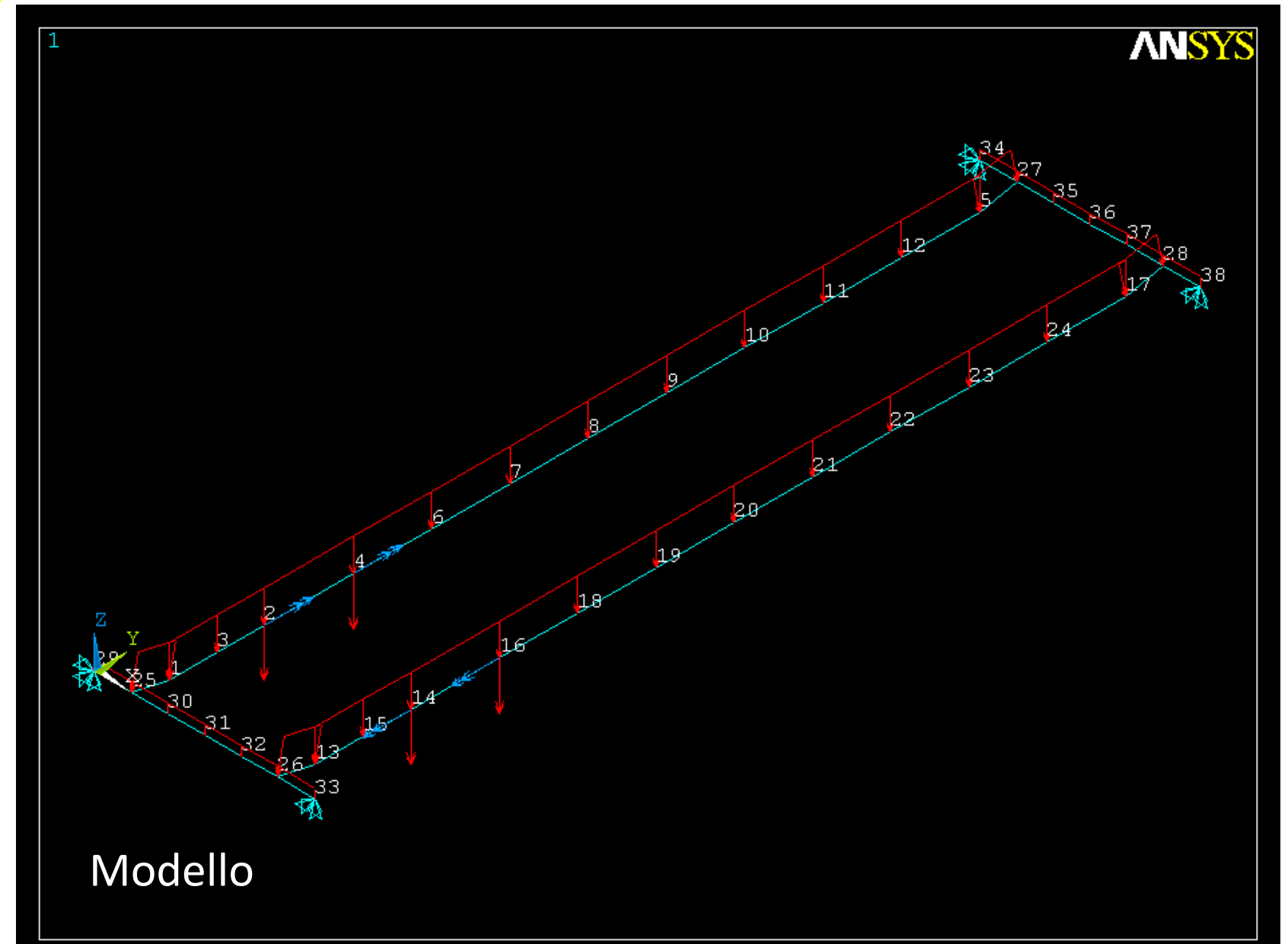

**Corso di Progettazione Assistita da Computer– Parte IIA ELEMENTO TRAVE/28 – GRU A PONTE**

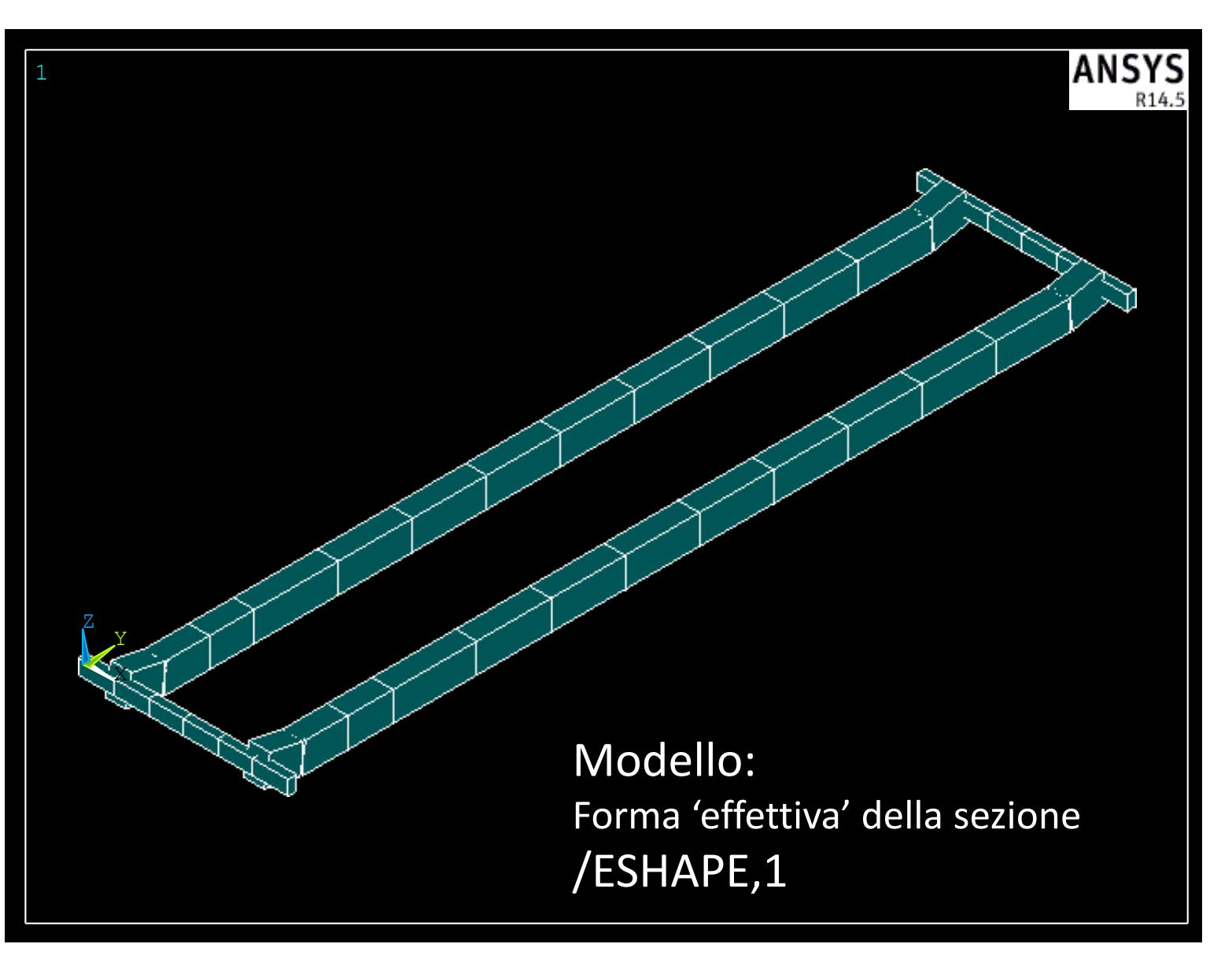

### **Corso di Progettazione Assistita da Computer– Parte IIA ELEMENTO TRAVE/29 – GRU A PONTE**

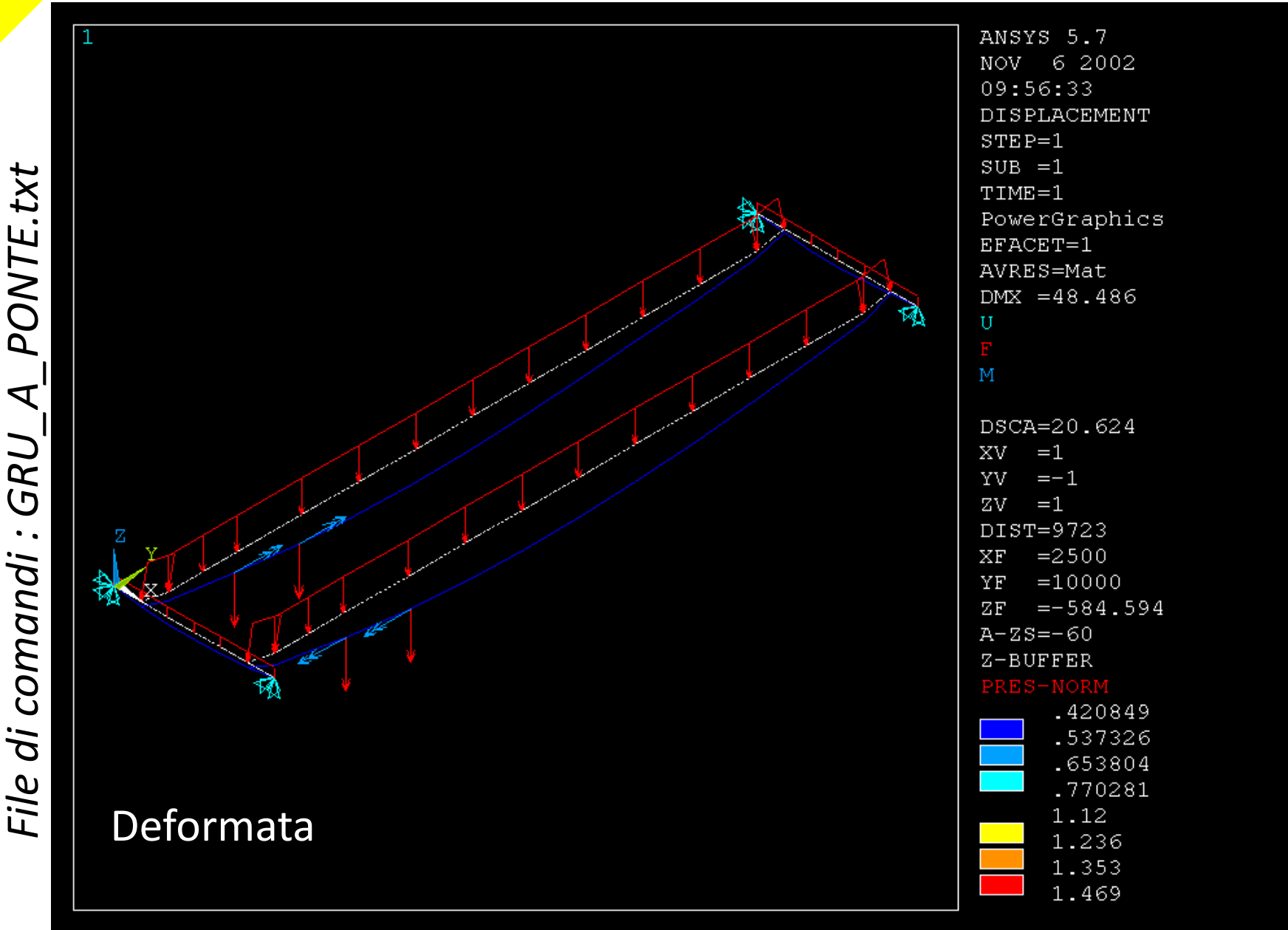

### **Corso di Progettazione Assistita da Computer– Parte IIA ELEMENTO TRAVE/30 – GRU A PONTE**

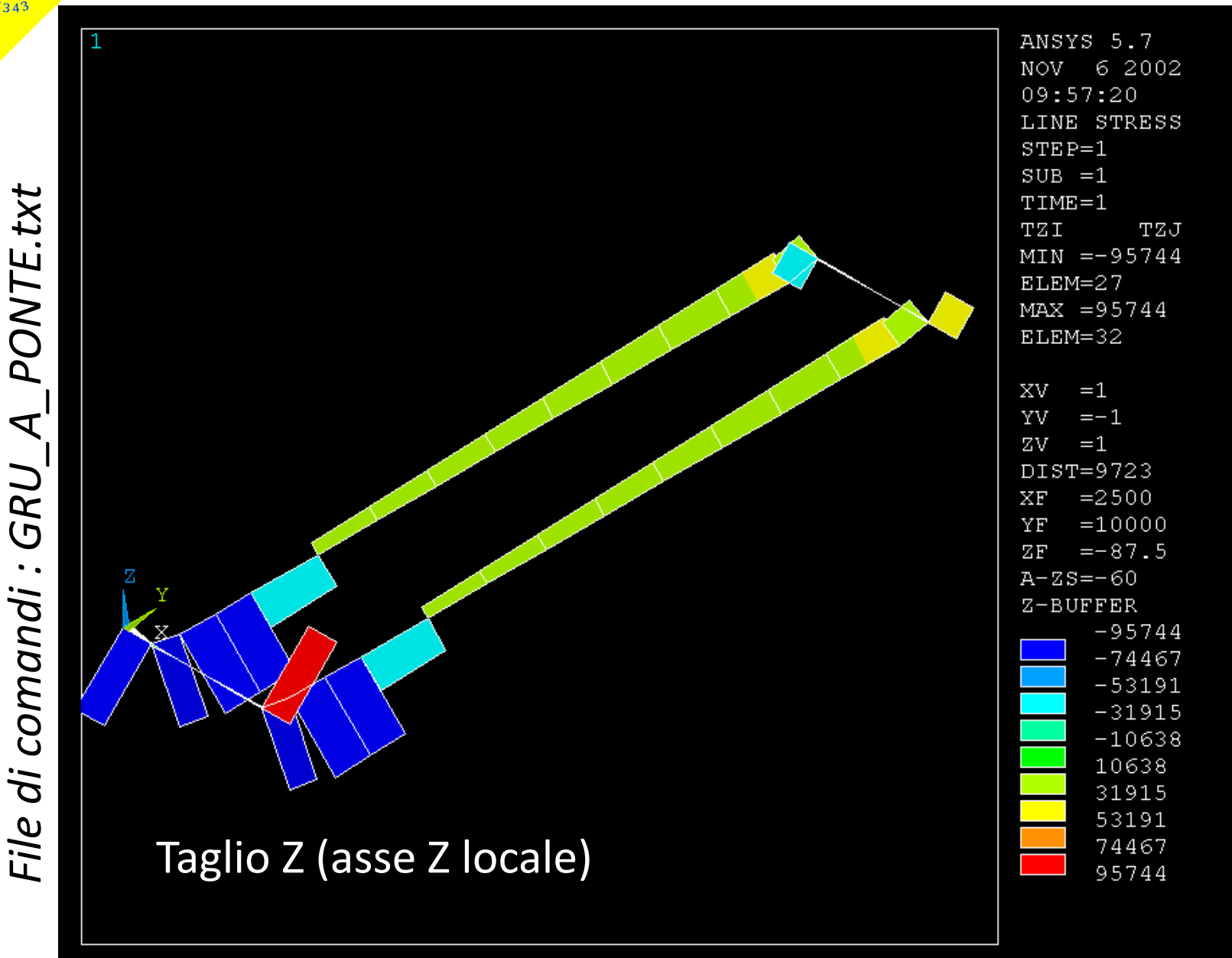

### **Corso di Progettazione Assistita da Computer– Parte IIA ELEMENTO TRAVE/31 – GRU A PONTE**

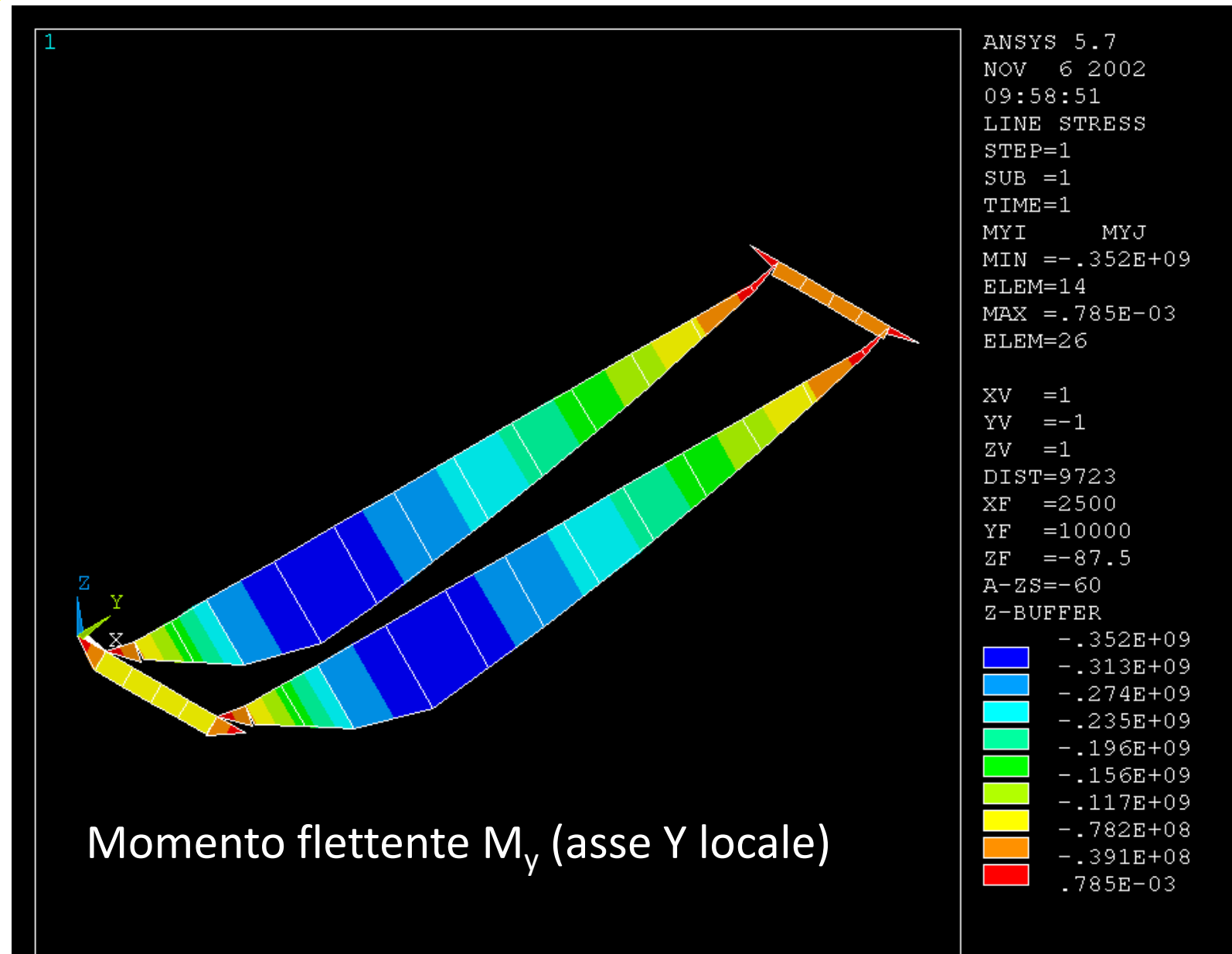

### **Corso di Progettazione Assistita da Computer– Parte IIA ELEMENTO TRAVE/32 – GRU A PONTE**

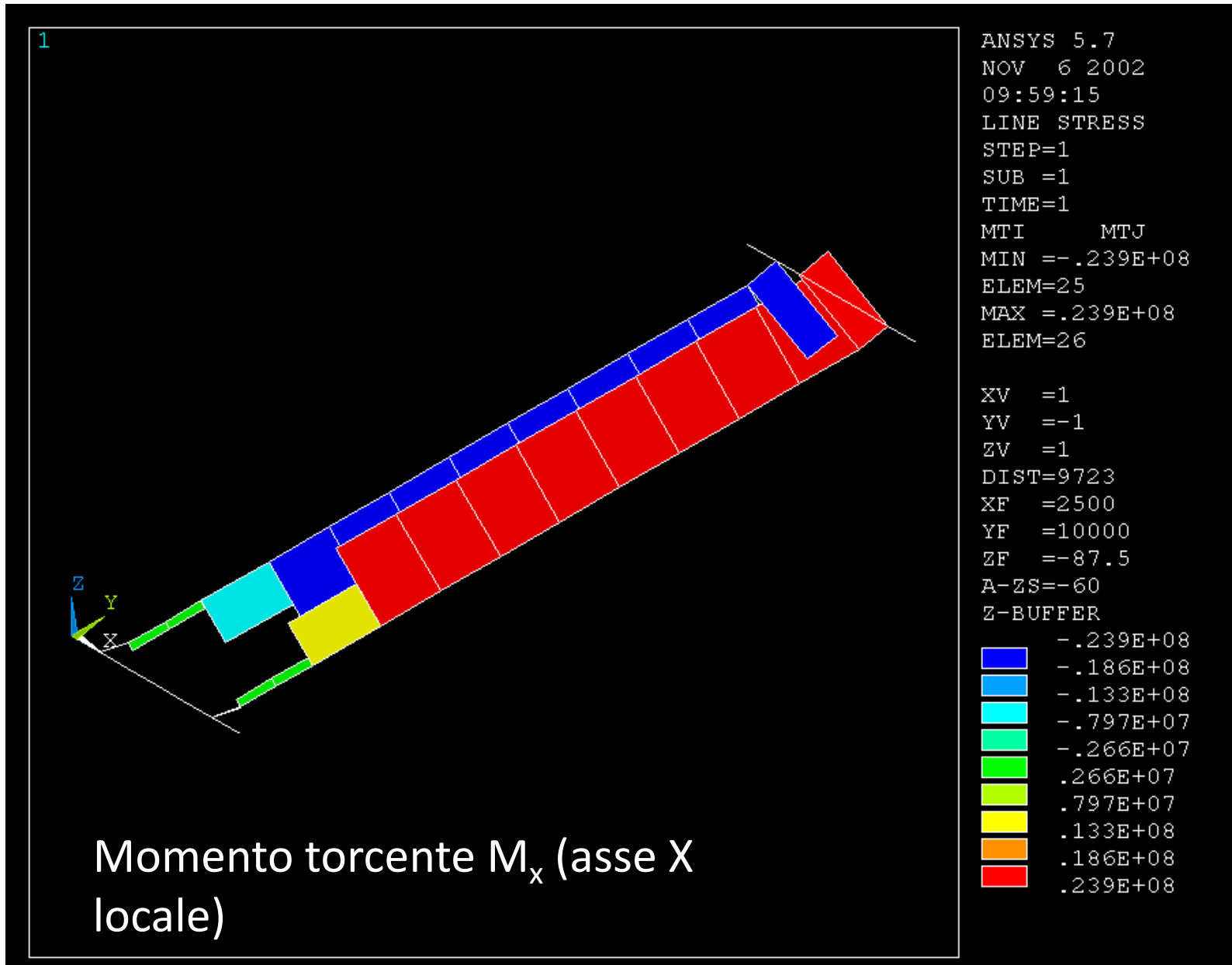

# **ELEMENTI "PIPE"/1**

*Serie di elementi per lo studio di sistemi di tubazioni ("piping") in 2 o 3 dimensioni*

- *tubo rettilineo (pipe288,289): elemento simile al BEAM188, basato sulla teoria delle travi di Timoshenko, si tiene conto della deformazione a taglio del 1° ordine (deformazione a taglio costante nella sezione, ipotesi sezioni piane)*
- *tubo curvilineo (elbow290): elemento trave con una speciale definizione della matrice di rigidezza, che tiene conto del basso rapporto tra raggio di curvatura e diametro e quindi della distorsione della sezione comunemente osservata in tubi curvi*

# **ELEMENTI "PIPE"/2**

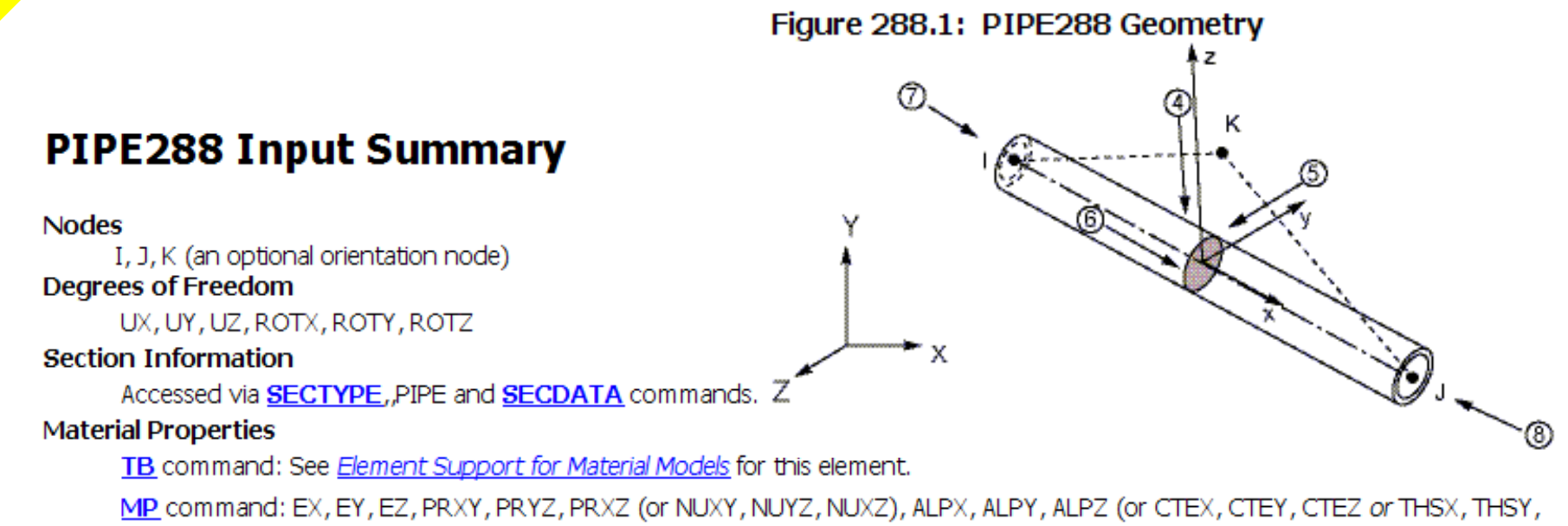

THSZ), DENS, GXY, GYZ, GXZ, ALPD, BETD

- L'elemento è monodimensionale, descritto da 2 nodi (3°opzionale)
- I dati della sezione sono forniti mediante i comandi SECTYPE,,PIPE e **SECDATA**

*Le funzioni di forma variano lungo l'asse x locale in base alla KO3:*

- *KOP3=0 Funzione di forma lineare*
- *KOP3=2 Funzione di forma quadratica*
- *KOP3=3 Funzione di forma cubica*

# **ELEMENTI "PIPE"/3**

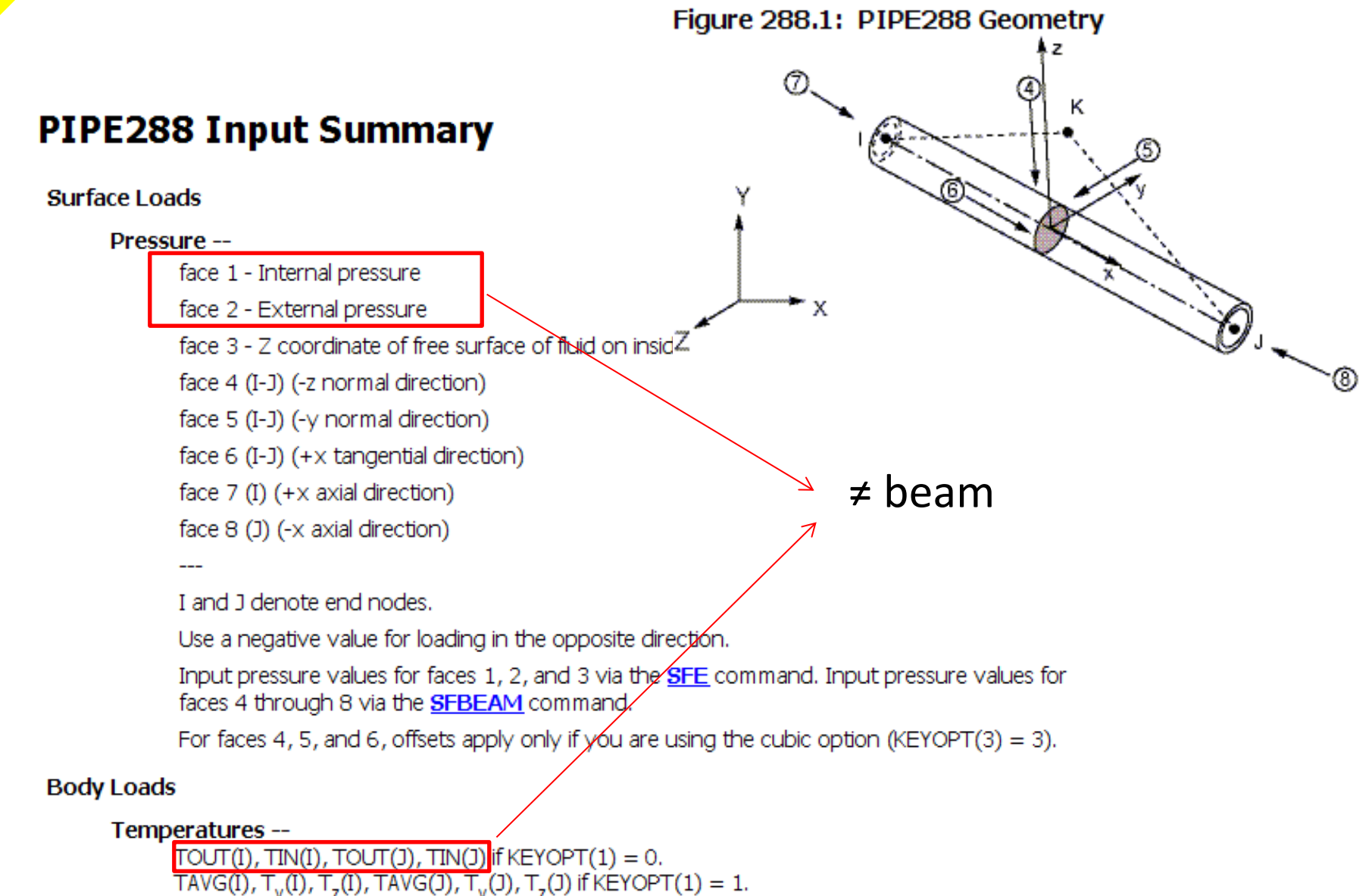

# **ELEMENTI "PIPE"/4**

# **SECDATA**

### **Type: PIPE**

Pipe sections are referenced by the PIPE288, PIPE289, and ELBOW290 elements. Data to provide in the value fields:

 $D_{\rm o}$ ,  $T_{\rm w}$ ,  $N_{\rm e}$ ,  $S_{\rm s}$ ,  $N_{\rm t}$ ,  $M_{\rm int}$ ,  $M_{\rm ins}$ ,  $T_{\rm ins}$ 

#### where

 $D_{\rm g}$  = Outside diameter of pipe. Does not include  $T_{\rm ins}$ .

 $T_{\omega}$  = Wall thickness (defaults to D<sub>o</sub> / 2, or "solid" pipe)

 $N_s$  = Number of cells along the circumference (8  $\le N_s \le 120$ , where a greater value improves accuracy slightly; default = 8)

 $S<sub>s</sub>$  = Section number of the shell representing the pipe wall. Valid with **ELBOW290** only.

 $N_t$  = Number of cells through the pipe wall. Valid values are 1 (default), 3, 5, 7, and 9. Cells are graded such that they are thinner on the inner and outer surfaces. Valid with PIPE288 and PIPE289 only.

M<sub>int</sub> = Material number of fluid inside of the pipe. The default value is 0 (no fluid). This value is used to input the density of the internal fluid. Valid with PIPE288 and PIPE289 only. The fluid inside the pipe element is ignored unless the free surface in a global X-Y plane is added as face 3 (SFE) and is high enough to include at least one end node of the element.

 $M_{ins}$  = Material number of material external to the pipe (such as insulation, biofouling, or armoring). The default value is 0 (no external material). This value is used to input the density of the external material. Valid with PIPE288 and PIPE289 only.

 $T_{inc}$  = Thickness of material external to the pipe, such as insulation. The default value is 0 (no external material). Valid with PIPE288 and PIPE289 only.

## **ELEMENTI "PIPE"/5**

### *Tubo curvilineo:*

### **ELBOW290 Input Summary**

#### **Nodes**

I, J, K, and L (the optional orientation node) **Degrees of Freedom** 

UX, UY, UZ, ROTX, ROTY, ROTZ

#### **Section Information**

Accessed via **SECTYPE**, PIPE and **SECDATA** commands.

#### **Material Properties**

#### TB command: See Element Support for Material Models for this element.

Figure 290.1: ELBOW290 Geometry

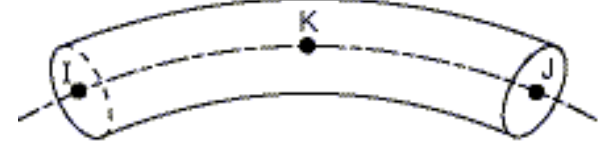

MP command: EX, EY, EZ, (PRXY, PRYZ, PRXZ, or NUXY, NUYZ, NUXZ), ALPX, ALPY, ALPZ (or CTEX, CTEY, CTEZ or THSX, THSY, THSY, THSZ), DENS, GXY, GYZ, GXZ, ALP Specify BETD only once for the element. (Issue the MAT command to assign the material property set.) REFT may be specified once for the element, or it may be as: layer basis.

#### **Surface Loads**

#### Pressure --

Internal pressure External pressure

#### **Body Loads**

#### Temperatures --

```
For KEYOPT(1) = 0 -- T1, T2 (at bottom of layer 1), T3, T4 (between layers 1-2); similarly for between next layers, ending with temperatures at top of layer NL
maximum).
```
- L'elemento è monodimensionale, l'arco descritto da 3 nodi (l'angolo sotteso non dovrebbe superare i 45°)
- I dati della sezione sono forniti mediante i comandi SECTYPE,,PIPE e **SECDATA**

# **ELEMENTI "PIPE"/7**

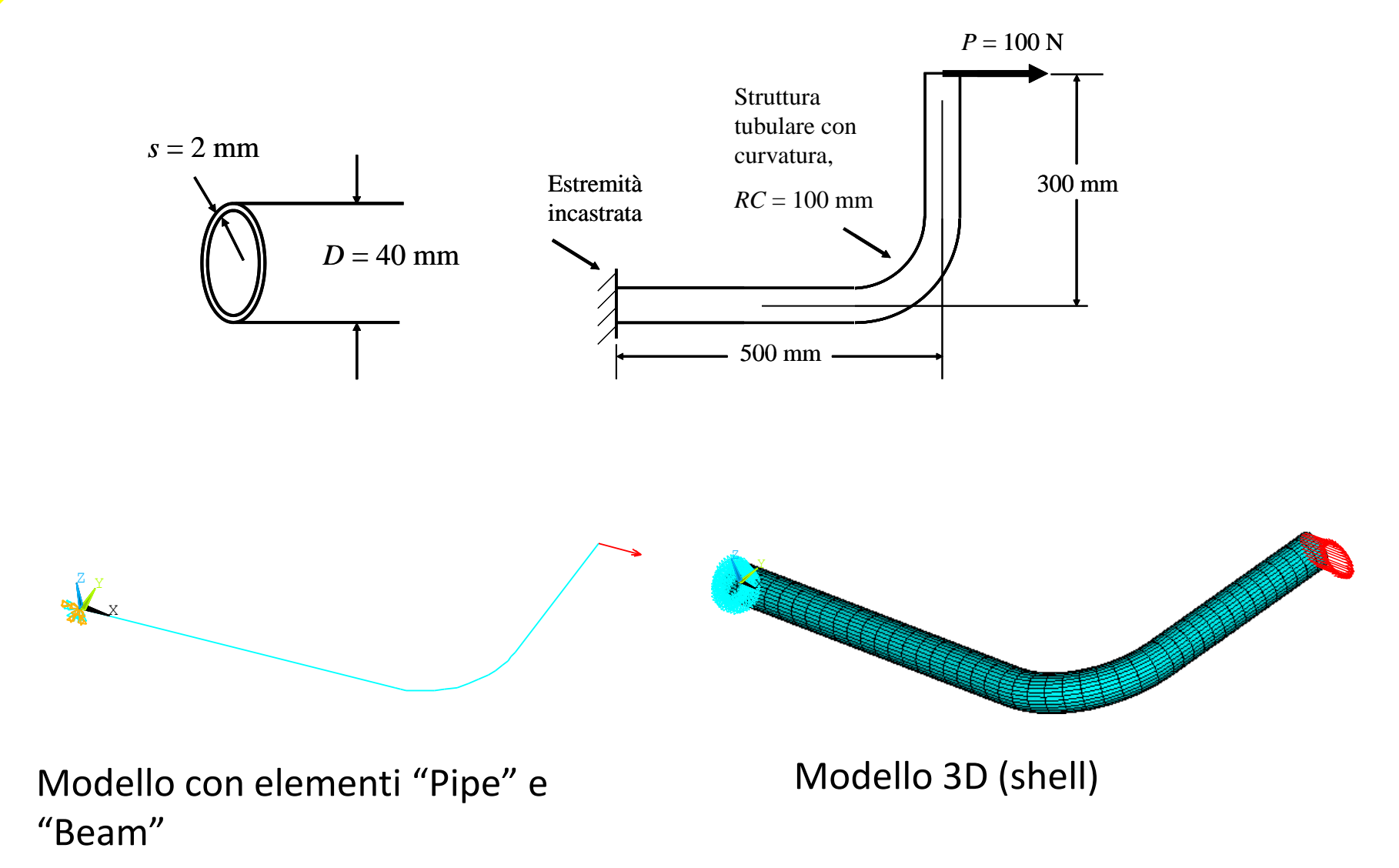

## **ELEMENTI "PIPE"/8**

#### NOV 25 2005 Risultato di "riferimento" (Modello 3D)  $\mathbf{S}$

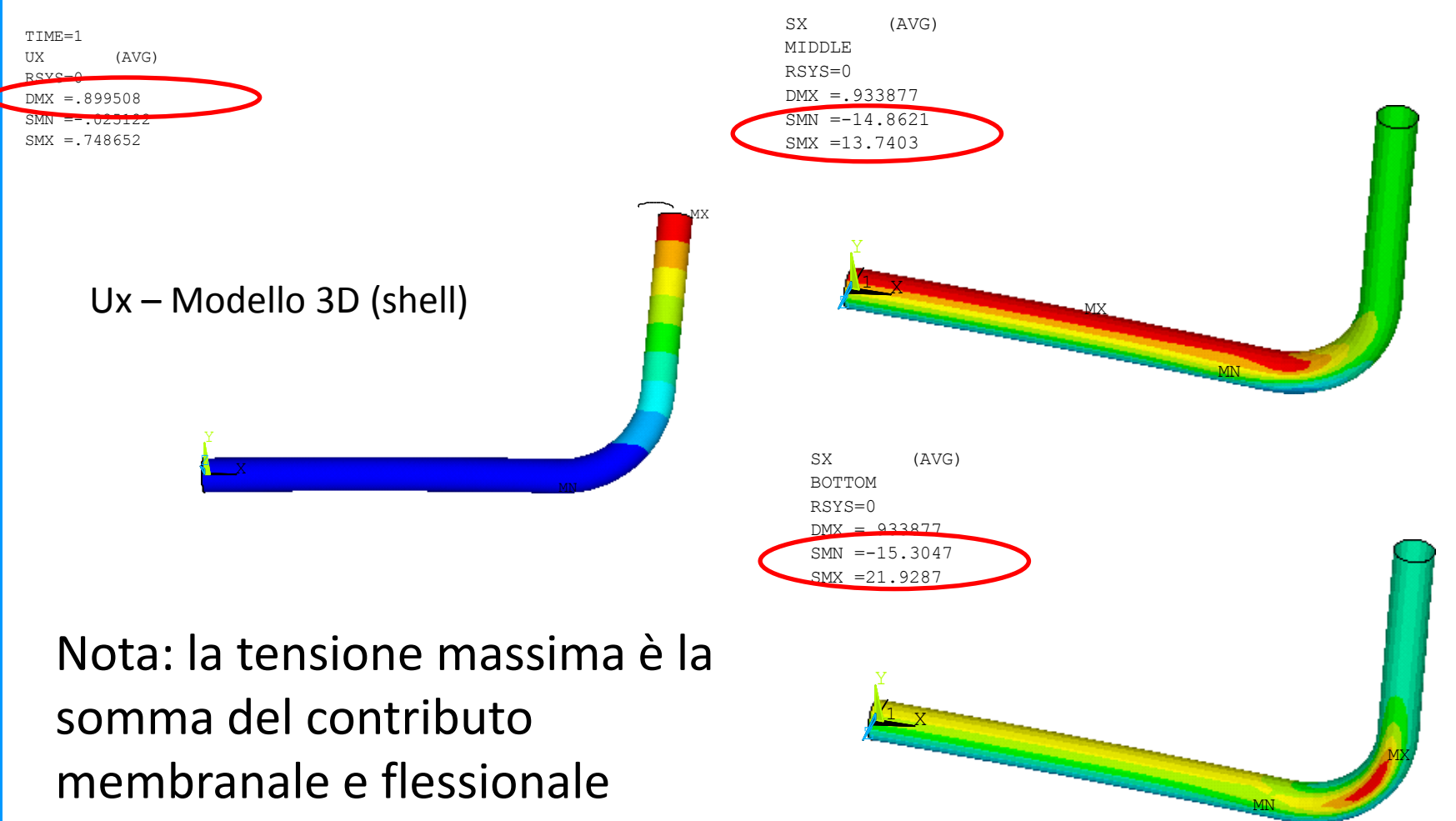

## **ELEMENTI "PIPE"/9**

Risultato di "riferimento": Spost. max.= 0.8995 mm

Tensione max. = 20.74 MPa

Beam 188 – 50 elementi in tratto curvo

Spost. max. = 0.7328 mm Tensione max. = 13.88 MPa

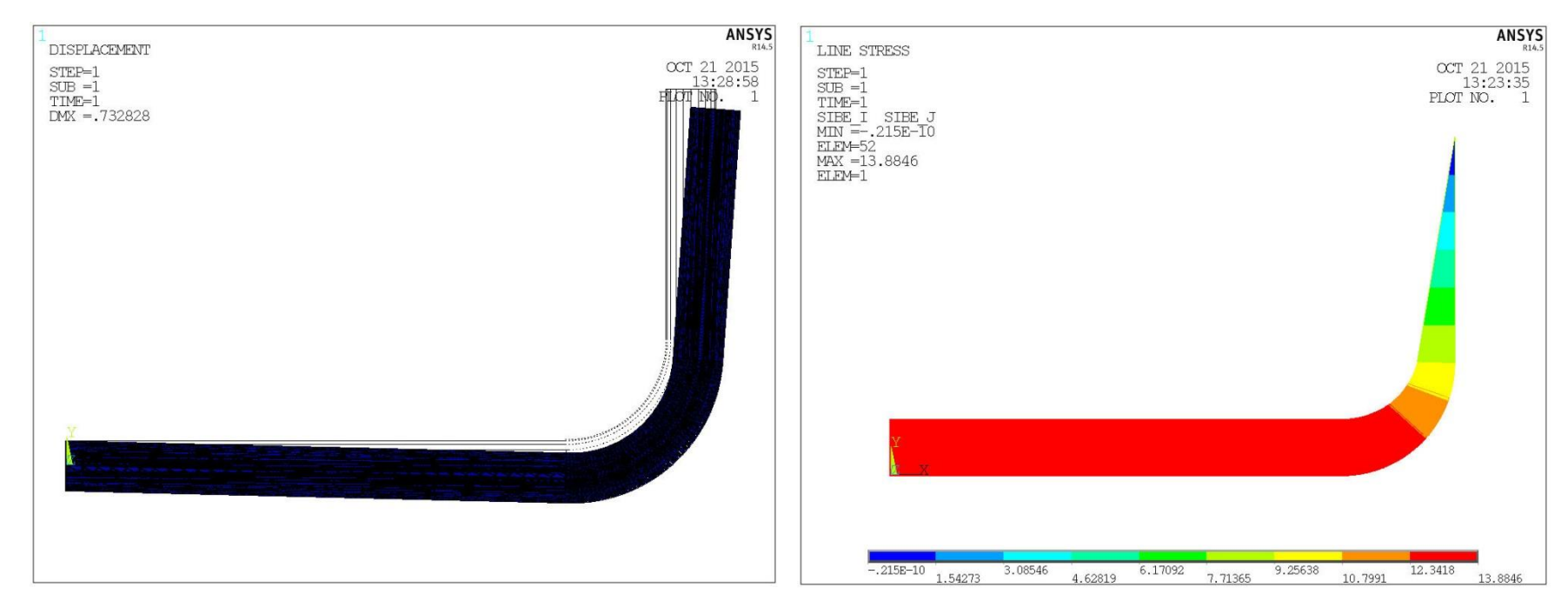

Nota: la tensione è confrontabile con la tensione membranale

## **ELEMENTI "PIPE"/10**

Risultato di "riferimento": Spost. max.= 0.8995 mm

Tensione max. = 20.74 MPa

Pipe288/290– 2 elementi in tratto curvo

Spost. max. = 0.9281 mm Tensione max. = 14.10 MPa

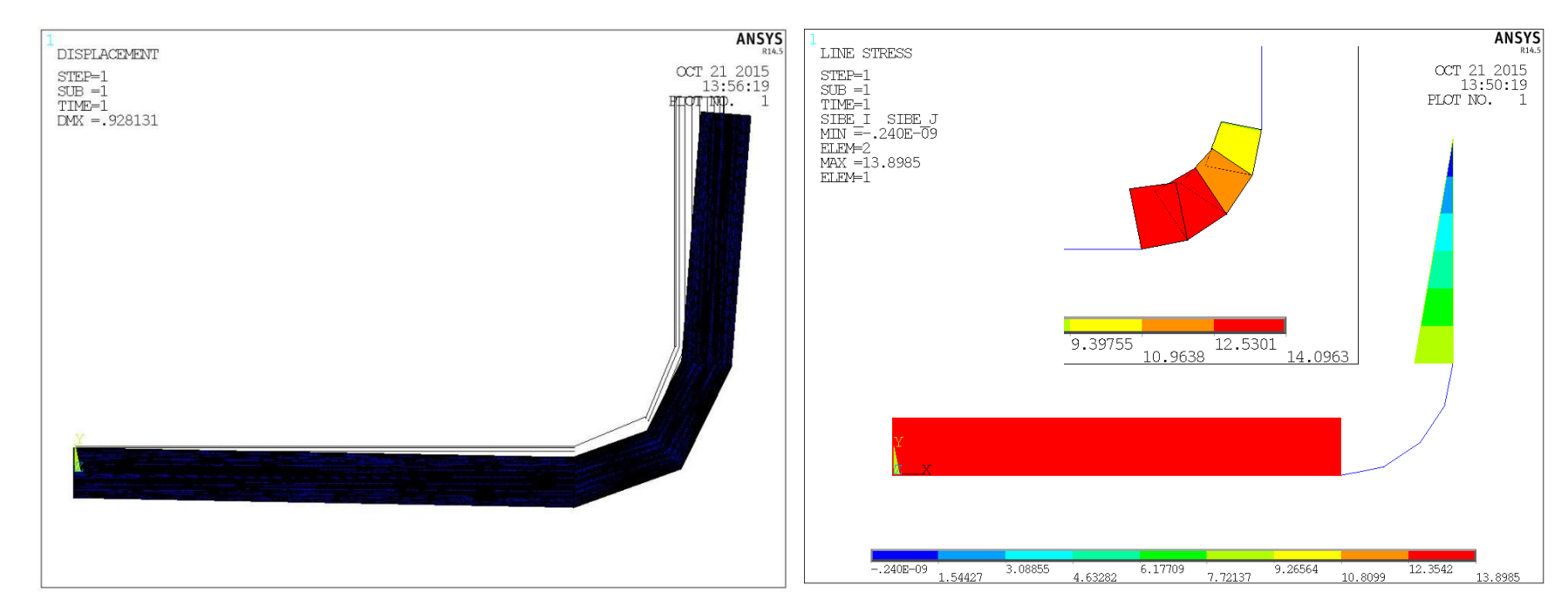

Nota: la tensione è confrontabile con la tensione membranale

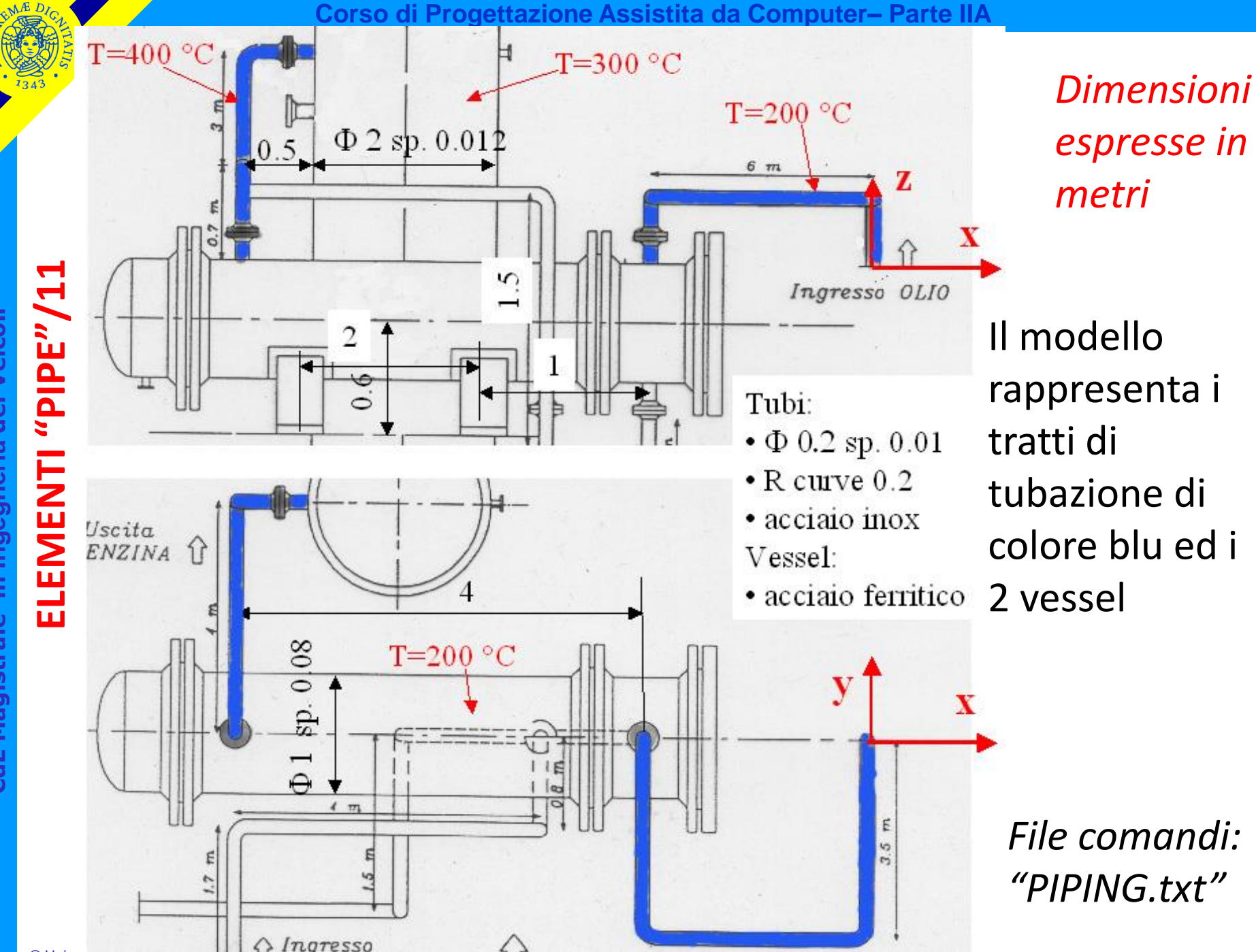

in Ingegneria dei Veicoli **CdL Magistrale in Ingegneria dei Veicoli CdL Magistrale** 

# **ELEMENTI "PIPE"/12**

**Esempio di struttura tubolare complessa soggetta a carichi termici**

# **ASPETTI PARTICOLARI DEL MODELLO**

```
COEFFICIENTE DI DILATAZIONE TERMICA
```
 $C***$ 

C\*\*\* MATERIALE

C\*\*\*

```
C*** acciaio inox
```
 $C***$ 

MP,EX,1,200\*10\*\*9

MP,ALPX,1,0.000018 ! coefficiente di dilatazione termica

C\*\*\*

```
C*** acciaio ferritico
```
 $C***$ 

```
MP,EX,2,210*10**9
```

```
MP,ALPX,2,0.000012 ! coefficiente di dilatazione termica
```
# **ELEMENTI "PIPE"/13**

**Esempio di struttura tubolare complessa soggetta a carichi termici**

# **ASPETTI PARTICOLARI DEL MODELLO**

```
CARICHI DOVUTI A VARIAZIONI DI TEMPERATURA
C***
C*** CARICHI
C***
C*** tubazione olio
C***
TREF,20 ! temperatura di montaggio
NSEL,,NODE,,1,10
BF,ALL,TEMP,200 ! temperatura di lavoro
C***
C*** tubazione benzina
C***
NSEL,,NODE,,11,18
BF,ALL,TEMP,400 ! temperatura di lavoro
```
in Ingegneria dei Veicoli **CdL Magistrale in Ingegneria dei Veicoli CdL Magistrale** 

# **ELEMENTI "PIPE"/14**

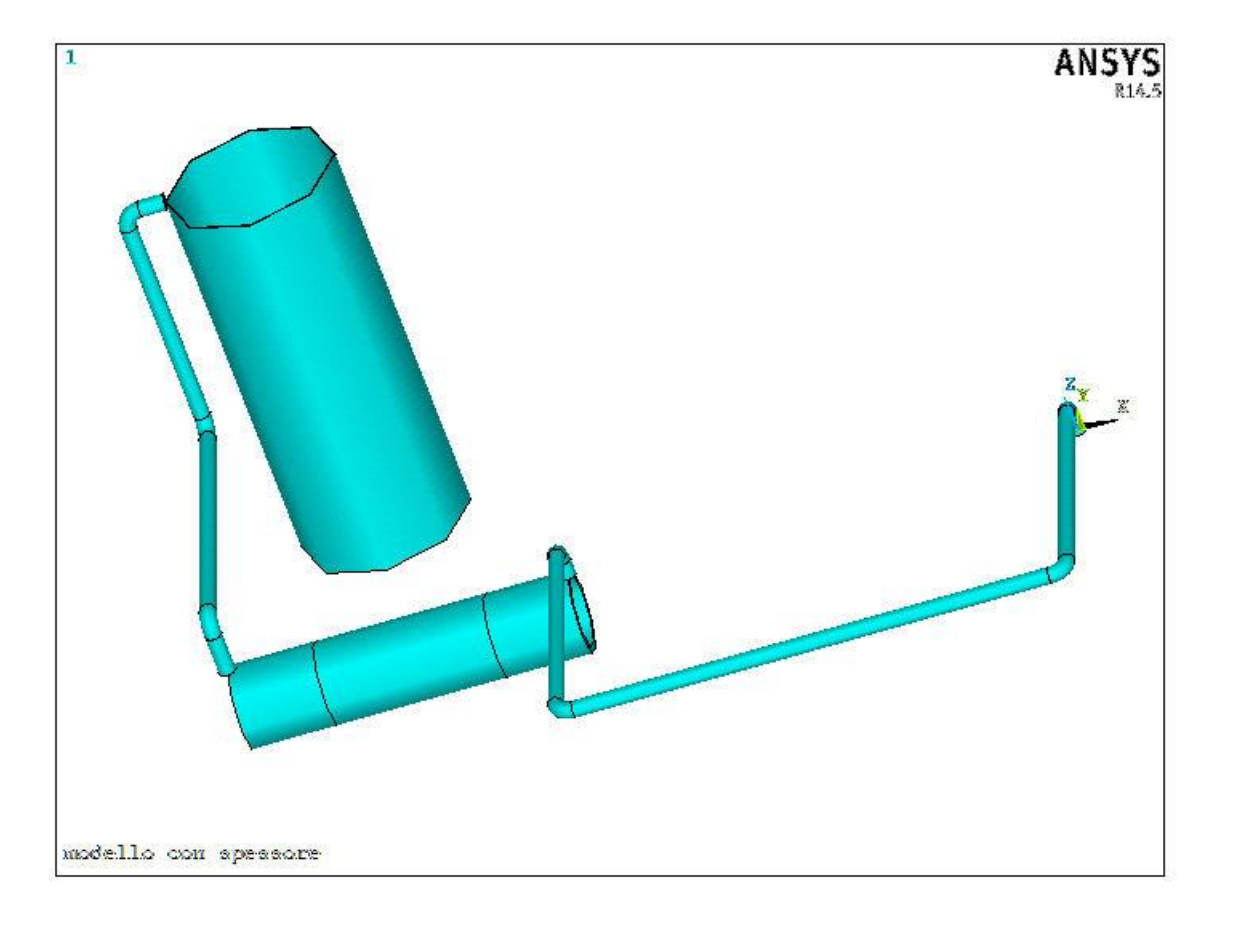

# **ELEMENTI "PIPE"/15**

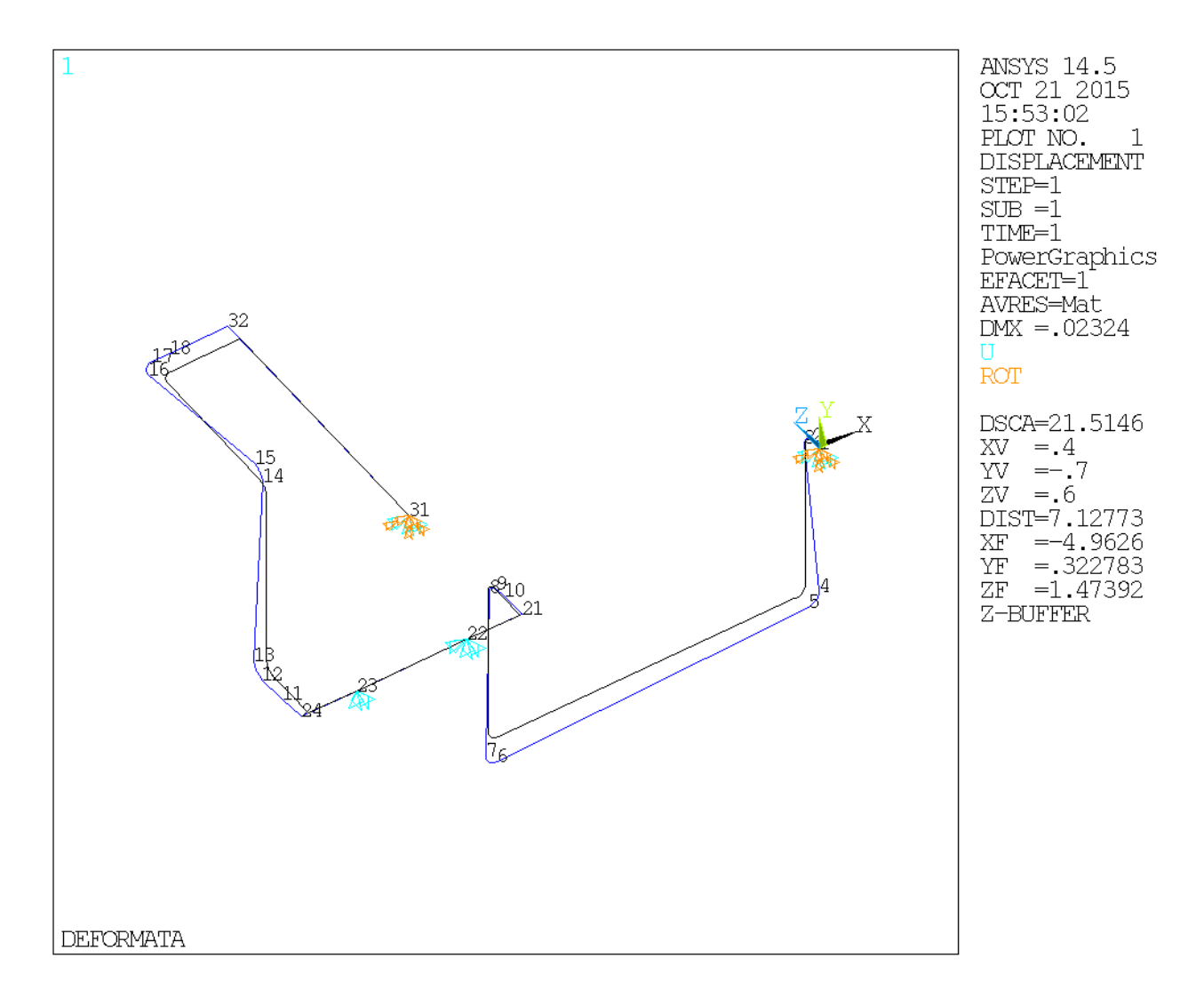

# **ELEMENTI "PIPE"/16**

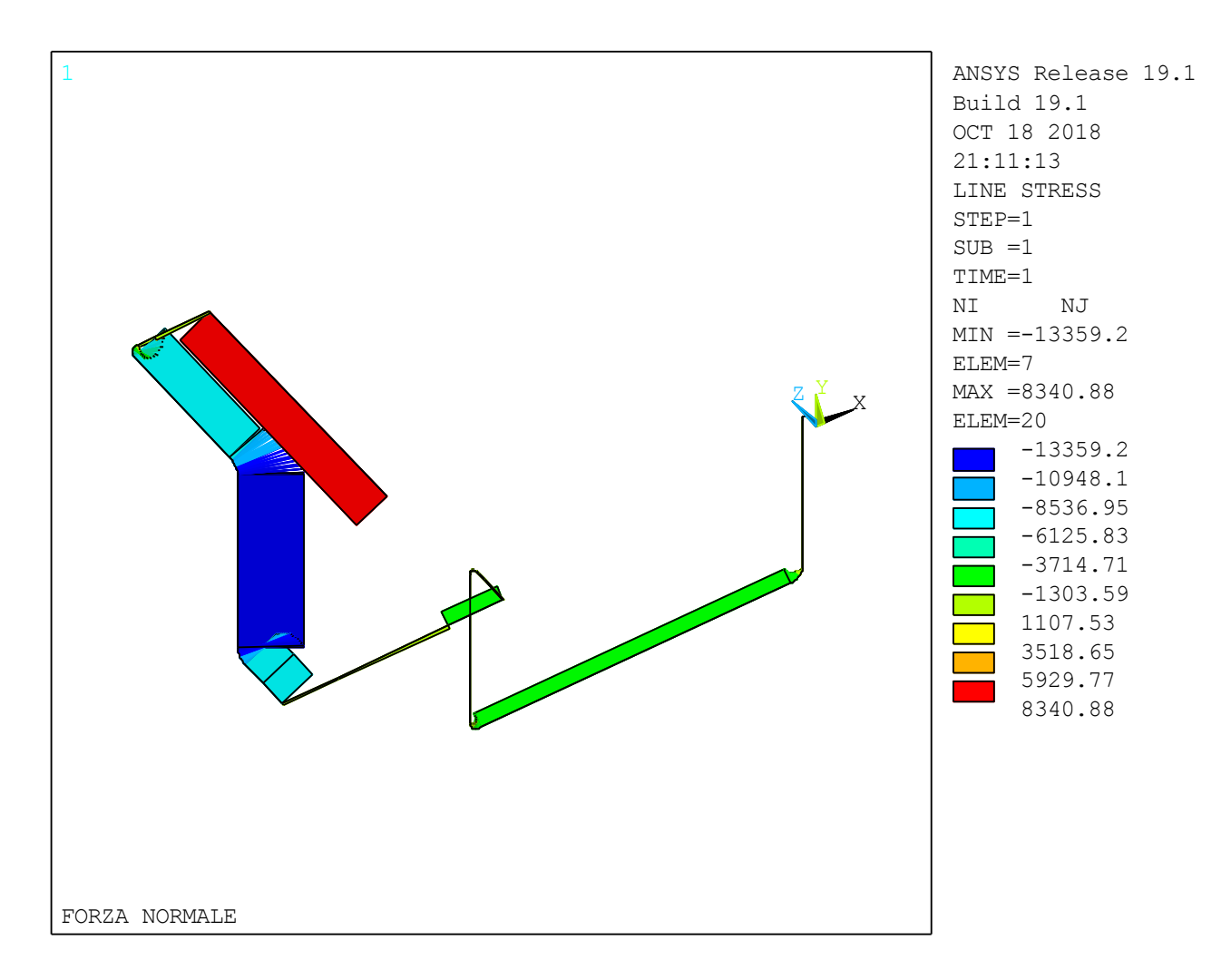

# **ELEMENTI "PIPE"/17**

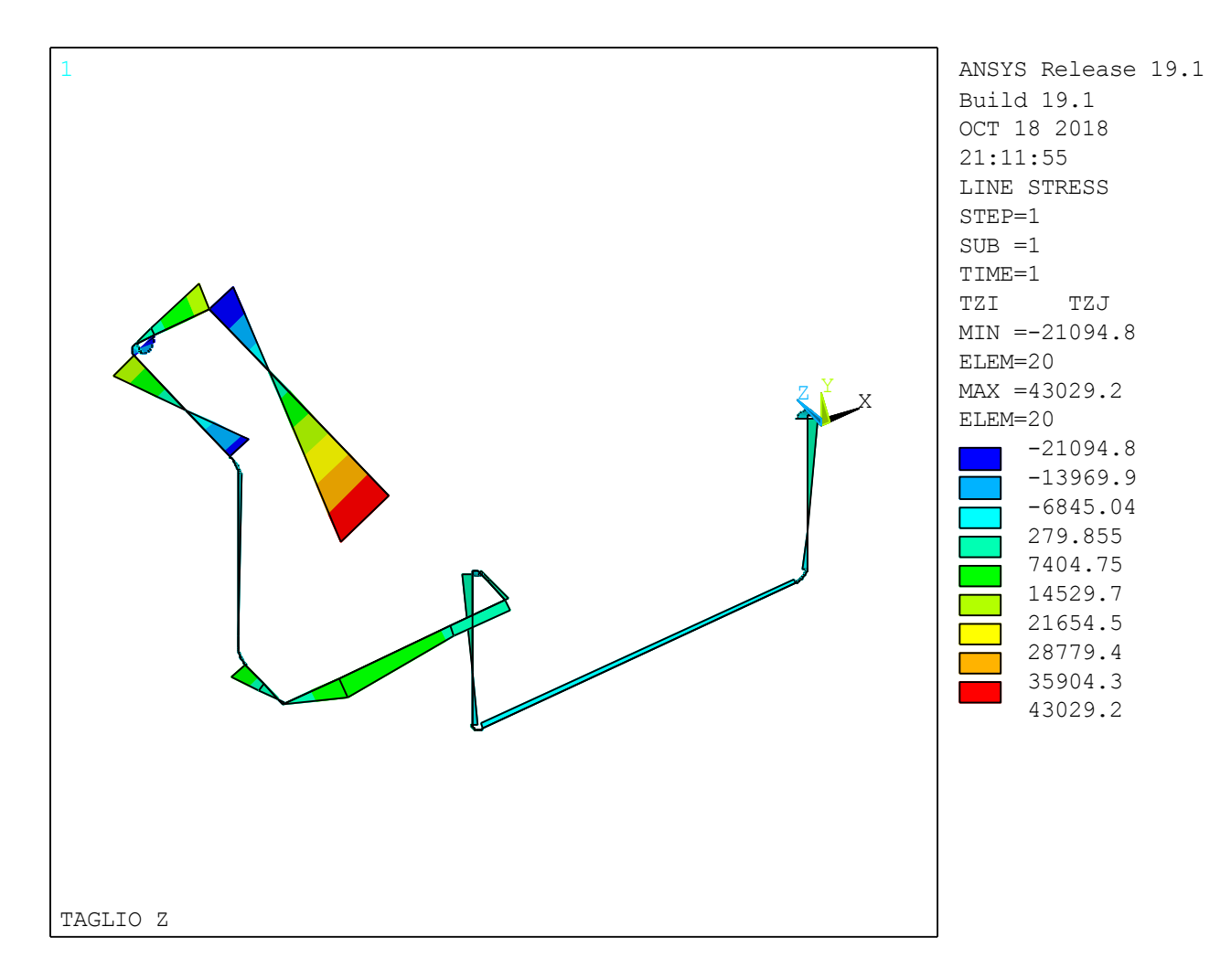

# **ELEMENTI "PIPE"/18**

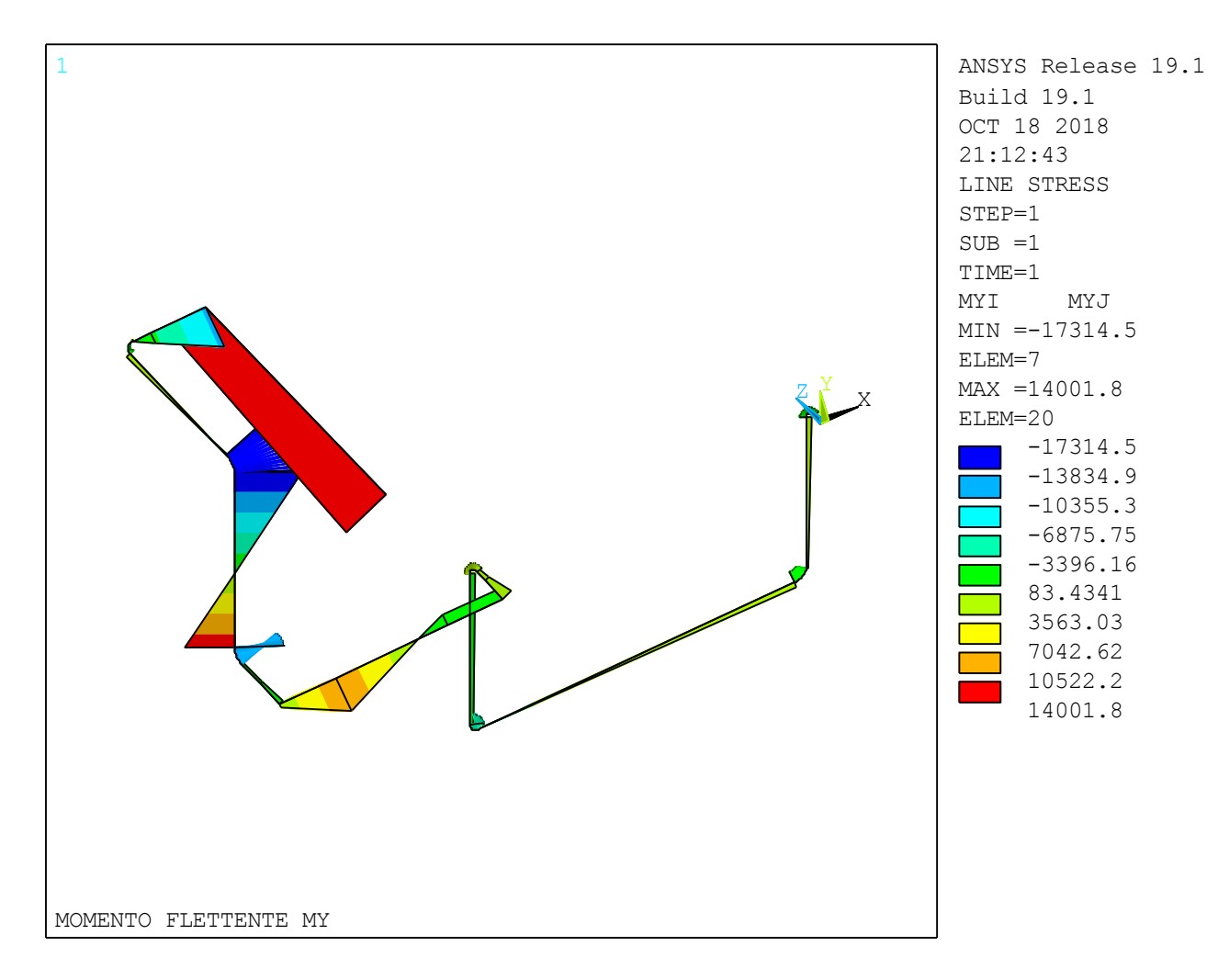

# **ELEMENTI "PIPE"/20**

### **Esempio di struttura tubolare complessa soggetta a carichi termici**

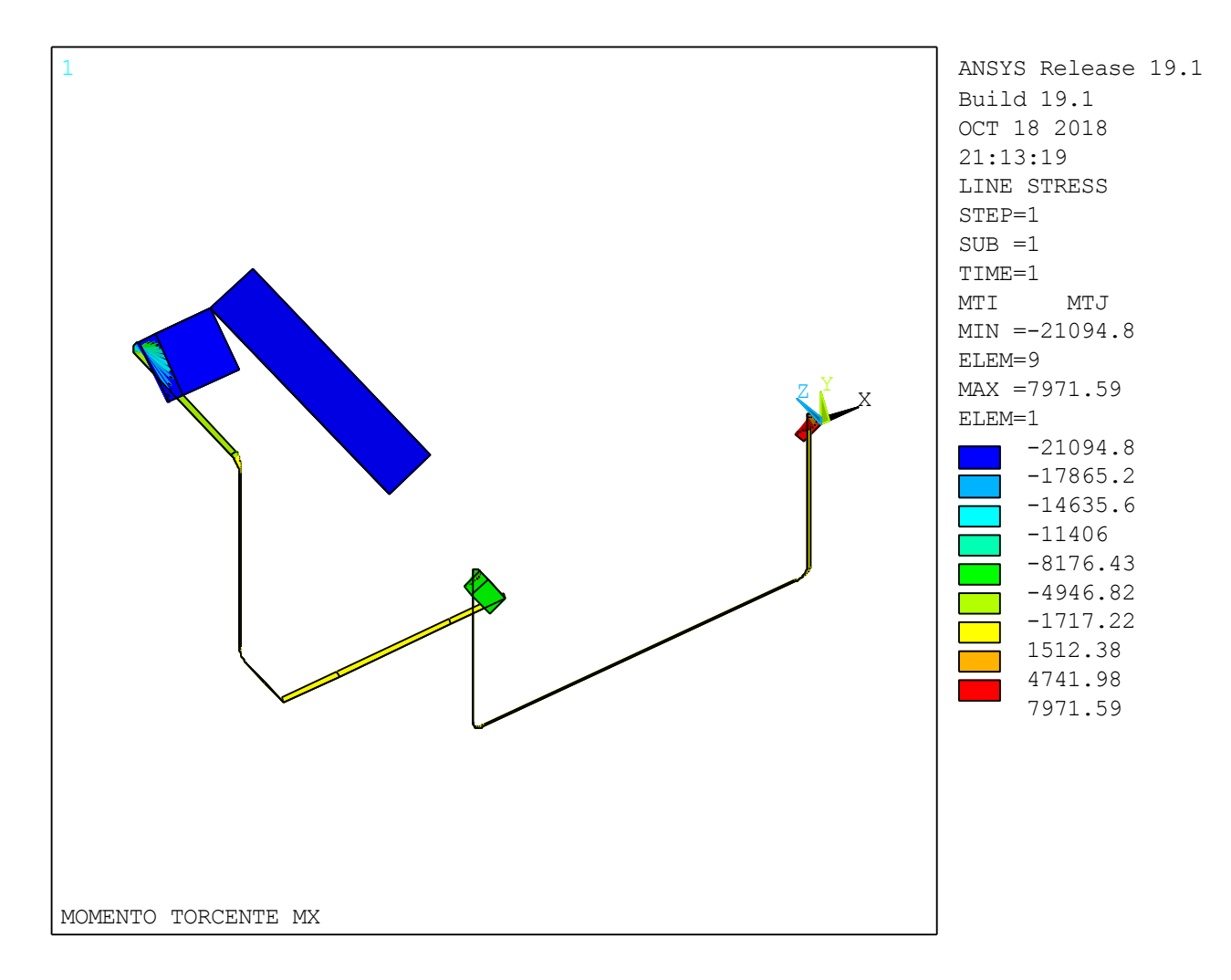

CdL Magistrale in Ingegneria dei Veicoli **CdL Magistrale in Ingegneria dei Veicoli**